# Disseny del web de l'OCUC

# **TFG Grau en Multimèdia**

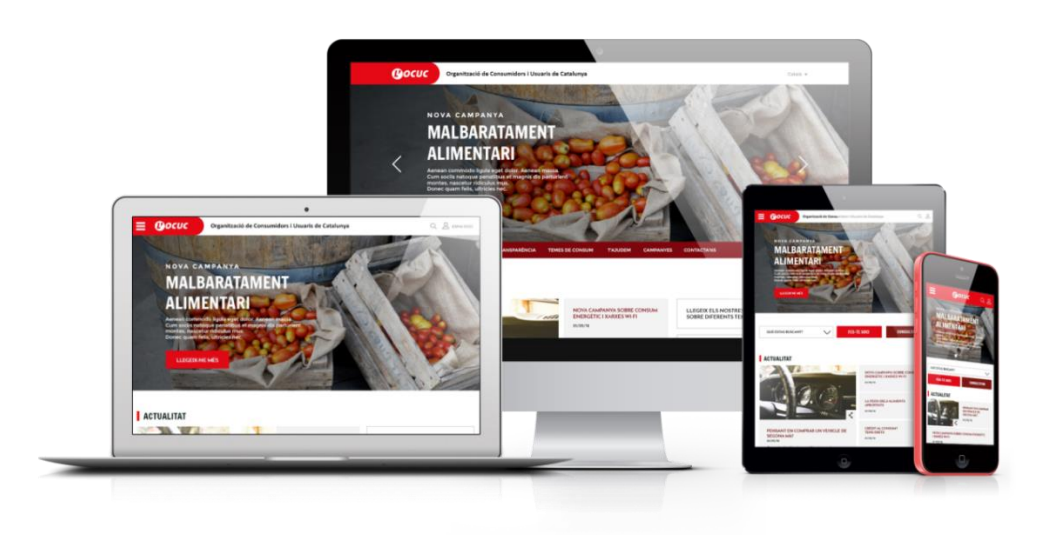

Autora: Diana Sánchez Donoso Director de TFG: David Sánchez Carreras 11 de Setembre de 2016

#### **RESUM**

En el present treball s'exposa el procés de disseny gràfic de la renovació del web de l'entitat sense ànim de lucre OCUC - Organització de Consumidors i Usuaris de Catalunya. El producte final tindrà com a objectiu millorar la presencia de l'organització a la xarxa per donar a conèixer les tasques que desenvolupa i convertir el web en un lloc de referència alhora d'informar-se sobre problemes de consum. Al document es narra l'estudi previ del context de les organitzacions de consumidors que s'ha dut a terme així com les diferents fases de desenvolupament i les proves d'usabilitat realitzades.

#### **PARAULES CLAU**

Responsive, Smartphone, Tablet, Usabilitat, DCU, Target, User Experience, User Interface, Wireframe, Flat Design, Banner, Scroll, Site

# **ENLLAÇOS AL PROTOTIP**

Pàgina Principal

[http://citmalumnes.upc.es/~dianasd/TFG\\_Prototip/vfinal/index.html](http://citmalumnes.upc.es/~dianasd/TFG_Prototip/vfinal/index.html)

Pàgina Qui Som

[http://citmalumnes.upc.es/~dianasd/TFG\\_Prototip/vfinal/quisom.html](http://citmalumnes.upc.es/~dianasd/TFG_Prototip/vfinal/quisom.html)

Pàgina Notícia

[http://citmalumnes.upc.es/~dianasd/TFG\\_Prototip/vfinal/noticia.html](http://citmalumnes.upc.es/~dianasd/TFG_Prototip/vfinal/noticia.html)

Pàgina Temes de consum

[http://citmalumnes.upc.es/~dianasd/TFG\\_Prototip/vfinal/temes.html](http://citmalumnes.upc.es/~dianasd/TFG_Prototip/vfinal/temes.html)

Versió utilitzada per al test d'usabilitat

[http://citmalumnes.upc.es/~dianasd/TFG\\_Prototip/versio\\_test/test\\_index.html](http://citmalumnes.upc.es/~dianasd/TFG_Prototip/versio_test/test_index.html) [http://citmalumnes.upc.es/~dianasd/TFG\\_Prototip/versio\\_test/test\\_temes.html](http://citmalumnes.upc.es/~dianasd/TFG_Prototip/versio_test/test_temes.html)

# **SUMARI**

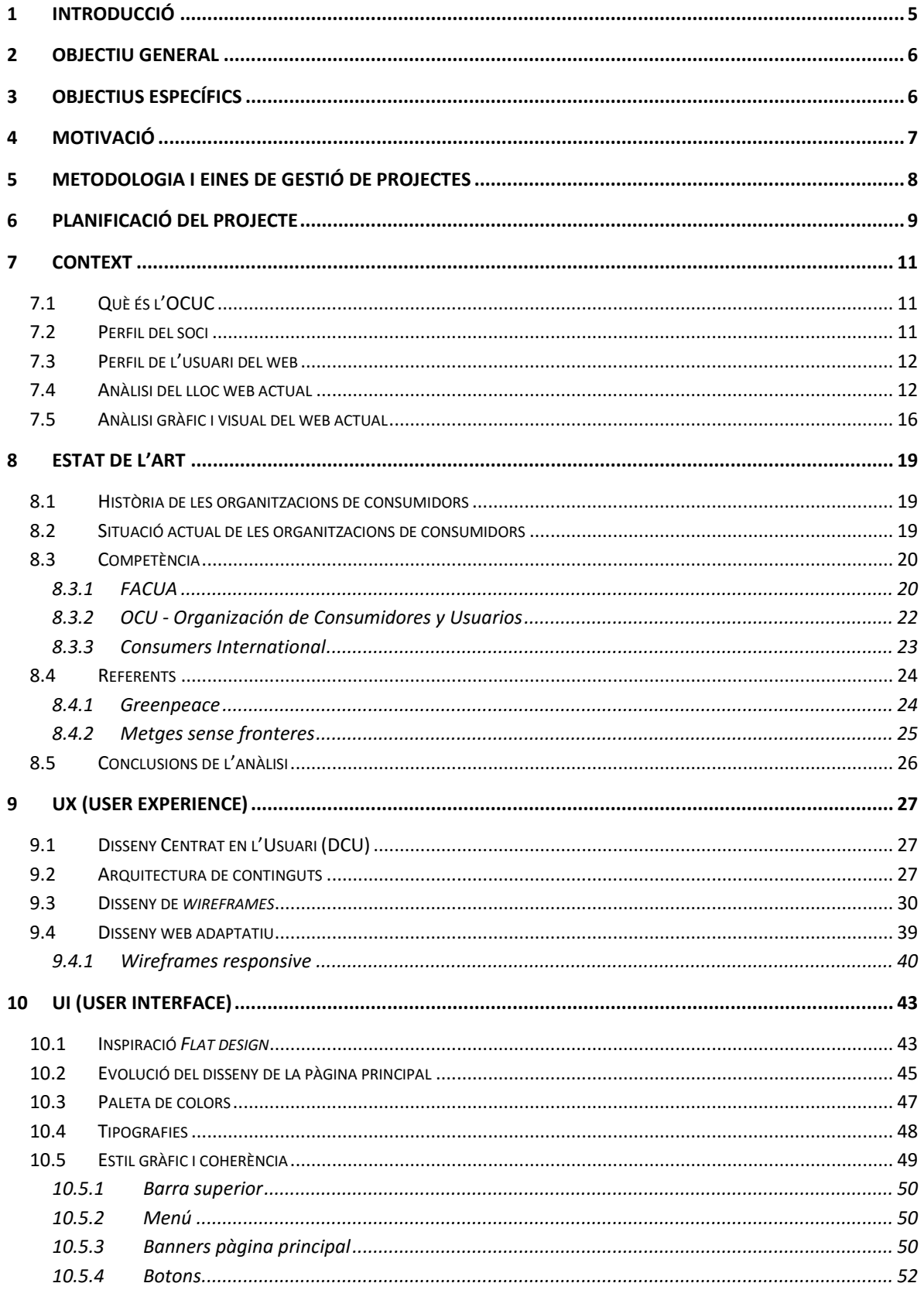

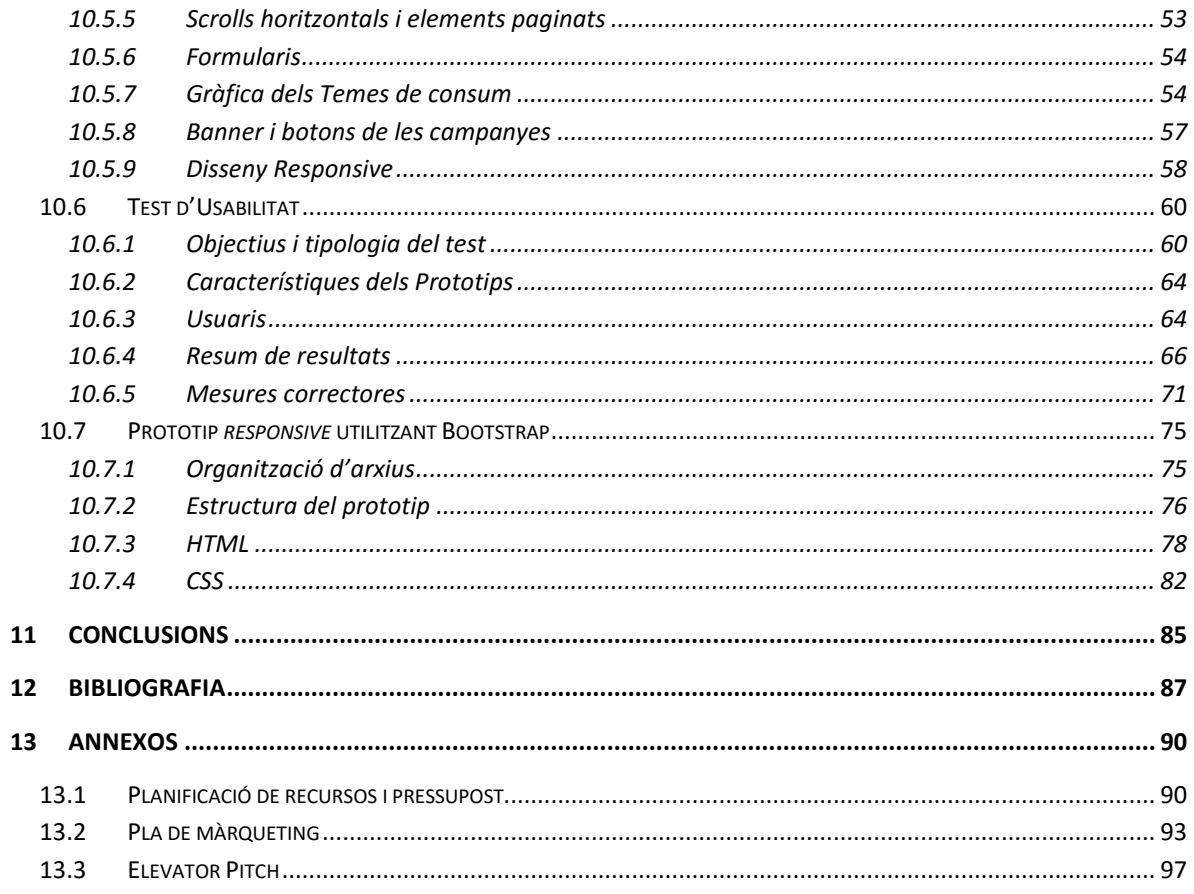

## <span id="page-5-0"></span>**1 INTRODUCCIÓ**

Avui en dia ningú pot negar la importància d'estar present a la xarxa, especialment alhora de promocionar un negoci propi. Disposar d'una pàgina web activa i actualitzada ha passat a format part durant l'última dècada, de tots els plans de màrqueting d'una empresa provocant un allunyament de les vies tradicionals publicitàries, que per altra banda, requereixen costos superiors a llarg termini.

Un tipus d'empreses que es pot beneficiar en gran mesura d'una bona presència online són les entitats sense ànim de lucre. Donat que disposen de pocs recursos econòmics, aquestes entitats poden donar a conèixer les seves activitats gràcies a un medi de difusió i promoció que està a l'abast de tothom.

El present projecte pretén satisfer la necessitat de l'entitat sense ànim de lucre OCUC – Organització de Consumidors i Usuaris de Catalunya, de renovar la seva pàgina web amb un disseny millorat a partir de l'existent actualment. La nova pàgina web tindrà l'objectiu de convertir-se en una pàgina de referència d'informació dins de la temàtica de consum i de defensa dels drets dels consumidors, entre les diferents entitats del seu entorn. A més, servirà de plataforma de divulgació i promoció de l'entitat, els seus serveis i dels seus valors, potenciant la captació de socis a través d'Internet. Cal esmentar que aquest projecte abastirà tot allò relacionat amb el disseny gràfic del web i que la programació de la interfície definitiva partint d'aquest, serà duta a terme per una empresa especialitzada contractada per l'entitat.

Focalitzant en el disseny gràfic de la interfície, aquest document presenta doncs, el procés dut a terme per a crear l'aspecte del nou web tant estèticament com a nivell intern d'organització de continguts. Es parteix d'un estudi previ del context que envolta les organitzacions de consumidors de la competència i les condicions de partida en les que es troba el web actual de la pròpia organització. A continuació s'esmenten les fases i processos que s'han dut a terme durant el disseny i les característiques de les proves d'usabilitat que se li han aplicat. Finalment, s'expliquen les característiques del prototip que s'ha programat a partir de quatre pàgines dels dissenys estàtics del web.

## <span id="page-6-0"></span>**2 OBJECTIU GENERAL**

L'objectiu principal d'aquest projecte serà plantejar un nou disseny per al web de l'OCUC, partint de la reorganització de continguts i seguint amb la renovació completa de la imatge gràfica de la interfície. L'objectiu principal d'aquesta millora és, principalment, captar usuaris nous que podrien ser potencials socis, gràcies a una oferta de continguts àgils i actuals, convertint-la en un lloc web útil d'informació per a més gent.

Com a producte final del projecte, en resultarà el disseny complet de totes les pàgines que serà entregat a l'empresa encarregada de realitzar la programació del web final. El disseny haurà de complir uns requisits d'usabilitat adequats al *target* que al que s'enfoca l'entitat a través de la pàgina web. Per al projecte a més, s'elaborarà un prototip escollint algunes de les planes web més representatives per posar a prova l'adaptació del disseny a dispositius de diferents mides.

# <span id="page-6-1"></span>**3 OBJECTIUS ESPECÍFICS**

- $\rightarrow$  Crear una maqueta final de la renovació del disseny de la pàgina web amb les pàgines i condicions necessàries per a la posterior programació. Aquesta serà *responsive*, es a dir, inclourà les variants del disseny adaptant-se a diferents mides de dispositius.
- $\rightarrow$  Fer un disseny senzill i atractiu, respectant alhora als elements corporatius de l'entitat ja existents.
- $\rightarrow$  Elaborar un prototip en llenguatge HTML a partir dels dissenys d'algunes pàgines per tal de comprovar la responsivitat del disseny.
- $\rightarrow$  Aplicar i profunditzar els coneixements de HTML i CSS per a la programació del prototip apresos durant el grau.
- $\rightarrow$  Aprendre a utilitzar els codis proporcionats per Bootstrap amb el prototip, una tecnologia molt popular i utilitzada en el món professional.
- $\rightarrow$  Aplicar coneixements de Disseny Centrat en l'Usuari i Disseny emocional per millorar el funcionament i garantir una millor experiència de l'usuari.
- $\rightarrow$  Organitzar els continguts de la pàgina web original de la forma més usable possible per l'usuari.
- $\rightarrow$  Fer recerca sobre la situació les diferents entitats que formen part de la competència, com organitzen els continguts del web i quin disseny gràfic utilitzen.
- $\rightarrow$  Crear una comunicació constant amb l'entitat i l'empresa encarregada de la implementació de la pàgina web per tal d'arribar a un disseny que satisfaci a ambdues parts.
- $\rightarrow$  Ampliar el meu contingut de *portfolio* per futures oportunitats laborals.
- $\rightarrow$  Ser capaç d'emprendre un projecte professional amb l'objectiu d'aconseguir el millor resultat possible.

## <span id="page-7-0"></span>**4 MOTIVACIÓ**

Des que vaig començar a estudiar el grau en Multimèdia, l'opció de dedicar-me en el futur al disseny web sempre ha estat en el meu punt de mira. Tot i així, durant els últims quatre anys hem estudiat àrees molt diferenciades dins del món multimèdia que han fet plantejar-me quin itinerari és en el que realment em vull especialitzar.

Per tant, quan se'm va proposar realitzar el disseny de la nova web de l'OCUC m'ho vaig plantejar com una oportunitat d'aprofundir els meus coneixements en l'entorn de disseny i programació web dins d'un projecte professional amb tracte amb un client real, a diferència de que havia fet anteriorment. Per altra banda, també, suposava un repte ja que l'experiència prèvia en projectes semblants aplicats a assignatures del grau ha sigut dins d'un grup i en aquest cas es redueixen les parts implicades.

### <span id="page-8-0"></span>**5 METODOLOGIA I EINES DE GESTIÓ DE PROJECTES**

Aquest projecte ha sigut una feina individual que ha implicat la col·laboració amb terceres parts, la pròpia entitat i l'empresa encarregada del manteniment i implementació del web.

La metodologia que s'ha fet servir per a la gestió del projecte ha sigut una combinació del diagrama Gantt i la tècnica Kanban.

El diagrama Gantt és una eina que permet mostrar el temps de dedicació previst per diferents tasques al llarg d'un temps total determinat. També es poden marcar tasques que estan vinculades entre elles, que no poden avançar fins que l'anterior no estigui completada.

En el cas d'aquest projecte, ha resultat força útil com a recurs per a la planificació temporal de les fases que es desenvoluparan al projecte. De manera gràfica i visual, el diagrama permet veure la duració de les tasques i les fites que s'han marcat. Per crear el Gantt, s'ha utilitzat el software Microsoft Project el qual permet la creació d'aquests diagrames d'una manera senzilla.

La tècnica Kanban consisteix en aconseguir augmentar l'eficàcia en els processos de producció, evitar retards i no desaprofitar recursos, fent així que no hi hagi una saturació de tasques. Aquesta tècnica ha permès saber l'estat de producció en el que està el projecte d'una manera visual molt ràpida, a partir d'etiquetes o targetes, i ha permès tenir un control del seguiment diari de les tasques. L'eina que s'ha fet servir per aplicar el mètode Kanban ha sigut Trello, el qual permet saber l'estat de les tasques, guarda tot l'historial d'accions que es desenvolupin i dona l'opció de compartir el taulell amb altres persones.

Pel desenvolupament d'aquest projecte s'ha fet servir l'eina d'emmagatzemament Google Docs. S'ha utilitzat majoritàriament pel desenvolupament de la memòria i per guardar arxius al núvol accessibles sense haver de guardar la informació només en un dispositiu físic. És una eina molt útil i eficaç, ja que permet escriure des de qualsevol dispositiu i guarda cada canvi que es realitza al moment. S'ha decidit, no utilitzar la eina Wiki que se'ns ha proposat des del centre per preferència personal, ja que Google Drive té una interfície més visual i un editor de text més complet proporcionant la mateixa capacitat de compartir i editar el document amb altres persones a temps real.

Per últim, també s'ha utilitzat un servidor web que allotjarà el prototip en HTML.

### <span id="page-9-0"></span>**6 PLANIFICACIÓ DEL PROJECTE**

A continuació es mostra el diagrama de Gantt que mostra les diferents fases del projecte i la planificació temporal que s'ha dut a terme al projecte. Al llarg de la producció, s'han produït modificacions respecte a la planificació inicial adaptant la duració i terminis de les fases a les dificultats o problemes han anat apareixent. La falta de disponibilitat de les persones implicades alhora de concretar reunions ha fet que hi hagi un endarreriment del projecte a partir de la fase de disseny de la interfície.

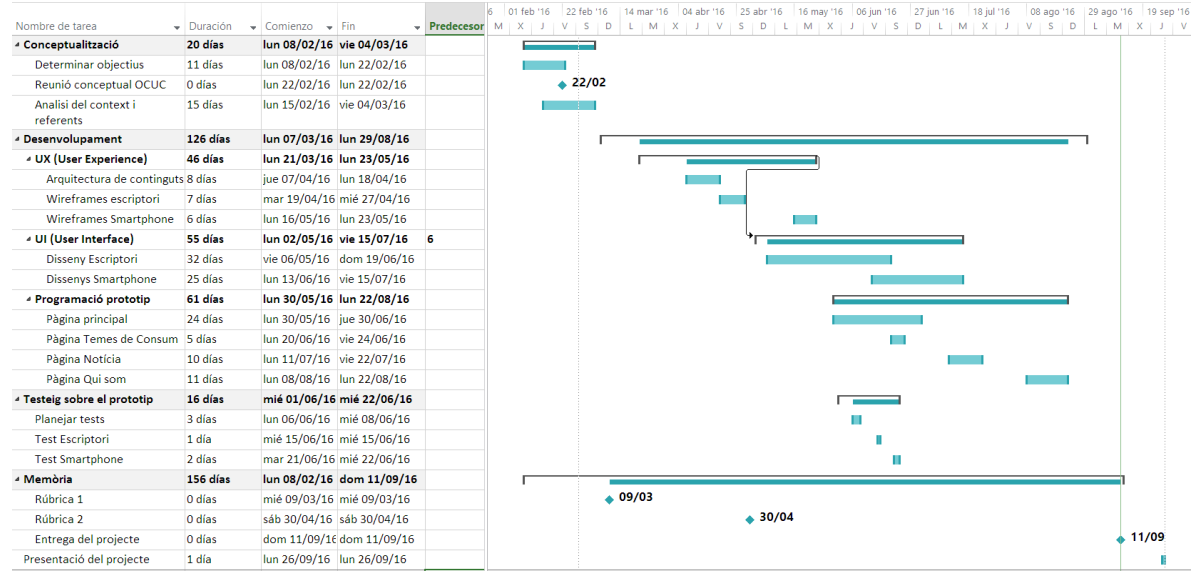

**FIGURA 7.1-1 CAPTURA DEL DIAGRAMA DE GANTT DEL PROJECTE**

La primera fase dins del projecte que s'ha dut a terme ha sigut la de conceptualització. Dins d'aquesta es van produir diverses reunions amb la presidenta i l'encarregada de comunicació de l'entitat per concretar els objectius i expectatives de l'encàrrec del nou web. Per altra banda, també es va produir una reunió on hi van assistir membres de l'entitat i de l'empresa encarregada de la implementació on es van concretar les necessitats i requeriments tecnològics que tindria el web final i el tipus d'entrega del disseny que demanaven. Dins la fase de conceptualització s'ha fet una recerca de referents per analitzar quins dissenys web utilitzen algunes organitzacions i entitats sense ànim de lucre semblants a l'OCUC. S'ha dut a terme un anàlisi a nivell visual i d'organització de continguts.

Durant la fase de producció s'han seguit, a grans trets, el flux de treball que es representa al següent gràfic.

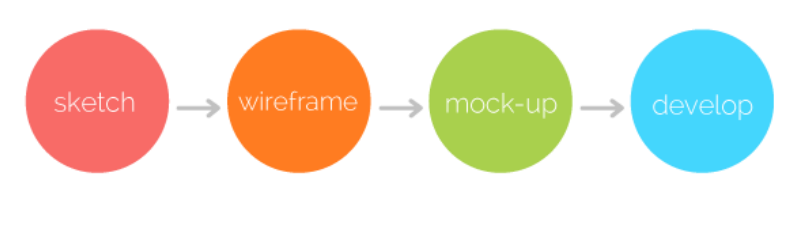

**FIGURA 6-2 ESQUEMA DE LES FASES DE PRODUCCIÓ**

Un cop establerta la nova arquitectura amb l'aprovació de l'entitat, es va prosseguir a determinar la ubicació dels continguts dins la pàgina mitjançant esbossos inicials (*sketches*).

Després aquests esquemes es van passar a format digital elaborant diferents versions dels anomenats *wireframes*, que van ajudar a concretar la distribució dels blocs de contingut de cadascuna de les pàgines. S'han elaborat les versions del web per a escriptori i per a diferents mides de dispositius.

Posteriorment, es va passar a la fase de disseny elaborant maquetes (*mock-ups*) on es van dur a terme decisions sobre l'elecció dels colors, tipografies i fotografies de les diferents pàgines.

Paral·lelament, els dissenys s'han programat en HTML i CSS juntament amb Bootstrap, fet que ha servit per testejar les característiques *responsive* del disseny. També, s'han realitzat tests d'usabilitat amb usuaris sobre les dues variants de disseny (escriptori i *smartphone*) per detectar problemes d'usabilitat i realitzar millores.

# <span id="page-11-0"></span>**7 CONTEXT**

### <span id="page-11-1"></span>7.1 QUÈ ÉS L'OCUC

L'OCUC (Organització de Consumidors i Usuaris de Catalunya) és una associació privada sense ànim de lucre, democràtica i independent que, des de la seva fundació l'any 1978, lluita per la defensa i promoció dels drets dels consumidors i els usuaris de Catalunya. A dates del 2014, l'OCUC compta amb 1781 socis inscrits a la organització.

Desenvolupen tasques d'atenció i assessorament a consumidors per via telefònica, per correu electrònic o a través de la pàgina web. Des de 2002 l'OCUC disposa de pàgina web la qual s'ha anat actualitzant i modernitzant segons les necessitats. A través del web, s'atenen consultes i s'informa sobre notícies de l'àmbit dels consumidors. Alternativament al web, també es poden enviar missatges per correu electrònic, medi que permet als usuaris fer consultes amb més llibertat de redacció.

Per tenir una idea de la quantitat i el tipus de casos que atén l'OCUC, d'acord a les dades que figuren a la Memòria d'activitats de l'entitat de l'any 2014, es van dur a terme 475 consultes i 30 reclamacions, la majoria cap a companyies de telecomunicacions, empreses de subministrament (aigua, llum i gas) i assegurances. Un dels valors diferencials de l'OCUC davant d'altres organitzacions de consumidors és la preferència a la mediació entre les dues parts implicades en un problema de consum. Aproximadament un 75% de les reclamacions presentades a l'organització es resolen a través de la mediació.

Per tal de difondre els seus serveis i conscienciar els ciutadans dels drets dels consumidors, l'OCUC participa setmanalment en un programa de ràdio i, ocasionalment en programes de televisió, tractant temes d'actualitat en quant a consum. Per altra banda, des de l'entitat, es vol donar més importància al paper de les campanyes que vagin sorgint. Una campanya es defineix com el conjunt d'actes que es porten a terme amb la intenció d'aconseguir un determinat objectiu, que en el cas de l'OCUC sol ser la conscienciació dels ciutadans sobre un tema de consum concret, com per exemple la campanya sobre el malbaratament alimentari que s'iniciarà al novembre d'aquest any. No obstant, també es podria tractar d'una campanya de tipus informatiu davant d'un cas aïllat com per exemple la d'Afectats pel cas Volkswagen que proporciona informació i dirigeix als usuaris sobre les mesures que han de prendre.

#### <span id="page-11-2"></span>7.2 PERFIL DEL SOCI

El perfil dels socis actuals de l'OCUC és majoritàriament gent gran o de mitjana edat.

Es tracta de clients que l'entitat ha mantingut durant molt de temps probablement perquè en algun moment han tingut algun problema de consum, han buscat ajuda a l'entitat i han seguit pagant la quota satisfets amb el tracte que van rebre llavors. El motiu d'entrada de socis a l'entitat sol ser provocat per un problema sobtat que ha patit un usuari i per tal de disposar dels serveis de

l'entitat s'han fet socis. Desafortunadament, una gran part d'aquests usuaris decideixen deixar de ser membres al cap d'un temps, fet que des de l'entitat intenten evitar oferint nous serveis i altres tècniques de màrqueting.

### <span id="page-12-0"></span>7.3 PERFIL DE L'USUARI DEL WEB

Tot i que per aquest projecte sabent que el requeriment des de l'entitat és buscar arribar a potencials socis dins d'un *target* el més ampli possible, els dissenys i els test d'usabilitat s'han centrat en aquest perfil d'usuari per tal de garantir que el web s'adapta als usuaris que tenen més possibilitat d'entrar-hi.

L'usuari del web de l'OCUC doncs, compleix les següents característiques:

- Forma part de la **població activa** i té un **nivell d'ingressos** que el permet consumir amb freqüència. Com més habituals siguin a consumir, tindran una probabilitat més alta de tenir algun problema de consum i puguin d'acudir a l'OCUC.
- $\rightarrow$  Per tant, l'usuari del web estarà probablement entre els 30 i 65 anys.
- $\rightarrow$  Ser usuari **habitual d'Internet**. Un usuari que en una situació on hagin d'acudir a l'OCUC ho facin a través del web en primer lloc.
- $\rightarrow$  Ser habitants **de Catalunya**, ja que és l'àmbit de treball de l'OCUC.

La necessitat principal de l'usuari que entri al web serà informar-se de com pot solucionar un problema de consum. Això justifica el fet que, com es pot veure més endavant a l'apartat d'anàlisi del lloc web, les pàgines que més es visiten són les d'informació sobre temes de consum i la de serveis de l'entitat.

### <span id="page-12-1"></span>7.4 ANÀLISI DEL LLOC WEB ACTUAL

A continuació es comentaran les dades que s'han obtingut de la pàgina web actual durant l'últim any 2015 gràcies a l'eina *Google Analytics*.

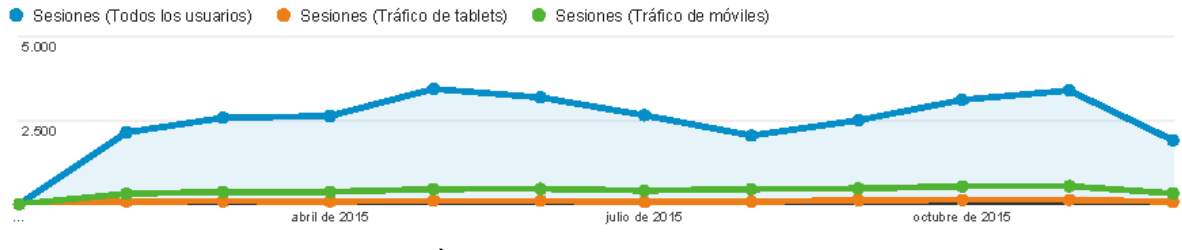

**FIGURA 7.4-1 GRÀFIC DEL NOMBRE DE VISITES AL LLARG DEL 2015**

Segons el gràfic anterior, podem veure que les visites durant l'any han sigut més abundants entre els períodes de maig a agost i entre l'octubre i el novembre.

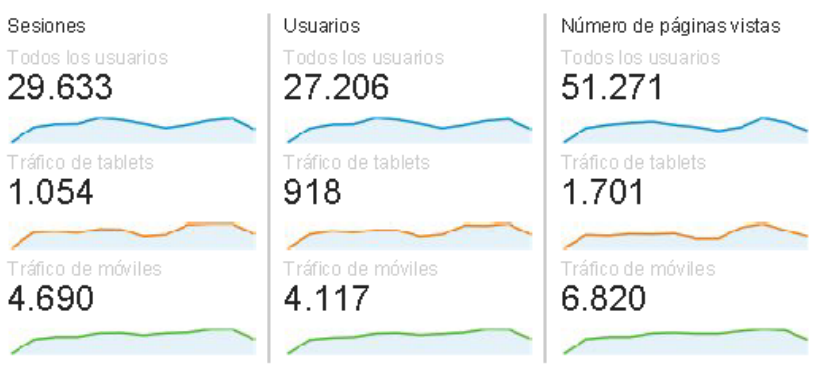

**FIGURA 7.4-2 DADES SOBRE EL NOMBRE DE SESSIONS, USUARIS I NOMBRE DE PÀGINES VISITADES**

El web al 2015 va tenir 29.633 visites en sessions diferents corresponents a 27.206 usuaris. El nombre és força semblant i juntament amb els gràfics inferiors, es pot afirmar que hi ha només una petita part dels usuaris que retornen al web, el que és un indicador negatiu.

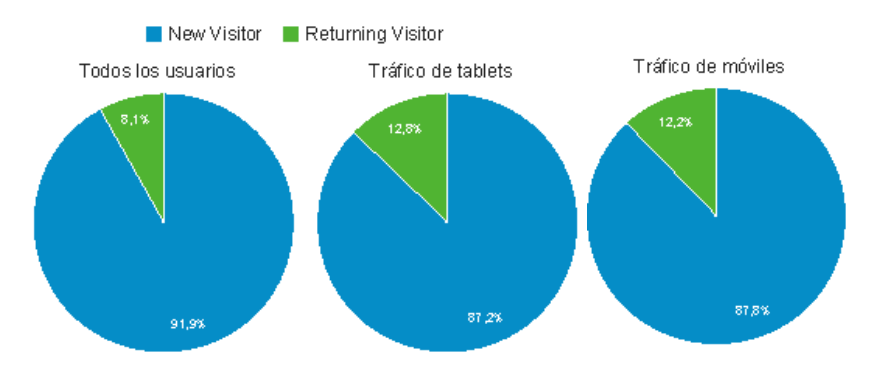

**FIGURA 7.4-3 GRÀFICS DE LA PROPORCIÓ D'USUARIS NOUS RESPECTE ALS QUE RETORNEN AL WEB**

El nombre de pàgines per sessió informa del nombre de pàgines que es consulten un cop dins el web. Sabent que la pàgina actual té vuit pàgines, el fet que el nombre de pàgines no arribi a dues confirma que moltes de les pàgines no són visitades. El temps de durada mitja de les sessions és d'un minut en qualsevol de les plataformes d'accés, una dada molt baixa.

El percentatge de rebot indica la quantitat d'usuaris que han entrat a la pàgina web, no han visitat cap pàgina i han marxat al cap de poc. En aquest cas, el percentatge és força alt, per tant ja sigui pel contingut o l'estètica del web, els usuaris no es queden visitant-la.

Per altra banda, el percentatge de noves sessions ens diu que un gran percentatge de les visites durant el 2015 han sigut noves, no hi ha gairebé usuaris que hagin retornat.

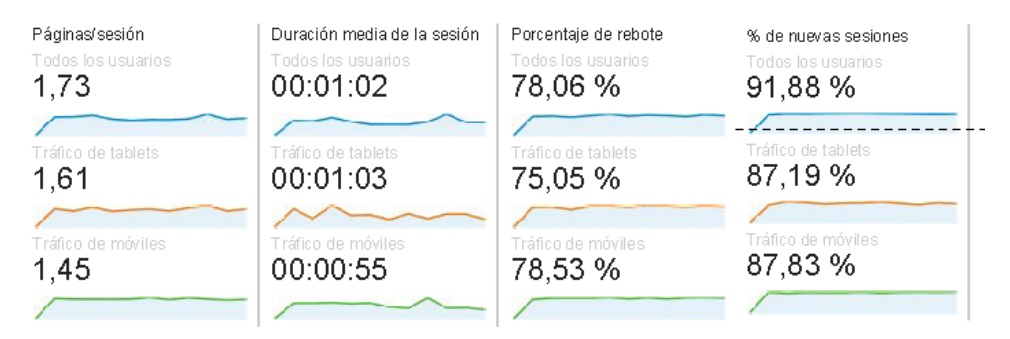

**FIGURA 7.4-4 DADES RESPECTE A LES SESSIONS DELS USUARIS**

Pel que fa als dispositius, la majoria d'usuaris entren a través d'ordinador i hi ha casi un 20 % que accedeixen a través de *tablets* i mòbils. En comparació amb dades generals del percentatge d'usuaris d'Espanya que accedeixen a internet a través dels mòbils, un 77,1% segons dades de l'Institut Nacional d'Estadística al 2014, un 20% és poc. Convé crear un disseny web que s'avanci als esdeveniments, que pugui ser visualitzat en dispositius ja que el nombre d'usuaris potencials que podrien entrar al web a través del mòbil és alt i tot indica que s'incrementarà cada cop més.

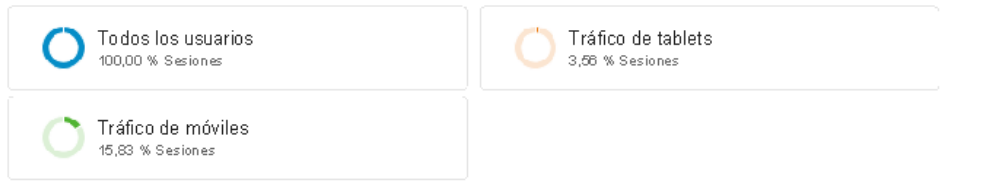

**FIGURA 7.4-5 PERCENTATGES DEL TOTAL DE SESSIONS EN DIFERENTS DISPOISITUS**

Donant un cop d'ull a l'ús dels sistemes operatius, es pot afirmar que:

 Els usuaris que accedeixen des d'ordinador, i per tant, la majoria, utilitzen Windows davant de Macintosh.

- Entre els que accedeixen a través de *tablets*, és més comú utilitzar iOS, i per tant iPads.
- Els usuaris de mòbils que entren al web, en canvi, són en majoria usuaris d'Android.

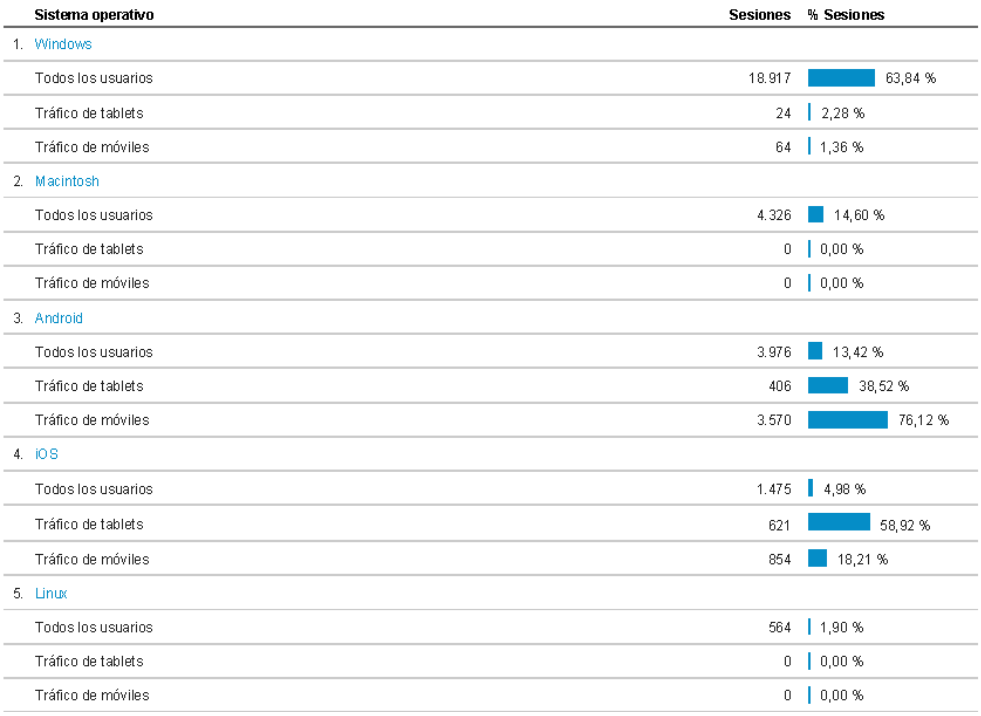

**FIGURA 7.4-6 NOMBRE I PERCENTATGE DE SESSIONS AMB ELS DIFERENTS SISTEMES OPERATIUS**

La taula següent ens informa de les pàgines més visitades del web:

|    | Pàgina                                                                              | Nombre de<br>pàgines vistes |
|----|-------------------------------------------------------------------------------------|-----------------------------|
| 1. | /es/temas-basicos/productos/item/127-la-garantia-dels-productes.html                |                             |
|    | Tots els usuaris                                                                    | 1.200                       |
|    | Trànsit orgànic                                                                     | 1.108                       |
| 2. |                                                                                     |                             |
|    | Tots els usuaris                                                                    | 655                         |
|    | Trànsit orgànic                                                                     | 58                          |
| 3. | /es/temas-basicos/rebajas/item/72-què-són-les-rebaixes.html                         |                             |
|    | Tots els usuaris                                                                    | 395                         |
|    | Trànsit orgànic                                                                     | 352                         |
| 4. | /es/temas-basicos/compras-a-distancia/item/126-dret-de-revocació-o-desistiment.html |                             |
|    | Tots els usuaris                                                                    | 381                         |
|    | Trànsit orgànic                                                                     | 343                         |
| 5. | /ca/serveis.html?Name=Value                                                         |                             |
|    | Tots els usuaris                                                                    | 199                         |
|    | Trànsit orgànic                                                                     | 17                          |

**FIGURA 7.4-7 PÀGINES AMB UN NOMBRE MÉS ALT DE VISITES**

Les dades de trànsit orgànic són les que provenen dels resultats d'un cercador. Per tant, podem veure que les pàgines que tenen més èxit dins el web són la dels temes bàsics de consum, que s'accedeixen majoritàriament a través de buscadors i la de serveis, que té un trànsit orgànic menor.

En resum, totes aquestes dades confirmen que el web no satisfà les necessitats de l'usuari que la visita a nivell de continguts, ja que no hi ha res prou interessant que el faci tornar. També, es perden molt usuaris que utilitzen mòbils o *tablets* pel fet que el web no està adaptat.

#### <span id="page-16-0"></span>7.5 ANÀLISI GRÀFIC I VISUAL DEL WEB ACTUAL

A continuació es comentaran els diferents aspectes visuals que apareixen al web actual que resulten problemàtics per un bon disseny visual.

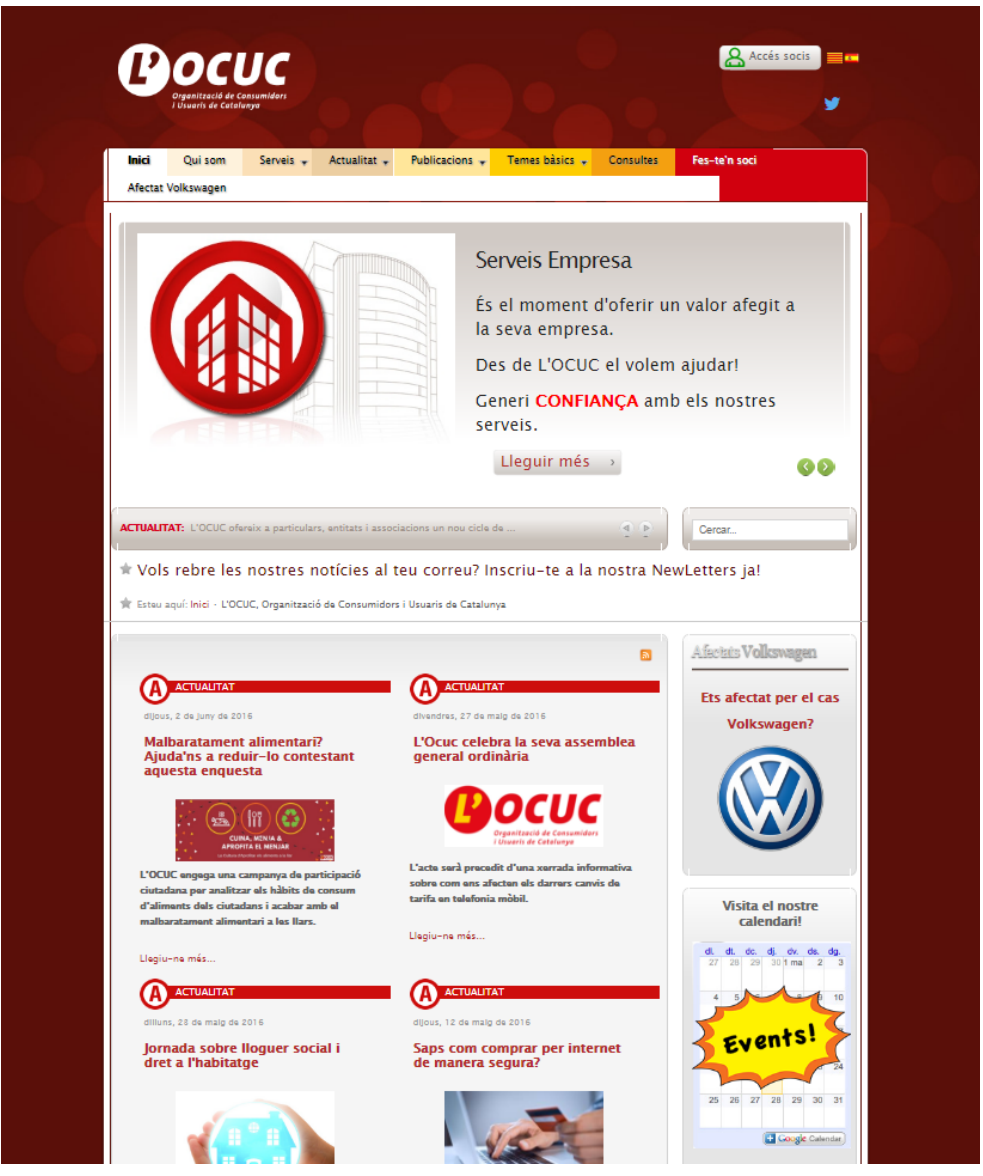

**FIGURA 7.5-1 CAPTURA DE LA PÀGINA D'INICI DEL WEB ACTUAL**

#### **Capçalera**

El logotip de l'entitat és massa gran. En general l'espai dedicat a la capçalera ocupa massa espai al web donat la poca informació que aporta.

No hi ha alineació dels elements. Les banderes de canvi d'idioma estan massa juntes, no disposen de marges i no destaquen dins d'un fons fosc d'una tonalitat semblant.

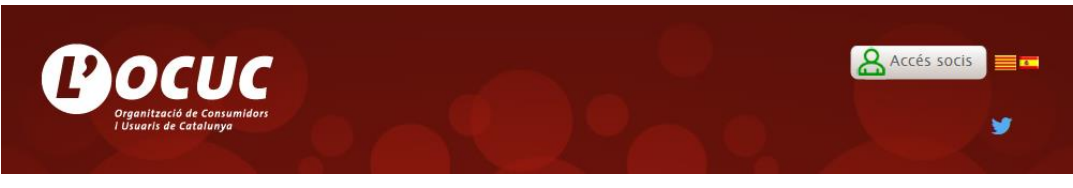

**FIGURA 7.5-1 CAPTURA DEL DISSENY DE LA CAPÇALERA DEL WEB ACTUAL**

#### **Menú**

Hi ha massa colors diferents per les diferents pàgines/pestanyes del menú. Tot i que en alguns casos és útil diferenciar els diferents apartats del web amb colors, en aquest cas, hi ha un gradient de colors que dona la sensació que hi ha pàgines més importants que altres. Es destaca en vermell la pàgina de *Fes-te'n soci* depreciant les altres que, com estan amb un color més discret, passen desapercebudes.

El destacat "Afectat Volkswagen" hauria d'estar dins d'un *banner* en comptes d'estar inclòs dins del menú. Visualment, crea una taca blanca que perjudica la coherència del menú.

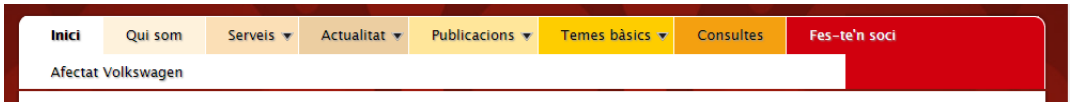

**FIGURA 7.5-2 CAPTURA DEL DISSENY DEL MENÚ DEL WEB ACTUAL**

 $\rightarrow$  Cos

No hi ha coherència gràfica en l'ús de les fotografies, no hi ha establerta una mida que hagin de complir totes i algunes, sobretot als destacats de la pàgina principal, apareixen deformades.

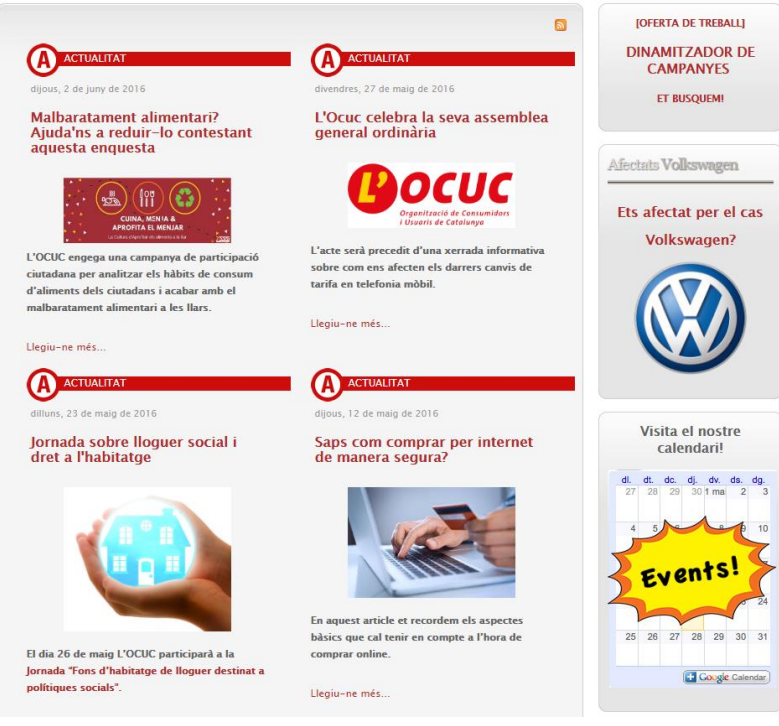

**FIGURA 7.5-3 CAPTURA DEL DISSENY DEL CONTINGUT A LA PÀGINA PRINCIPAL**

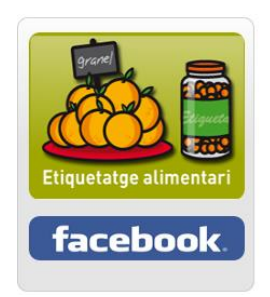

**FIGURA 7.5-4 CAPTURA DEL DISSENY DEL BANNER DE LA CAMPANYA DE L'ETIQUETATGE ALIMENTARI**

Com a conclusions, es pot afirmar que el web actual visualment ha quedat obsoleta ja que el disseny web ha evolucionat cap a tendències on la gràfica és més consistent i equilibrada. A més, la creació de pàgines web va cada cop més lligada al paper dels usuaris i a dissenyar segons els requeriments d'aquests per a complir amb les seves expectatives d'eficiència, eficàcia i satisfacció.

# <span id="page-19-0"></span>**8 ESTAT DE L'ART**

#### <span id="page-19-1"></span>8.1 HISTÒRIA DE LES ORGANITZACIONS DE CONSUMIDORS

Les organitzacions de consumidors neixen com a moviment social d'autodefensa per intentar reivindicar de forma col·lectiva els drets propis davant de productors i comerciants.

El punt de partida d'aquests moviments se situa al segle XIX quan sorgeixen les primeres formes d'organitzacions de consumidors entorn a cooperatives. La primera organització d'aquest tipus que es coneix es la formada al 1844 a la ciutat de Rochdal, prop de Manchester una de les ciutats més industrialitzada d'Anglaterra en aquell moment. No obstant, no es fins al segle XX que, juntament amb el procés d'industrialització i l'aparició de la societat de consum de masses que sorgeix als Estats Units i en alguns països europeus que no sorgeixen organitzacions de consumidors tal i com les coneixem avui en dia. Aquestes organitzacions es basaven en la defensa del poder adquisitiu o de compra dels consumidors i van tenir el seu paper important a partir de la dècada dels seixanta.

A partir de llavors, apareix el anomenat moviment consumerista i les organitzacions sorgeixen i es desenvolupen en tots els països industrialitzats intervenint davant dels seus governs per millorar les lleis de protecció dels consumidors. Organitzaven boicots a productes o serveis i com a medi de difusió publicaven revistes.

A l'entorn espanyol, el moviment tarda més en arribar en comparació a altres països, i podem parlar d'antecedents com les "Asociaciones de Amas de Casa" i les associacions de veïns durant la dècada dels setanta. Tot i així, no serà fins als anys vuitanta que el moviment de defensa dels consumidors cobrarà més protagonisme. Cal destacar la revista "Ciudadano" i la formació al 1975 de la "Organización de Consumidores y Usuarios" (OCU).

Encara que, legalment, la protecció als consumidors s'implementa a Europa a partir dels seixanta, a Espanya no s'aplicarà fins al 1984 amb la Llei General de Defensa dels Consumidors i Usuaris que encara segueix vigent avui en dia en el marc legal espanyol.

#### <span id="page-19-2"></span>8.2 SITUACIÓ ACTUAL DE LES ORGANITZACIONS DE CONSUMIDORS

Actualment, les organitzacions de consumidors es troben més consolidades, compten amb equips de professionals especialitzats com advocats o economistes, i han augmentat la seva capacitat d'intervenció al mercat i davant les institucions.

Per altra banda, les institucions públiques han passat també, a formar part de la promoció i defensa dels drets dels treballadors, posant a disposició dels ciutadans organismes administratius tant a nivell estatal, autonòmic o municipal.

A l'entorn espanyol, el Ministeri de Sanitat, Serveis Socials i Igualtat compta amb l'organisme AECOSAN (Agencia Española de Consumo, Seguridad Alimentaria i Nutrición) que s'encarrega de

resoldre conflictes i reclamacions d'àmbit estatal i supervisen que els productes del mercat compleixin la legislació vigent.

A Catalunya, al Juliol de 2010 es va aprovar el Codi de consum de Catalunya on s'amplia i s'actualitzen els drets de les persones consumidores dins l'entorn català. L'organisme encarregat de les competències en matèria de consum de la Generalitat de Catalunya és l'Agència Catalana del Consum que proporciona als ciutadans la capacitat de presentar queixes, reclamacions i denúncies a empreses i estableix procediments de mediació amb aquestes. També, organitza actuacions de difusió del Codi de consum a través de jornades i xerrades públiques.

Com a exemple d'organisme local, l'Ajuntament de Barcelona també posa a disposició dels ciutadans la gestió de consultes i reclamacions a través de l'Oficina Municipal d'Informació al Consumidor.

### <span id="page-20-0"></span>8.3 COMPETÈNCIA

En aquest apartat s'analitzaran algunes organitzacions del mateix àmbit que l'OCUC i el contingut i visuals que tenen a les seves pàgines web:

#### <span id="page-20-1"></span>**8.3.1 FACUA<sup>1</sup>**

**.** 

En primer lloc, una organització que és competència directa de l'OCUC a nivell nacional, és FACUA - Consumidores en Acción.

FACUA, des de 1982 és una organització no governamental sense ànim de lucre que es dedica a la defensa dels drets dels consumidors. Critiquen el model actual de la societat del consum en referència a l'acaparament i l'ostentació de productes de forma irracional. També tracten, temes com l'explotació dels països pobres i l'esgotament dels recursos naturals del planeta. L'organització esta present en tot el territori nacional a través de diverses associacions i delegacions territorials i compten amb varies desenes de milers de socis i centenars de voluntaris. Les seves fonts de finançament són majoritàriament les quotes dels socis i per altra banda subvencions.

Pel que fa a la seva pàgina web, podríem dir que hi ha saturació de continguts en cadascuna de les planes web. Totes les seccions tenen, en general, el mateix pes, no es pot dir amb claredat quina informació és més important. Gràficament, utilitzen els seus colors corporatius, el verd, el negre i el blanc. En algunes àrees no obstant, no hi ha coherència gràfica, com per exemple als colors del *banner*. Hi ha problemes de llegibilitat a tot arreu on el verd està per sobre el negre ja que són colors de tonalitat semblant i no hi ha prou contrast. També, la mida del text és massa petita en

<sup>&</sup>lt;sup>1</sup> Enllaç al web de FACUA:<http://www.facua.org/>

Les variacions de disseny respecte a l'analitzat al document han sigut posteriors a Febrer de 2016

molts casos. L'organització dels continguts per les diferents pàgines del menú dona lloc a confusió ja que tenen separades les noticies o publicacions del *blog* per pàgines segons la categoria en comptes de fer un apartat de *blog* on ho reuneixi tot.

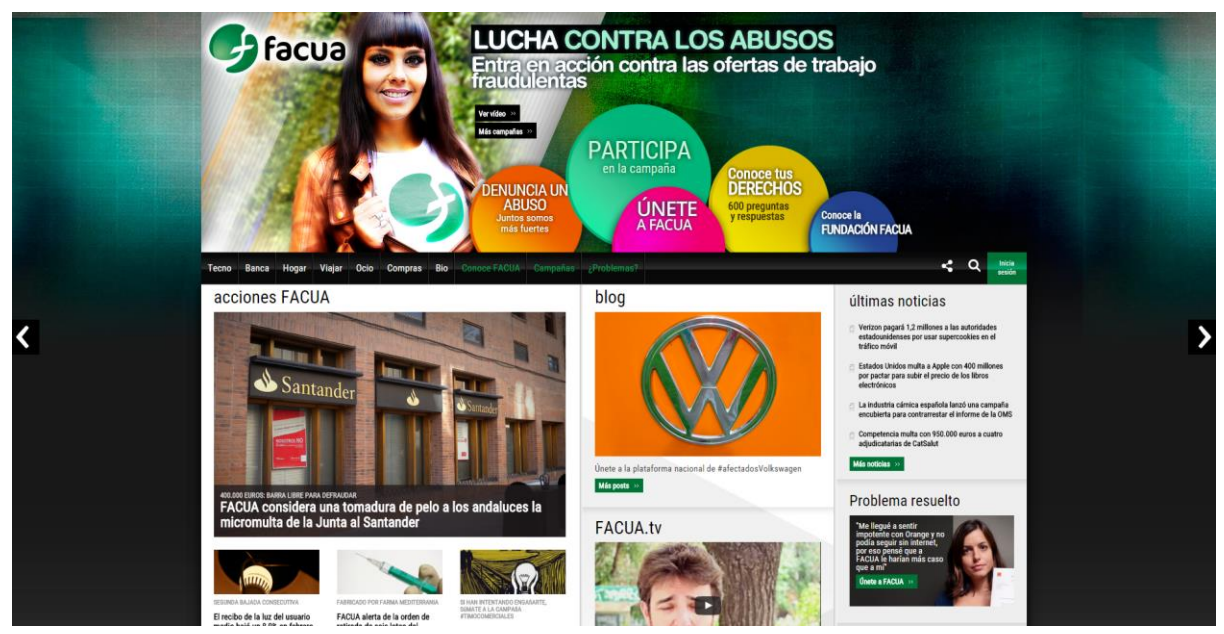

**FIGURA 8.3-1 CAPTURA DE LA INTERFÍCIE DEL WEB DE FACUA**

En qüestions de màrqueting, una de les estratègies que es pot veure constantment a la pàgina web és la promoció que aconsegueixen gràcies al suport de personalitats conegudes del món de la televisió i el cinema. Això fa que els usuaris se sentin més pròxims i els doni més confiança en l'entitat. En qüestió de xarxes socials, tot i que disposen de una gran quantitat d'elles, al web no surten molt promocionades ja que apareixen només al desplegar una pestanya amb una icona, al costat del símbol del cercador.

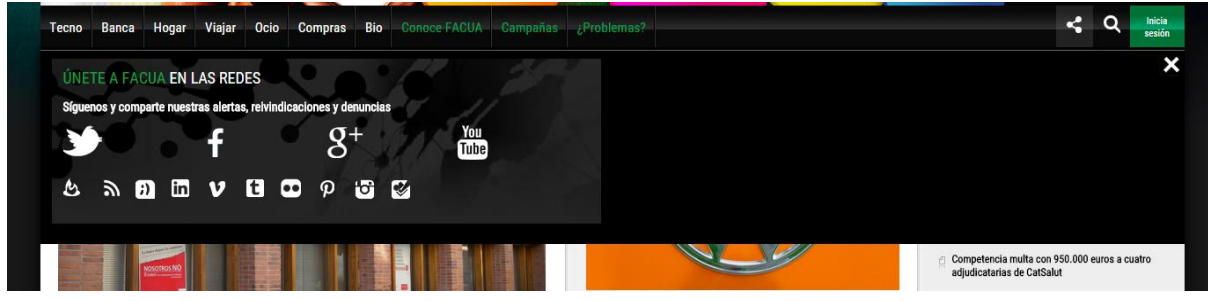

**FIGURA 8.3-2 CAPTURA DE LA UBICACIÓ DE LES ICONES A LES XARXES SOCIALS**

#### <span id="page-22-0"></span>**8.3.2 OCU - ORGANIZACIÓN DE CONSUMIDORES Y USUARIOS<sup>2</sup>**

També en l'entorn espanyol, existeix l'OCU, una associació sense ànim de lucre privada independent que, creada al 1975, que promou els drets dels consumidors i compta amb més de 300.000 socis que financen les seves activitats. Ofereixen serveis de defensa legal, mediacions i assessoria fiscal entre d'altres. L'entitat funciona com una empresa privada a la pràctica ja que sobreviuen gràcies a les quotes dels socis i això fa que portin a terme campanyes de captació força agressives.

A la seva pàgina web, a part de notícies, *blogs* informatius i informació necessària per fer-se soci, incorporen un tipus de contingut diferenciador que no apareix a altres organitzacions; cada una de les pàgines està dedicada a una categoria o temàtica diferent de producte o servei amb qualsevol tipus de consells i informació útil. En el cas d'aparells electrònics, per exemple, proporcionen comparacions de diferents productes o serveis del mercat a partir d'opinions sobre el producte, els preus segons les botigues, alertes sobre irregularitats alhora de comprar online a aquestes botigues, etc.

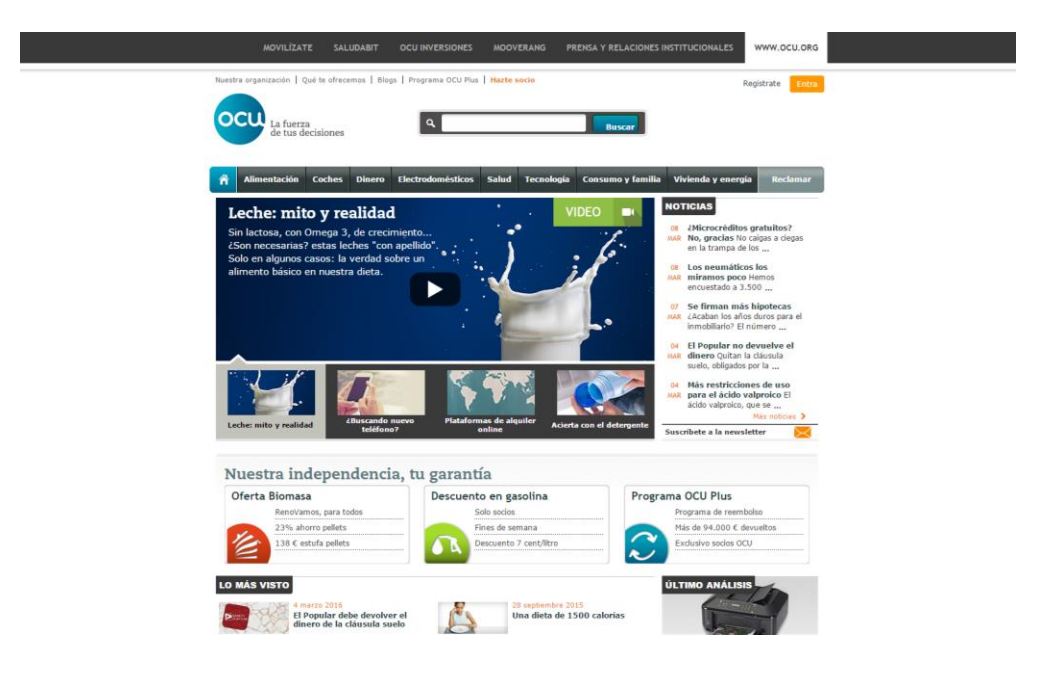

**FIGURA 8.3-3 CAPTURA DE LA INTERFÍCIE GRÀFICA DEL WEB DE L'OCU**

A nivell de disseny gràfic del web, OCU tot i que ofereix molta quantitat d'informació, tanta o més que la que apareix al lloc web de FACUA, aconsegueix una organització clara i funcional amb les diferents categories que té establertes per temàtiques. D'altra banda, pel que fa a les xarxes socials, apareixen representades de forma molt subtil a la part inferior de cada pàgina i no se'ls dona la importància que haurien de tenir dins la web, en el cas d'entitats sense ànim de lucre són un canal de difusió amb moltes possibilitats.

**.** 

<sup>&</sup>lt;sup>2</sup> Enllaç al web de l'OCU: <http://www.ocu.org/>

Les variacions de disseny respecte a l'analitzat al document han sigut posteriors a Febrer de 2016

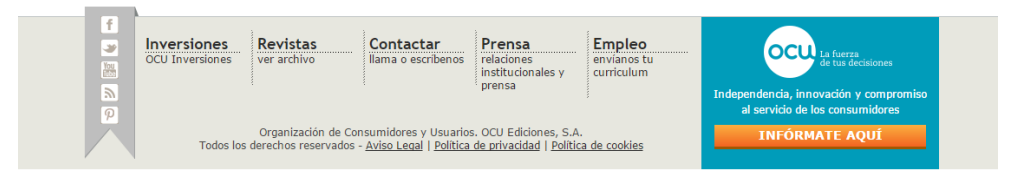

**FIGURA 8.3-4 MOSTRA DE LA UBICACIÓ DE LES XARXES SOCIALS**

### <span id="page-23-0"></span>**8.3.3 CONSUMERS INTERNATIONAL<sup>3</sup>**

**.** 

Seguidament tenim, en una visió d'organització de consumidors més internacional, Consumers International.

CI és una federació mundial d'organitzacions de consumidors que treballa en conjunt amb més de 250 organitzacions (inclosa l'OCUC) en 120 països i actua com una única veu global autoritzada i independent dels consumidors. Basant-se en la defensa i promoció dels drets dels consumidors arreu del món, porten a terme campanyes sobre temes internacionals que poden interessat als consumidors. Treballen amb les organitzacions membres per influenciar als governs sobre els abusos dels mercats i presenten les preocupacions dels consumidors davant les Nacions Unides, la Organització Mundial de la Salut, la Organització Internacional de Estandarització, entre d'altres.

L'estructura del web en aquest cas és força més clàssica que la de FACUA però resulta més efectiva. Tot i que les seccions no gaudeixen de molt espai, la informació està organitzada per les diferents pàgines de forma clara i concreta.

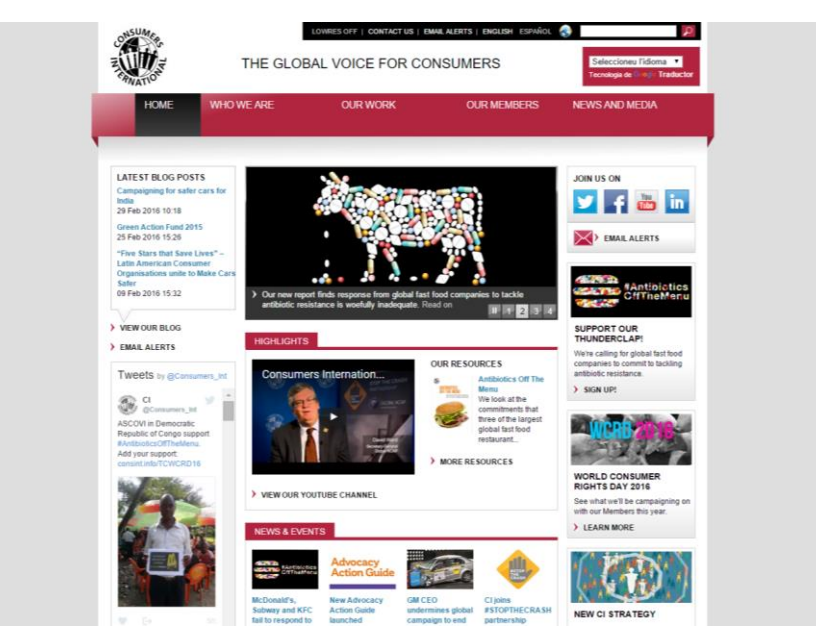

**FIGURA 8.3-5 CAPTURA DE LA INTERFÍCIE GRÀFICA DEL WEB DE CONSUMERS INTERNATIONAL**

<sup>&</sup>lt;sup>3</sup> Enllaç al web de Consumers International[: http://www.consumersinternational.org/](http://www.consumersinternational.org/) Les variacions de disseny respecte a l'analitzat al document han sigut posteriors a Febrer de 2016

Les xarxes socials, en aquest cas, si tenen més pes que als casos anteriors ja que figuren al costat del *banner* amb icones força grans de forma que és una de les coses que cridarà més l'atenció de l'usuari.

### <span id="page-24-0"></span>8.4 REFERENTS

#### <span id="page-24-1"></span>**8.4.1 GREENPEACE<sup>4</sup>**

Ampliant el punt de mira, un referent a nivell d'organitzacions sense ànim de lucre a nivell internacional seria la coneguda Greenpeace.

Greenpeace és una organització no governamental ecologista i activista que lluita per promoure el medi ambient i denuncia totes aquelles organitzacions que atempten contra la natura. Greenpeace és una de les ONG més conegudes internacionalment gràcies a les campanyes activistes que intervenen en temes tals com la conscienciació sobre l'escalfament climàtic, l'eradicació de l'energia nuclear o la lluita per protegir l'Antàrtida. Compta amb 2.8 milions de membres internacionalment *(Greenpeace, 2016)* que la financen i milers de voluntaris que participen a les seves campanyes.

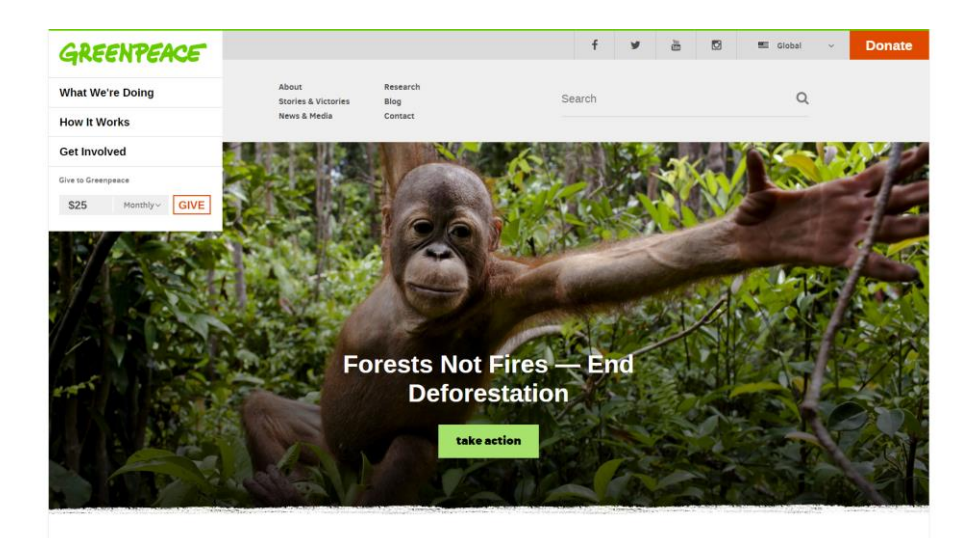

**FIGURA 8.4-1 CAPTURA DE LA INTERFÍCIE DEL WEB DE GREENPEACE**

És una organització que, ja que és més potent econòmicament que les organitzacions mencionades anteriorment, pot invertir més en màrqueting i promoció de la seva marca. Com a conseqüència d'això, la pàgina web gaudeix d'un disseny força modern i actual. Fan molt ús de grans fotografies com per exemple al *banner* de la pàgina principal. A diferència del web de

**.** 

Les variacions de disseny respecte a l'analitzat al document han sigut posteriors a Febrer de 2016 L'organització disposa de webs per als diferents països amb dissenys diferents en cada cas. Per al projecte, s'ha analitzat la versió d'Estats Units que té el disseny més modern i diferenciador

<sup>&</sup>lt;sup>4</sup> Enllaç al web de Greenpeace USA: http://www.greenpeace.org/usa/

FACUA, els continguts no estan compactats en poc espai si no que hi ha força espai lliure. Tenen un menú clar i ben organitzat, donant importància als apartats *What we're doing*, *How it works* i *Get involved,* que, sent una organització d'aquest tipus és el tipus d'informació que als usuaris més els interessa.

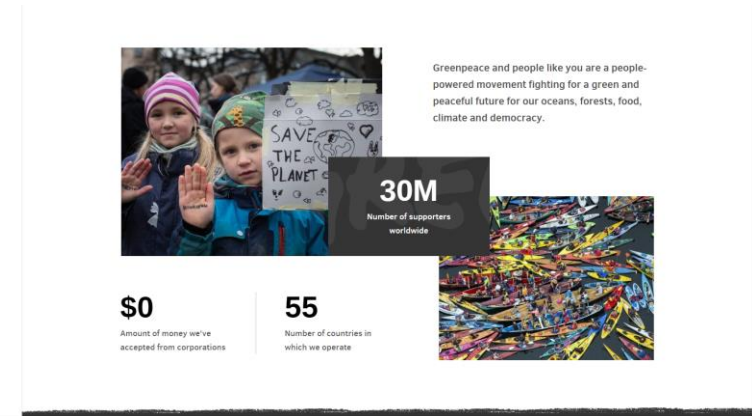

**FIGURA 8.4-2 MOSTRA DE L'ESTIL GRÀFIC QUE S'UTILITZA AL WEB DE GREENPEACE**

Les xarxes socials, tot i no estar molt destacades en quant a mida d'icones o colors, figuren en un lloc ben situat a la part superior on és de fàcil accés per part dels usuaris.

### <span id="page-25-0"></span>**8.4.2 METGES SENSE FRONTERES 5**

**.** 

MSF és una organització internacional, mèdica i independent que proporciona ajuda mèdica a aquells col·lectius d'arreu del món afectats per conflictes armats, epidèmies, desastres naturals o exclusió del sistema sanitari. Es basa en principis humanitaris independentment de la raça, religió o afiliació política dels afectats als que tracten. Es finança a partir de fonts privades, no governamentals, i esta formada per centenars de professionals mèdics, logístics i administratius. L'entitat, amb la seu a Suïssa, treballa en un àmbit internacional i, actualment està organitzada en 24 entitats independents associades de diferents nacions i regions del món les quals recapten donatius i capten personal mèdic per les seves actuacions.

El web és, en general, senzill, amb una estructura clara i funcional fent ús dels colors corporatius de l'entitat. A diferència de les demés pàgines web de les altres entitats que s'han analitzat anteriorment, la opció de aportar amb donatius no està prou destacada ja que, sent una de les fonts d'ingressos principals de l'entitat, hauria de estar més a la vista de l'usuari.

<sup>&</sup>lt;sup>5</sup> Enllaç al web de Metges Sense Fronteres:<http://www.msf.org/en> Les variacions de disseny respecte a l'analitzat al document han sigut posteriors a Febrer de 2016

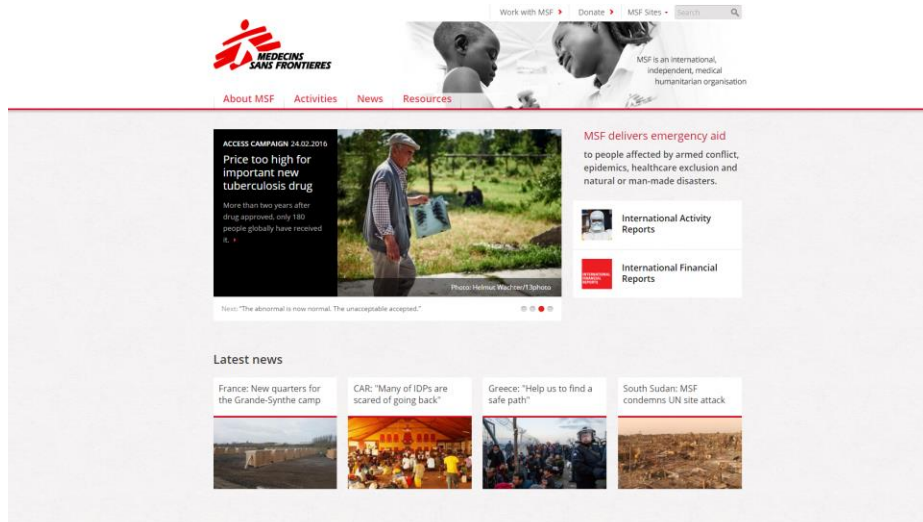

**FIGURA 8.4-3 CAPTURA DE LA INTERFÍCIE GRÀFICA DEL WEB DE METGES SENSE FRONTERES**

MSF, tampoc destaca les xarxes socials al seu web ja que no figuren a la pàgina principal sinó que, una opció de compartir apareix un cop s'entra dins una pàgina secundària. A més, hi ha un problema amb la visualització de les icones i no s'identifica a què correspon cada taca de color.

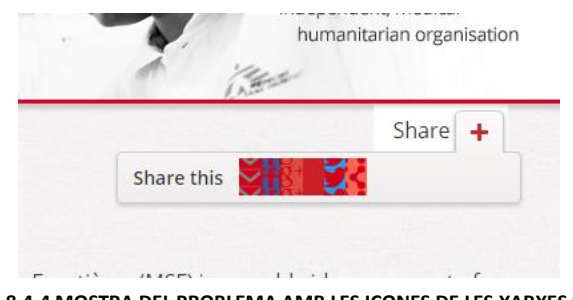

**FIGURA 8.4-4 MOSTRA DEL PROBLEMA AMB LES ICONES DE LES XARXES SOCIALS**

### <span id="page-26-0"></span>8.5 CONCLUSIONS DE L'ANÀLISI

En general es pot afirmar que les pàgines web d'organitzacions i entitats sense ànim de lucre varien en quant a modernitat de disseny segons els ingressos i importància internacional que tinguin. Tot i així, s'ha apreciat que en organitzacions globalitzades com Consumers International o Metges sense fronteres apareixen mancances provocades probablement per una falta d'atenció a l'estratègia de màrqueting aplicat als llocs web. Podríem dir que en l'entorn de les ONG s'hauria de promoure més la importància d'un bon disseny web ja que avui en dia, una gran part dels usuaris utilitzen la Internet com a font d'informació i una bona imatge online juntament amb una constant activitat a les xarxes socials pot ser crucial alhora de captar socis.

# <span id="page-27-0"></span>**9 UX (USER EXPERIENCE)**

### <span id="page-27-1"></span>9.1 DISSENY CENTRAT EN L'USUARI (DCU)

El disseny centrat en l'usuari és una filosofia de disseny que té com a objectiu la creació de productes que resolguin les necessitats concretes dels usuaris finals aconseguint la major satisfacció i millor experiència d'us possible.

El pla de DCU del projecte consistirà en:

- 1. Conèixer les característiques i el context en el que es situen l'usuari i el web.
- 2. Dissenyar el web segons les necessitats de l'usuari ajustant-se a les seves capacitats, expectatives i motivacions.
- 3. Posar a prova el disseny del web creat mitjançant tests amb usuaris.

### <span id="page-27-2"></span>9.2 ARQUITECTURA DE CONTINGUTS

L'arquitectura de la informació o de continguts és l'estructura o l'organització general d'una pàgina web. Descriu la forma en la que les diferents pàgines es relacionen entre elles i assegura que la informació estigui organitzada de manera consistent. Una bona arquitectura ajudarà a que els usuaris trobin la informació que busquen el més ràpid possible i intuïtivament de manera que propiciï l'eficàcia i l'eficiència de l'usuari.

L'actual arquitectura del web de l'OCUC, té una estructura força clàssica, semblant a les que s'han analitzat a l'apartat de referents. Aquesta presenta problemes ja que no satisfà les necessitats actuals de l'entitat i és poc flexible a l'hora d'incorporar nous continguts. A més, com s'ha vist a les dades del tràfic actual proporcionades per l'Analytics de Google, la majoria de les pàgines gairebé no es visiten i continguts potencialment útils pels usuaris que entren a la web, queden ocults dins d'aquestes. Per tant, en aquest projecte s'ha dissenyat una arquitectura de continguts nova, més adequada a les necessitats actuals de l'entitat.

La primera versió d'arquitectura que es va presentar a l'entitat buscava simplificar els continguts del web actual en les següents categories:

- Informació sobre l'entitat (Qui Som)
- Activitats que porten a terme (Campanyes)
- Arxiu de notícies d'actualitat (Actualitat)
- Informació sobre els diferents temes de consum (Temes bàsics)
- Dades de contacte (Contacte)

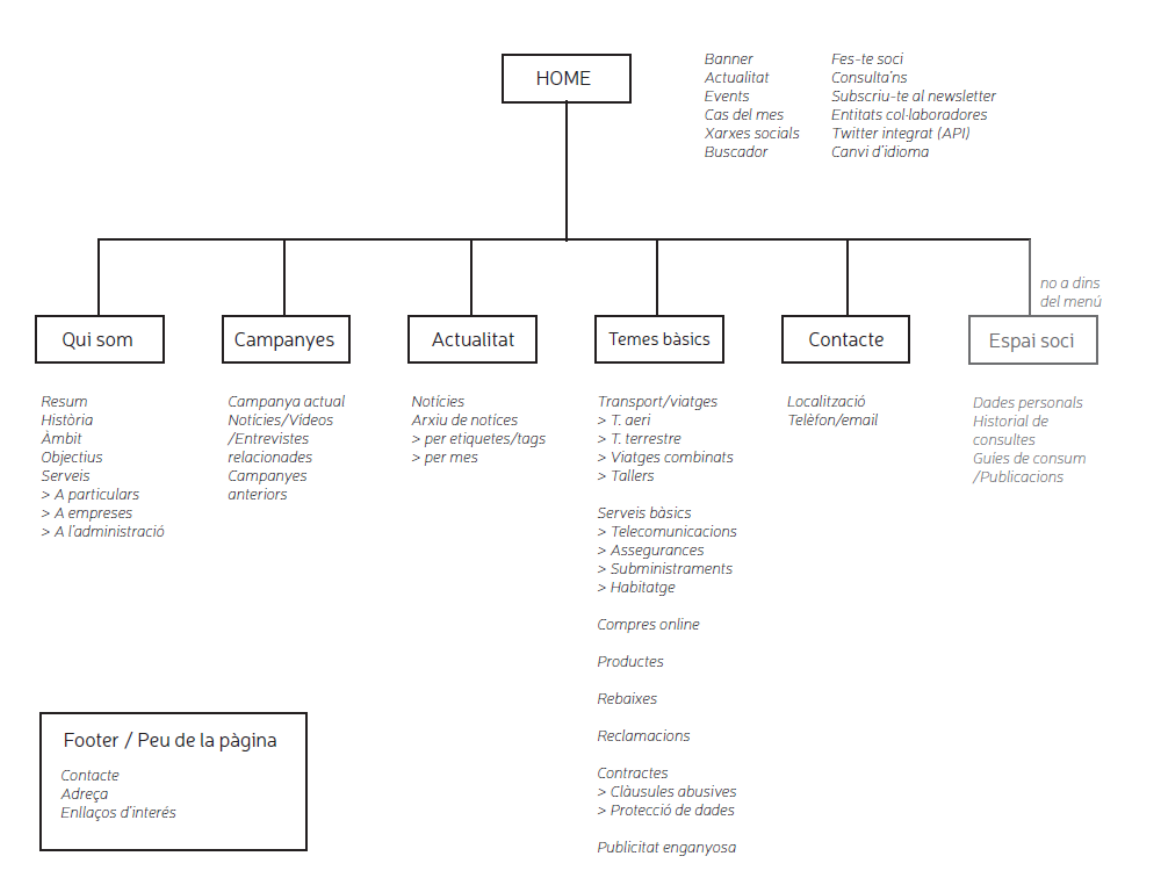

**FIGURA 9.2-1 MAPA DE LA PRIMERA VERSIÓ DE L'ARQUITECTURA DE CONTINGUTS**

Aquesta era una versió força clàssica que aportava poca novetat al web ja que era bàsicament, una agrupació dels continguts actuals per tal de simplificar-la. Alhora de presentar la proposta, aquesta va ser l'opció més conservadora en cas que des de l'entitat no es mostressin oberts a grans canvis en quant a estructura.

Per la segona versió, la que va ser finalment preferida per l'entitat, es va canviar el punt de vista per passar a organitzar els continguts segons unes preguntes hipotètiques que l'usuari entrant al web pot preguntar-se:

- Qui és l'OCUC?
- Què fa l'OCUC?
- Per què, com a usuari, hauria d'escollir l'OCUC davant d'altres organitzacions de consumidors? Quins són els seus valors i trets diferenciadors?
- De quina manera em poden ajudar en el meu problema?
- Quines campanyes o activitats porten a terme?

Respecte a l'anterior, es va prescindir de l'apartat d'*Actualitat* ja que es va considerar que les notícies habitualment es troben a la pàgina d'inici i l'usuari no acostuma a buscar més notícies a través d'una pestanya del menú sinó que ho pot fer a través d'un botó de *més notícies* per exemple, situat al costat de les actuals.

#### A continuació es mostra un diagrama o *sitemap* amb l'estructura de continguts de la nova versió:

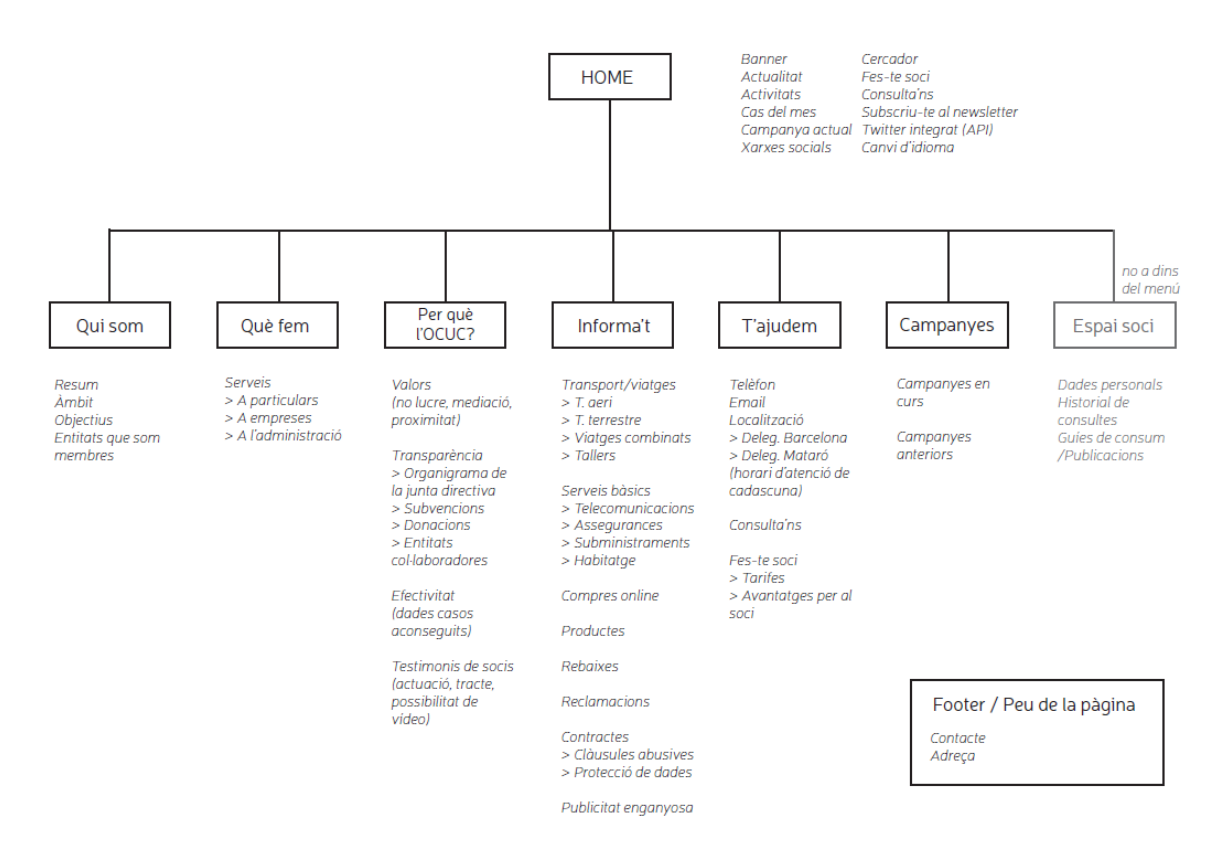

**FIGURA 9.2-2 MAPA DE L'ORGANITZACIÓ DE CONTINGUTS DEL WEB**

Buscant la proximitat amb l'usuari, per als noms dels apartats o pàgines del web, s'ha utilitzat un llenguatge proper, en un to dirigit directament a l'usuari el que ens proporciona un tracte proper i amè cap a transmetent així un dels valors diferencials de l'OCUC.

A la pàgina de benvinguda o home, es mantindrà la zona de notícies i publicacions la qual serà la més actualitzada. S'afegirà el cas del mes en el qual es detallarà una de les actuacions que s'hagi portat a terme en aquell mes i així ressaltar davant l'usuari l'efectivitat dels casos que porta a terme l'OCUC. Es crearan enllaços a les campanyes en actiu, al formulari de fer-se soci, a les consultes a través del web i a les xarxes socials. A més s'afegirà el *Twitter* integrat.

Els apartats que han patit menys canvis respecte a l'anterior arquitectura han sigut els de *Qui som*, *Què fem* i *Informa't*. Aquest últim, correspon a l'antic *Temes bàsics* però amb un altre nom seguint el diàleg cap a l'usuari que s'ha comentat abans i relacionant-ho amb el concepte d'informació que reflexa millor el contingut que hi ha dins. Partint d'una llista de temes que es va proporcionar des de l'OCUC, alguns s'han agrupat en apartats de la mateixa temàtica com per exemple els relacionats amb el transport, per evitar una llista excessivament llarga d'elements. La llista de temes d'aquest apartat, podrà variar en un futur depenent del tipus de casos que arribin a l'entitat i els consells que puguin aportar dins d'aquell tema. No obstant, l'arquitectura permet flexibilitat alhora d'incorporar nous temes bàsics de consum si convé.

Els apartats nous que s'han afegit a la nova arquitectura han sigut els de *Per què l'OCUC?*, *T'ajudem* i *Campanyes*.

El primer contindrà informació referent als valors de l'entitat; ànim no lucratiu, mediació entre els dos extrems conflictius d'un conflicte i proximitat. També hi figurarà un apartat de transparència de l'entitat, dades sobre l'efectivitat dels casos en que s'han implicat i testimonis de socis a través de text o amb un vídeo complementari.

A *T'ajudem*, s'ha afegit tota aquella informació que l'usuari pot requerir alhora de buscar com contactar amb l'entitat per expressar-li el seu problema. Els formularis de consultes online i de ferse soci també estaran en aquest apartat. En un principi es va voler situar el formulari dedicat a les consultes dins l'espai reservat pel soci ja que només aquests poden fer consultes a través del web, els usuaris que no ho siguin, han de fer la consulta presencialment. No obstant això, el fet d'estar a l'abast de tots els usuaris al web actual ha comportat que molts socis s'hagin fet unit a l'entitat per tal de poder fer la consulta online. Per tant, s'ha decidit desvincular de l'espai soci per mantenir aquesta via d'entrada de socis.

La pàgina de *Campanyes* contindrà les campanyes que estiguin en curs i les campanyes anteriors. Aquest tipus d'activitat sol ser temporal, provocat per un fet o iniciativa que hagi impulsat la seva creació. S'ha optat llavors, per incloure informació referent a les campanyes anteriors per evitar que si en algun moment no hi hagi campanyes en actiu, la pàgina no quedi buida de contingut.

L'espai soci serà un espai privat on només els socis amb nom d'usuari i contrasenya puguin entrar. Dins d'aquest, el soci podrà consultar i editar les seves dades personals i l'historial de consultes que hagi fet anteriorment. Per altra banda, s'ha fet un canvi d'ubicació de les guies de consum i altres publicacions en format *pdf* que tenien una pàgina reservada al web anterior. Ja que és un contingut que només es accessible per als socis, no té gaire justificació tenir una pàgina sencera quan la majoria dels usuaris es veuran privats d'aquesta informació.

#### <span id="page-30-0"></span>9.3 DISSENY DE *WIREFRAMES*

Un *wireframes* és una interfície visual bàsica que proposa l'estructura d'una pàgina web i la relació entre les pàgines. Serveixen de plànol que defineix l'estructura, el contingut i la funcionalitat dels elements de totes les pàgines d'un lloc web. Els *wireframes* no incorporen elements dissenyats a nivell d'aspecte visual per no distreure l'atenció en aquesta fase de producció.

Alhora de plantejar la ubicació dels elements a cadascuna de les pàgines, s'ha utilitzat com a patró una graella (en anglès: *grid*) de dotze columnes amb marges de 15 píxels que cobreixen la resolució de pantalles a 1200px (la mida del contenidor és de 1170px). Aquest tipus de graella és la més comú alhora de dissenyar webs ja que dotze és un nombre que permet dividir el contingut fàcilment en grups de dos columnes, de tres, de quatre, etc. En totes les pàgines, la part superior i el peu de pàgina aniran de banda a banda de la pantalla mentre que el cos del web on se situa tota la informació tindrà la mida del contenidor de 1170px. Un altre aspecte a remarcar és la ubicació del menú. A diferència del que s'acostuma a fer en el disseny de pàgines web, en aquest cas s'ha decidit situar el menú després del *banner* i no a abans. Aquest és un recurs que s'utilitza en algunes pàgines web com ara la de l'Ajuntament de Barcelona<sup>6</sup>, on l'important és adreçar-se a l'usuari i transmetre a través de les fotografies. El menú a més, està pensat perquè s'enganxi a la part superior de la pàgina quan l'usuari faci *scroll* de manera que l'usuari el tindrà sempre a la vista.

A partir de l'arquitectura de continguts, s'han dissenyat els *wireframes* de cadascuna de les pàgines i subpàgines del web.

#### **Pàgina principal:**

*Capçalera*: A la part superior de la pàgina, trobem en primer lloc una franja que acull el logo de la organització, el nom d'aquesta i la opció per canviar d'idioma. A continuació, s'hi troba un espai dedicat als *banners* de les campanyes o amb missatges corporatius.

**Menú**: és tracta d'un menú senzill sense desplegables amb el nom de les pàgines en un bloc separat del buscador i *l'espai soc*i.

**Cos**: el contingut principal de la pàgina s'ha organitzat en blocs, cadascun englobant contingut semblant o que guarda una relació:

- **Actualitat**: inclou l'apartat de notícies i els tuïts de l'entitat.
- **Cas del mes:** a més de l'apartat que explica l'últim cas que s'ha realitzat amb èxit, al costat d'aquest hi ha dos requadres que enllacen amb els formularis de consulta i de inscripció del soci. Aquests tres elements guarden una relació donat que mostrar als usuaris un cas d'èxit és una porta a que es vulguin fer socis o busquin una via de contacte amb l'entitat. Per tant, resulta útil situar aquests tres elements junts.
- **Activitats**: a la part inferior es mostren tres activitats o esdeveniments que recomana l'entitat que aniran paginades. Al costat hi haurà el *banner* de la campanya actual i el formulari de subscripció al *newsletter* que, igual que amb el cas anterior, l'usuari pot anar a buscar després de veure les activitats que proposen, per poder estar informat d'aquestes.

**.** 

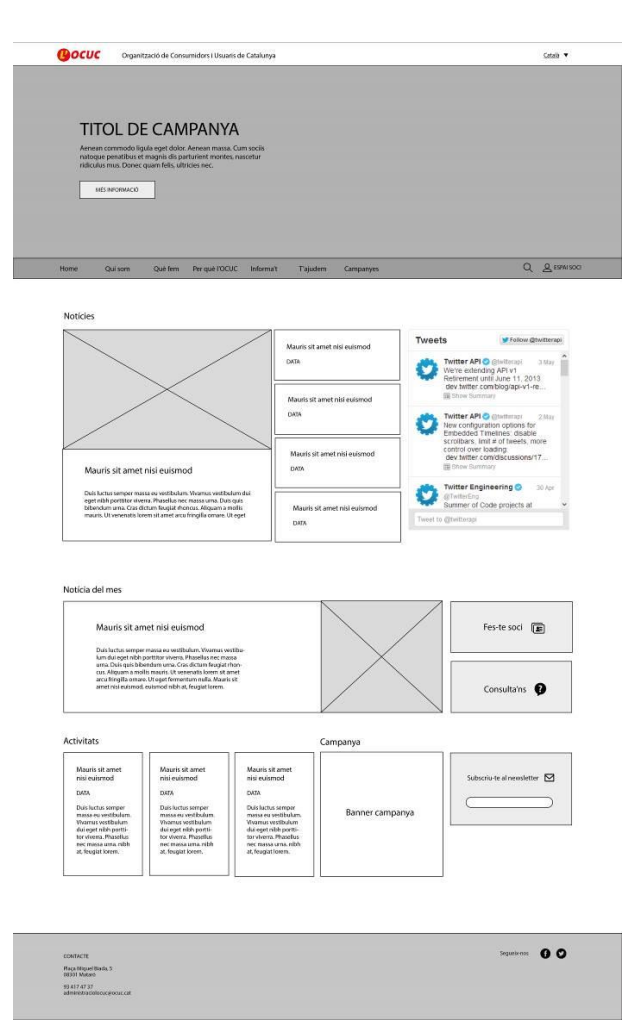

**FIGURA 9.3-1 WIREFRAME PÀGINA PRINCIPAL**

<sup>&</sup>lt;sup>6</sup> Enllaç web barcelona.cat:<http://www.barcelona.cat/ca/>

Les variacions de disseny respecte a l'analitzat al document han sigut posteriors a Maig de 2016

**Peu de pàgina**: amb les dades de contacte, el mapa del *site*, la informació legal de la pàgina i enllaços a les xarxes socials.

#### **Qui som**

Com podem veure a la imatge de l'esquema de la pàgina de *Qui som*, les pàgines interiors tenen un *banner* superior fix amb una fotografia de fons. En aquest cas, no funcionarà com diapositives igual que el que hi ha a la *home*.

Aquesta franja serà de mides més reduïdes que el *banner* de la pàgina principal ja que a les pàgines interiors es busca una interfície més neta i simplificada, donant més pes a al contingut textual que inclouen.

La informació en aquesta pàgina es divideix en tres apartats: una descripció breu sobre el tipus d'organització que és l'OCUC, l'àmbit en el que treballa, i els objectius que és planteja.

A sota dels objectius es situa un destacat amb els logos de les entitats que l'OCUC en forma part.

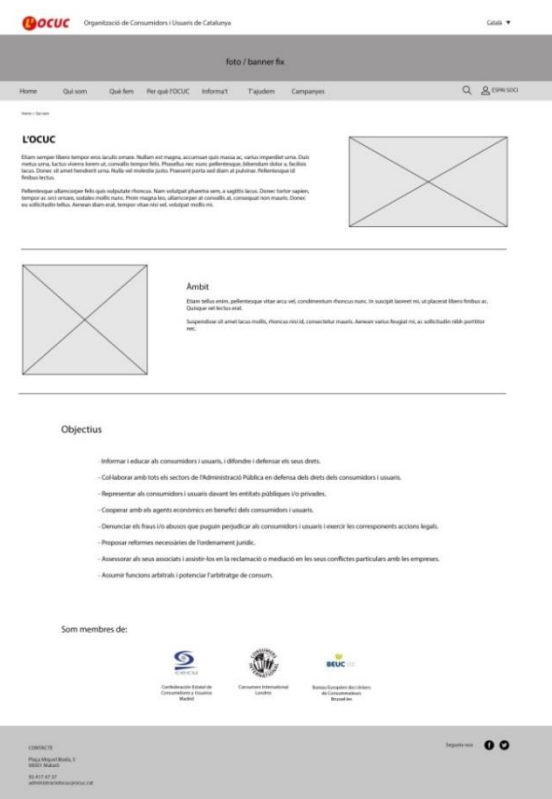

**FIGURA 9.3-2 WIREFRAME PÀGINA** *QUI SOM*

#### **Què fem**

Dins d'aquesta pàgina l'usuari trobarà la informació referent als serveis que ofereix l'OCUC als diferents perfils de soci. La informació per tant, s'organitza en base a aquesta classificació i es mostra en mode llista per millorar la lectura del text per part de l'usuari.

En el cas dels serveis per a les empreses, la informació de base que hi ha al web actual és força més llarga en comparació amb la que correspon als altres perfils. S'ha considerat que, des del punt de vista de l'usuari, posar tant volum de text pot provocar rebuig per part d'aquest. Per tant, a la pàgina de serveis hi haurà un resum de la informació dels serveis per a empreses que es podrà veure completa, en el cas que l'usuari n'estigui interessat en una pàgina diferent a través d'un botó de *més informació*.

Al lateral de la pàgina, hi ha un requadre que enllaça amb el formulari d'inscripció dels socis per donar una via directa a aquesta acció en el cas que un usuari estigui interessat en fer-se soci després d'haver llegit els serveis i avantatges que s'ofereixen. **FIGURA 9.3-3 WIREFRAME PÀGINA** *QUÈ FEM*

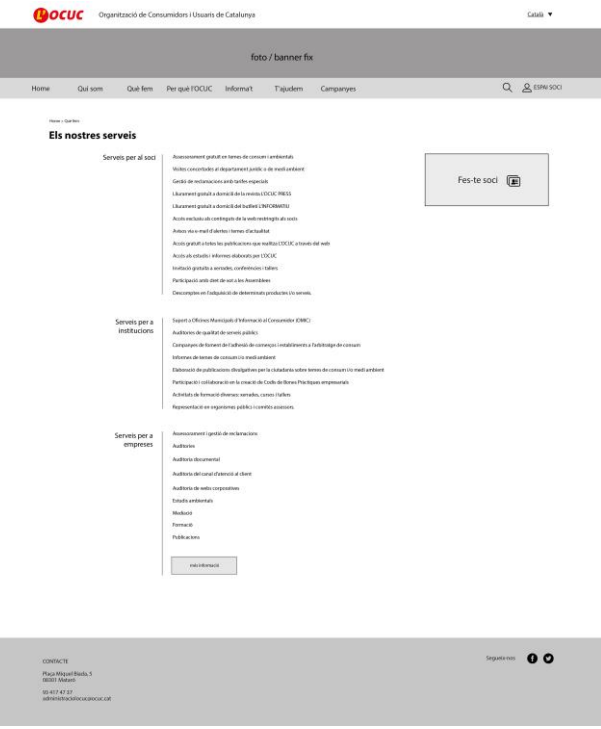

#### **Per què l'OCUC**

Donat que aquesta pàgina aporta contingut nou respecte al que hi ha al web inicial, no hi ha hagut un text o dades orientatives que ajudessin a organitzar els continguts i ja que és una informació que l'entitat haurà de redactar, s'han creat uns apartats hipotètics que podrien incorporar-se en aquesta pàgina:

- **Valors** de l'entitat
- **Transparència**: que incorpora l'organigrama de la junta directiva i informació sobre la destinació dels fons de donacions i subvencions.
- Dades estadístiques de l'**efectivitat** de l'entitat.
- **Testimonis de socis**: textuals i amb possibilitat de reforçar-les amb vídeos o entrevistes.
- **Entitats col·laboradores**

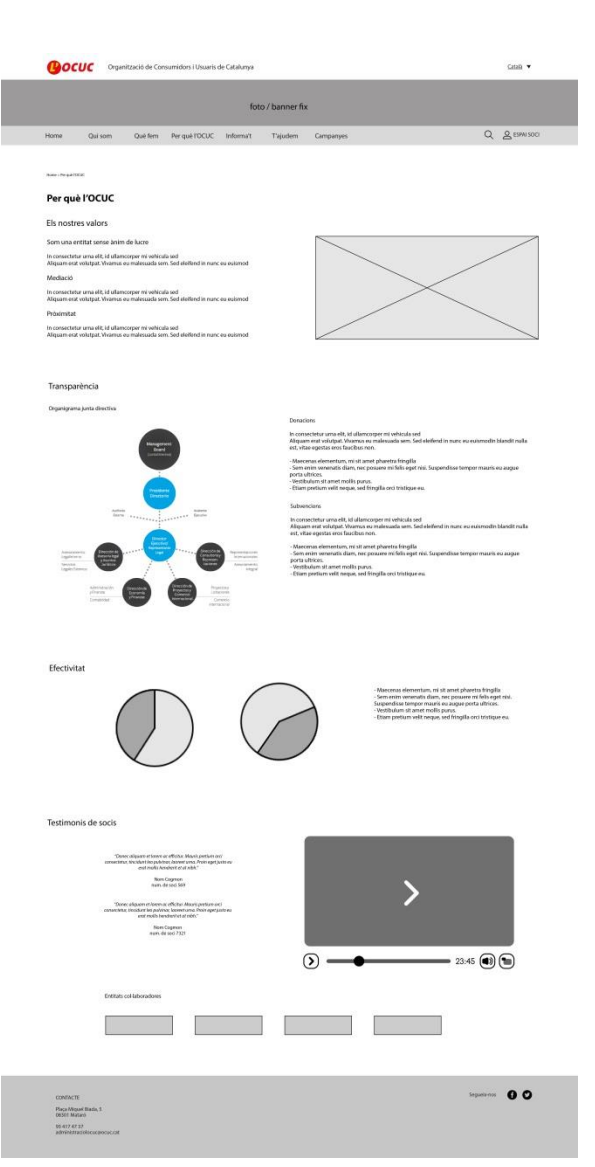

#### **FIGURA 9.3-4 WIREFRAME PÀGINA** *PERQUÈ L'OCUC*

#### **Informa't**

En aquesta pàgina apareixen els diferents temes de consum dels que l'OCUC publica articles amb consells o indicacions a seguir davant de problemes de consum de diferents tipus.

Es tracta d'una interfície senzilla en la que els diferents temes es mostren en una graella amb una fotografia de fons i el títol del tema superposat.

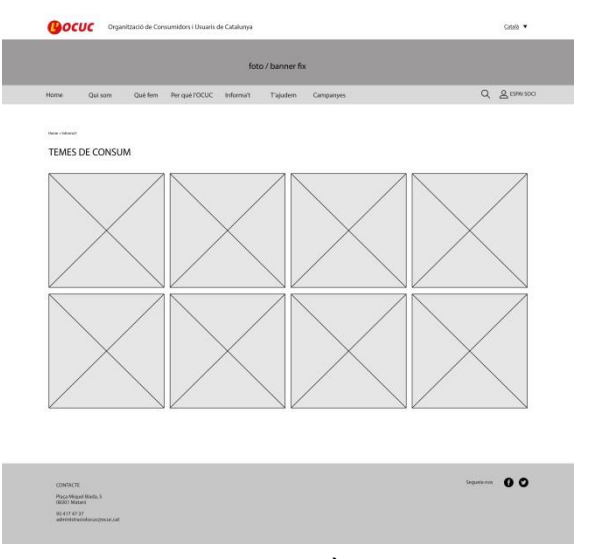

**FIGURA 9.3-5 WIREFRAME PÀGINA INFORMA'T**

#### **T'ajudem**

Aquesta pàgina, com s'ha comentat a l'apartat d'arquitectura de continguts, inclou els següents apartats:

- **Dades de contacte**: en aquesta franja s'inclouen adreça, telèfons i horaris d'atenció de cadascuna de les delegacions i un mapa al costat que mostra la ubicació de la seu principal al maresme.
- **Fes-te soci**: inclou informació sobre els serveis i avantatges que l'entitat ofereix al soci i l'import de la quota anual. Al costat hi ha el formulari on l'usuari podrà omplir les seves dades per fer-se soci.
- **Consultes on-line**: semblant a l'estructura de l'apartat anterior, les consultes inclouran a l'esquerra un petit text explicatiu sobre l'ajuda que ofereix l'entitat amb aquestes consultes i el formulari per fer-les al costat.

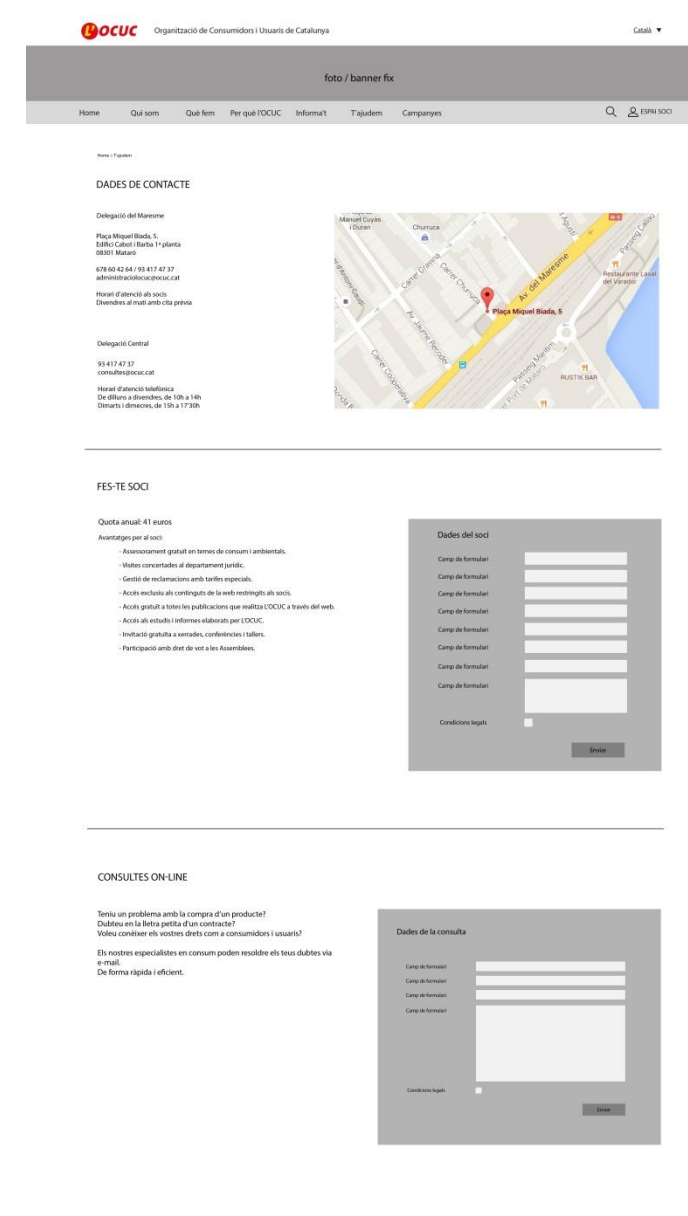

**FIGURA 9.3-6 WIREFRAME PÀGINA** *T'AJUDEM*

CONTACTE<br>Plaça Miquel<br>08301 Matan<br>93 417 47 37

Seguitance OO
#### **Campanyes**

#### **Pàgina de presentació de les campanyes**

L'apartat de campanyes es presenta en dos apartats diferents, un per les campanyes actuals i un altre que mostra les campanyes anteriors que ha fet l'OCUC.

Les campanyes actuals és mostren en diferents files amb el *banner* de la campanya a la dreta i el text a l'esquerra amb un botó de *més informació* si l'usuari vol entrar a la pàgina de la campanya en concret. Aquest tipus d'estructura en la que les campanyes estan situades per files permet que l'entitat pugui afegir-ne el nombre de campanyes de les que es disposi en aquell moment o no posar-ne cap en cas que no hi hagi activitat durant una temporada. En aquest cas, la llista de campanyes apareixeria buida amb un text indicant a l'usuari que no hi ha camp campanya en curs.

A l'apartat de campanyes anteriors aquestes es mostraran amb els *banners* corresponents ordenades en mode graella de tres per tres o quatre per quatre en el cas que disposin de moltes i es vulgui reduir l'alçada de la pàgina. En aquest cas també depèn de la quantitat de campanyes que vulgui afegir l'entitat i de la freqüència de creació de campanyes noves que tinguin.

#### **Campanya simple**

De les campanyes que porta a terme l'OCUC, no totes tenen la mateixa rellevància ni disposen del mateix volum de dades. Algunes com per exemple la de *Afectats pel cas Volkswagen* són simplement informatives amb contingut textual i un formulari d'ajuda. En canvi, campanyes com la del Malbaratament alimentari inclou més quantitat d'informació i podria fins i tot formar part d'un *minisite* a part. Per tant, s'han dissenyat dos models de pàgines per a dos tipus de campanyes, una amb informació més simple i informativa i una més complexa.

Totes les pàgines de les campanyes, tant simples com complexes, comparteixen la mateixa estructura en dues columnes on a l'esquerra se situa el cos de la informació i a la dreta s'inclouen notícies, activitats i enllaços d'interès relacionats amb la campanya en qüestió.

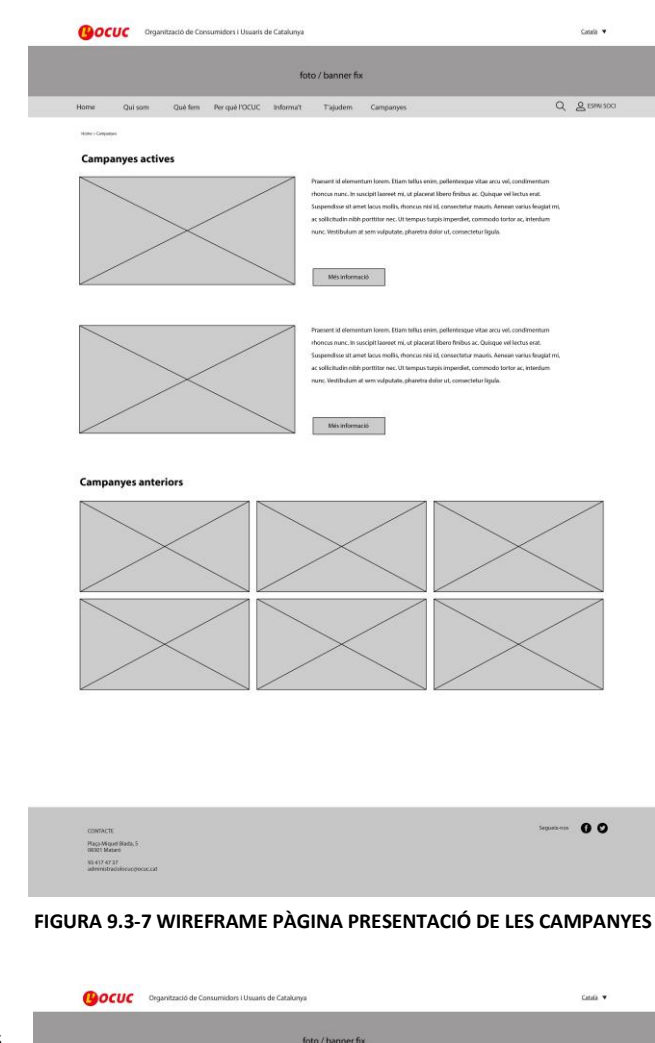

Nom campanya La campanya **Sequels nos**  $0<sup>o</sup>$ **FIGURA 9.3-8 WIREFRAME PÀGINA CAMPANYA SIMPLE**

 $Q$   $R$  (SPN)

#### **Campanya més extensa**

El model de campanya més complexa i extensa s'ha pensat amb un submenú incorporat amb diferents apartats que podrien figurar en aquest tipus de campanyes:

- **Descripció**
- **Dades**
- **Vídeos**
- Formulari per a **col**·**laborar** a la campanya com a voluntari

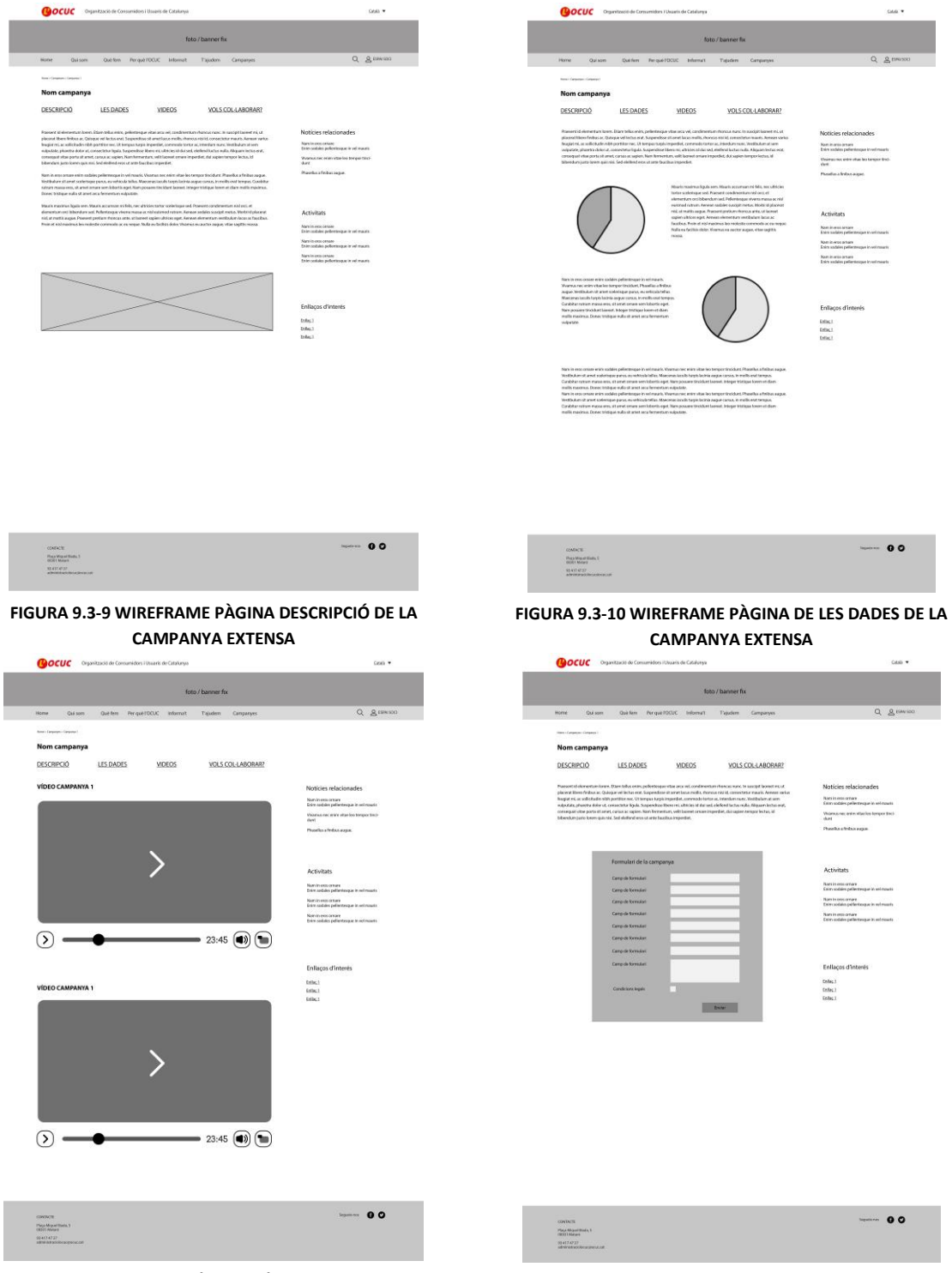

**FIGURA 9.3-11 WIREFRAME PÀGINA VÍDEOS DE LA CAMPANYA EXTENSA**

**FIGURA 9.3-12 WIREFRAME PÀGINA PER A VOLUNTARIS DE LA CAMPANYA EXTENSA**

#### **Espai soci**

L'espai soci és un apartat intern del web que només hi tenen accés els socis a través d'un usuari i contrasenya. Aquest apartat consta de tres subpàgines:

- L'historial de **consultes** on-line que ha realitzat l'usuari amb l'empresa.
- Les **publicacions** i **guies** de consum de l'OCUC on l'usuari se les pot descarregar en format *pdf*. Aquestes estan ordenades en graella i aniran paginades en cas que el nombre de guies augmenti.
- Dades personals, amb opció d'editar-les si el soci així ho vol.

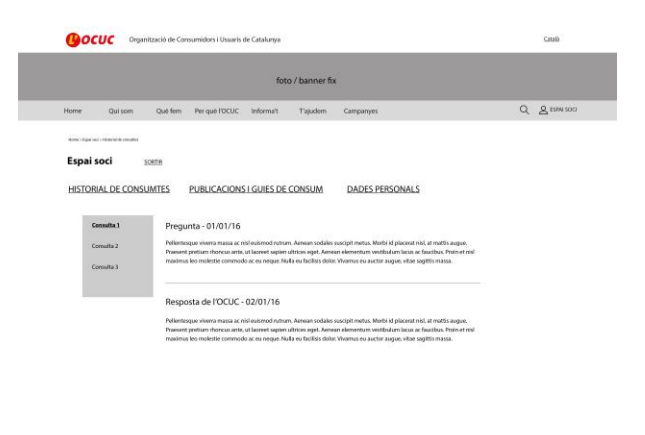

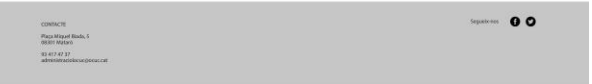

#### **FIGURA 9.3-13 WIREFRAME PÀGINA CONSULTES DE L'ESPAI SOCI**

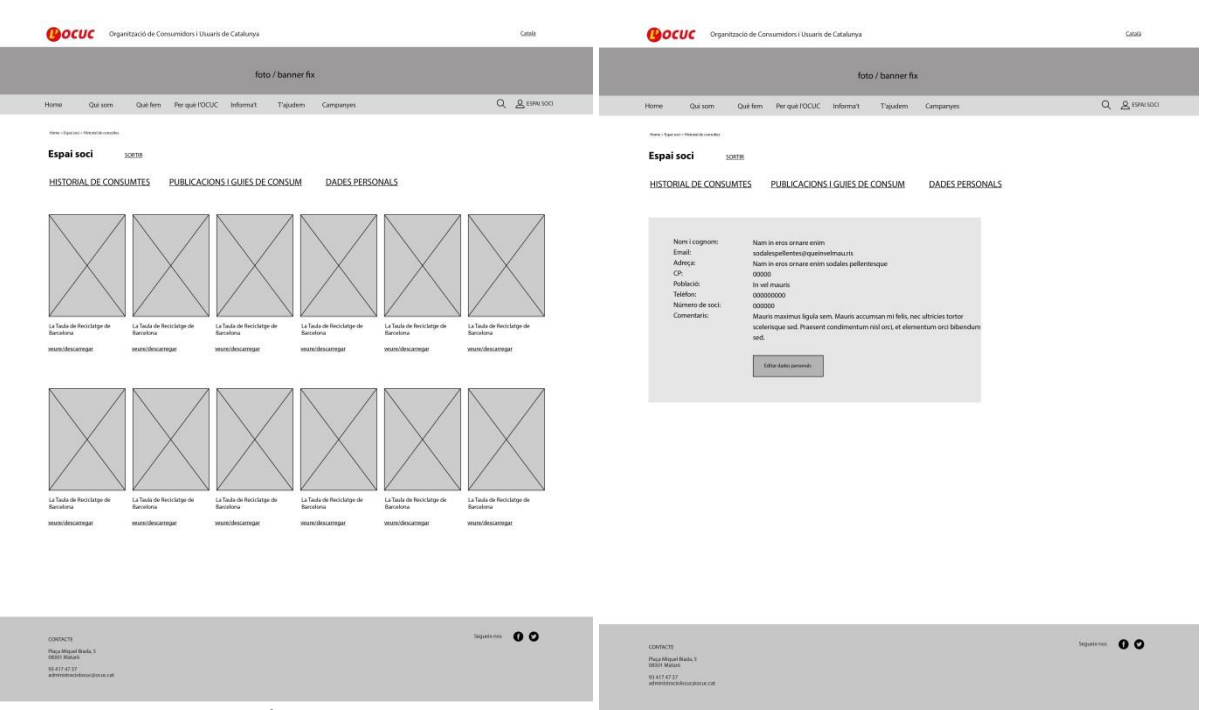

**FIGURA 9.3-14 WIREFRAME PÀGINA PUBLICACIONS DE L'ESPAI SOCI**

**FIGURA 9.3-15 WIREFRAME PÀGINA DADES PERSONALS DE L'ESPAI SOCI**

# 9.4 DISSENY WEB ADAPTATIU

Responsive web design

Actualment el tràfic de mòbils que naveguen per internet va augmentant progressivament. Segons va revelar l'Institut Nacional d'Estadística a la seva Enquesta sobre Equipament i ús de Tecnologies de la Informació i Comunicació a les llars de l'any 2014, "*por primera vez en España hay más usuarios de Internet (76,2%) que de ordenador (73,3%). El 77,1% de los internautas accedieron a Internet mediante el teléfono móvil*". Per tant, tenir una pàgina web adaptada a qualsevol dispositiu ha passat a ser imprescindible dins de la estratègia de màrqueting de les empreses així com ho podria ser el posicionament SEO (*Search Engine Optimization*).

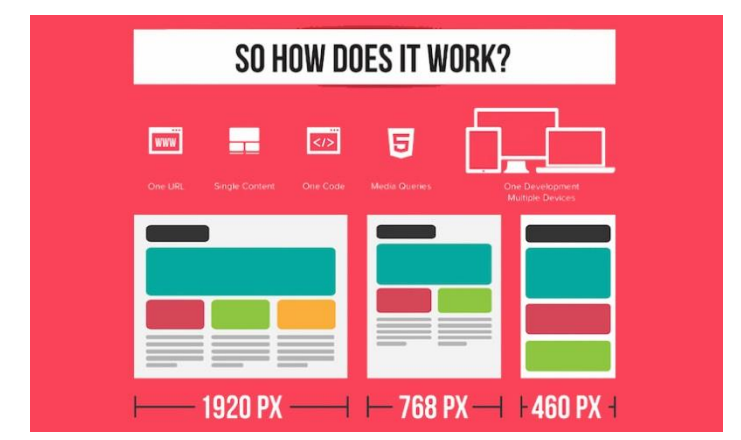

**FIGURA 9.4-1 CONTINGUT ADAPTAT A DIFERENTS MIDES DE PANTALLES DELS DISPOSITIUS**

El disseny *Responsive* és una tècnica de disseny i desenvolupament web en la que els llocs webs es construeixen per tal que puguin ser visualitzats correctament i garantir una correcta interacció per l'usuari des de qualsevol dispositiu; des de l'escriptori d'un ordinador de sobretaula a un telèfon mòbil. (Taylor, 2013)

Són molts els avantatges de dissenyar les pàgines web en *Responsive*. Primer, dissenyar un sol web adaptable a diferents mides en comptes de tenir dos *sites* diferents (un per escriptori i un per mòbil) surt més rentable a llarg termini ja que els continguts no s'han d'actualitzar en dos llocs diferents i resulta un estalvi de temps i recursos. També, és més útil i eficient pels motors de cerca ja que no han de buscar i indexar diferents versions d'un mateix *site*. Google per exemple, va afirmar el 2015 que penalitzarà els webs que no estiguin adaptats a dispositius alhora d'indexar els resultats de cerca. Pel que fa a l'experiència d'usuari, un web *responsive* és més còmode i fàcil d'utilitzar ja que la informació s'adapta i s'organitza segons l'espai del que es disposa i l'usuari no ha d'escalar manualment, fer *scroll* horitzontals ni clicar en textos o botons massa petits. A més, compartir un web resulta més fàcil tenint una sola URL. Es a dir, si un usuari vol compartir contingut web en versió mòbil a un usuari que treballa en un ordinador, aquest últim no ho veurà correctament.

Per al disseny *responsive* del web de l'OCUC, s'han escollit quatre de les pàgines del web més representatives per mostrar com aquests continguts s'adaptaran a les mides de pantalles de diferents dispositius. Les diferents amplades de pantalla utilitzades han sigut **320px**, **768px** i **992px**.

Les pàgines dissenyades són les següents:

- $\rightarrow$  Pàgina d'Inici
- $\rightarrow$  Qui som
- $\rightarrow$  Informa't/Temes de consum
- $\rightarrow$  Plana d'una notícia

#### **9.4.1 WIREFRAMES** *RESPONSIVE*

#### **Adaptació dels continguts**

Per a l'adaptació *responsive* d'un web s'ha de tenir en compte en primer lloc s'han de prioritzar alguns elements davant d'altres donat a la reducció de la interfície. Per fer-ho en aquest cas, s'han ocultat o comprimit continguts per donar més rellevància als blocs de contingut textual. També s'ha de tenir en compte que en escalar l'amplada dels elements i organitzar-los a una columna, es produeix un augment de *l'scroll* de la pàgina que s'ha de controlar de manera que no sigui excessiva. El fet que un usuari hagi de buscar informació massa a baix de la pàgina pot donar lloc a l'abandonament del lloc o la marginació del contingut inferior.

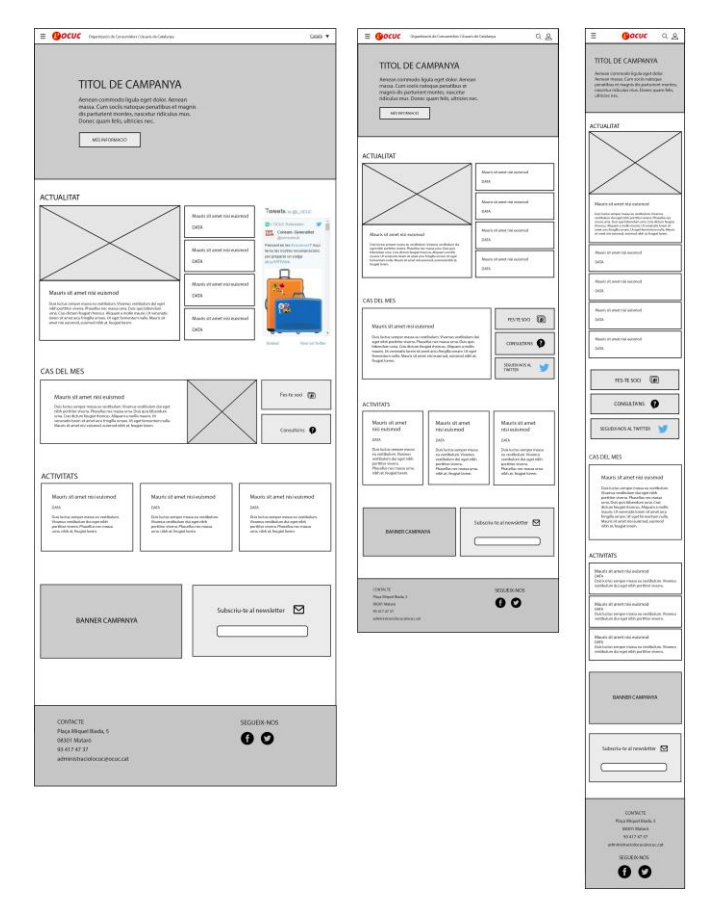

**FIGURA 9.4-2 WIREFRAMES DELS DISSENYS RESPONSIVE DE LA PÀGINA PRINCIPAL**

Com es pot observar a la imatge de l'esquema *wireframe* de la pàgina principal, pel que fa al menú, ja que conté força elements, un cop el contenidor es redueix a una mida mínima de 992px s'ha de comprimir fent que l'usuari hi accedeixi a través de la icona corresponent.

A diferència de a la versió escriptori, en reduir la mida del contingut, el menú situat a la part inferior del *banner* s'oculta i les opcions del menú passen a situar-se a la barra superior amb el logo i el nom de l'entitat. S'ha buscat reduir al mínim l'espai utilitzat pel menú mantenint alhora l'estructura de la barra superior més corporativa.

En una versió anterior, s'havia plantejat mantenir el menú de sota del *slider* a la primera resolució i ocultar la barra superior amb el logo i el nom. Un cop la pantalla es reduïa a una mida inferior a la segona resolució, el menú passava a la part superior de la pàgina. Aquesta opció va ser descartada ja que en la fase de disseny o maquetació es va veure que es trencava la coherència visual i corporativa que donava la barra superior.

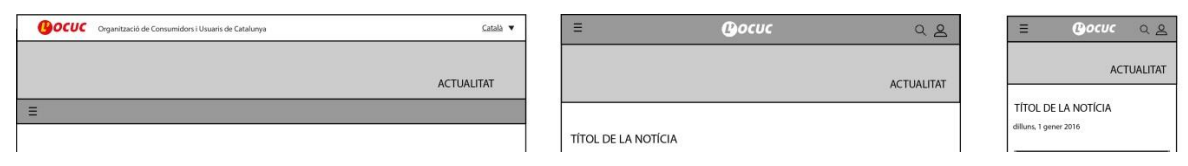

**FIGURA 9.4-3 VERSIÓ PRÈVIA DEL COMPORTAMENT DEL MENÚ EN LES DIFERENTS RESOLUCIONS**

Seguint també el principi de priorització d'elements, continguts com el *Twitter* integrat passa d'ocupar tres columnes a la versió d'escriptori a ocupar-ne dues a la primera resolució i a finalment ocultar-se a les altres dues. Com a substitució del *Twitter* integrat, s'ha inclòs un requadre d'enllaç al perfil de l'entitat d'igual mida que els botons per fer-se soci i de consulta *online*.

Un exemple de la reducció d'*scroll* a la pàgina seria el corresponent a la pàgina de *Qui som*. Mentre que a les dues resolucions més grans la informació s'adapta correctament mitjançant l'escalat de les imatges i de l'àrea destinada al text, a la resolució més estreta tot el contingut es veu reduït a una columna i per tant l'*scroll* de la pàgina augmenta. Per solucionar aquest fet, s'ha ocultat la informació dels apartats *Àmbit d'acció* i *Els nostres valors* en desplegables de manera que l'*scroll* de la pàgina queda considerablement més reduït i és l'usuari el que decideix si vol llegir aquella informació o no.

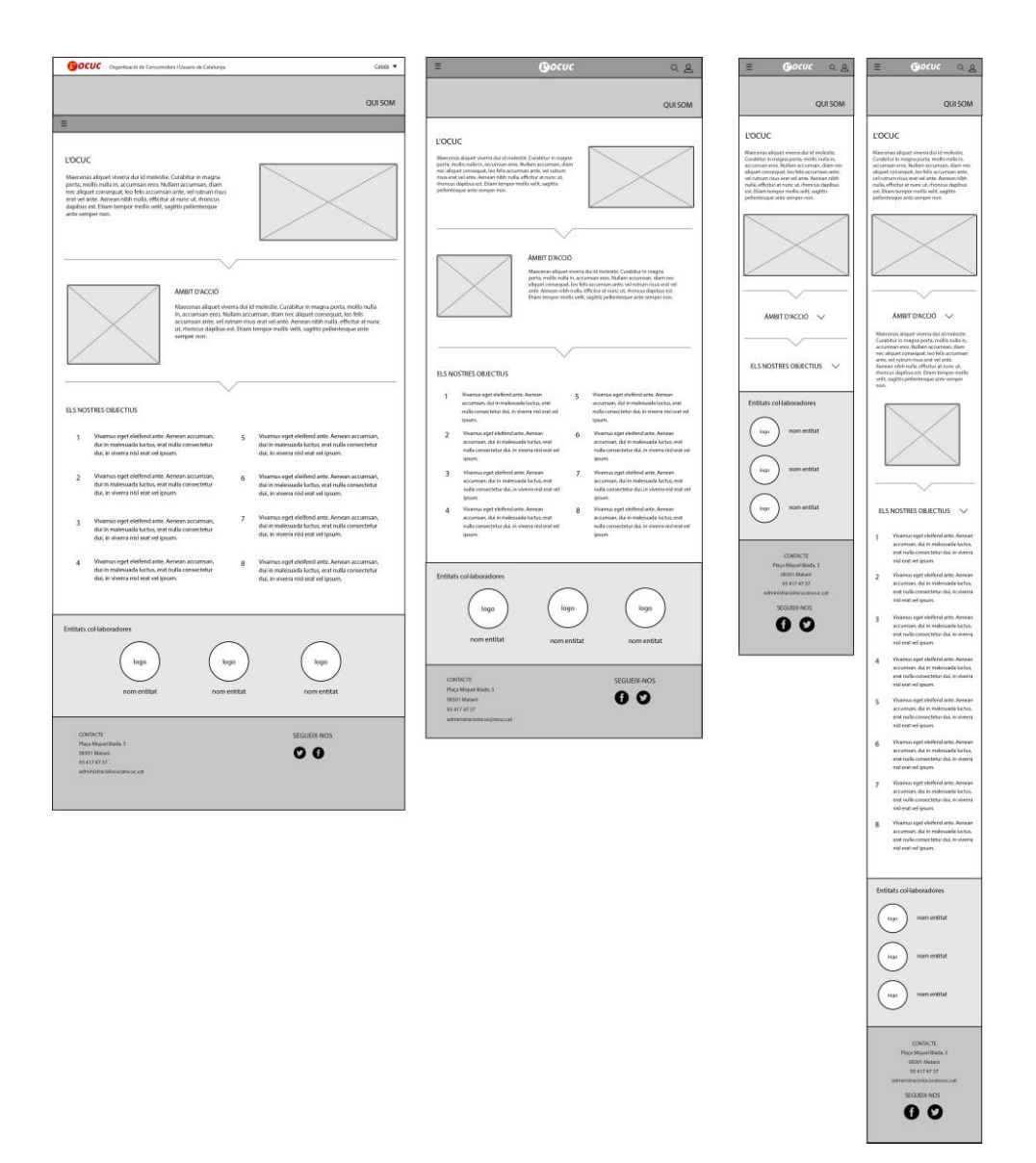

**FIGURA 9.4-4 WIREFRAMES DELS DISSENYS RESPONSIVE DE LA PÀGINA QUI SOM .** 

# **10 UI (USER INTERFACE)**

El *User Interface Design* es centra en dissenyar anticipant-se a les necessitats dels usuaris i assegurant-se de que la interfície té elements que els facilitin aquestes accions. L'UI uneix conceptes com disseny interactiu, disseny visual i arquitectura de la informació.

# 10.1 INSPIRACIÓ *FLAT DESIGN*

Visualment el web actual de l'OCUC, ha quedat antiquada dins del marc actual de disseny web. Per tal de modernitzar i actualitzar l'estètica del web, es seguirà la tendència *Flat Design*.

El *Flat Design* és un estil de disseny web molt popular que es va iniciar als voltants de 2012 que es defineix per l'absència d'efectes visuals brillants o tridimensionals ens els elements gràfics d'una pàgina web. (Kate Meyer, 2015)

Algunes de les pràctiques que porta a terme aquesta tendència són:

- Elements simples
- Importància de la tipografia
- Importància del color
- Disseny minimalista
- Mínim ús de degradats i ombres.

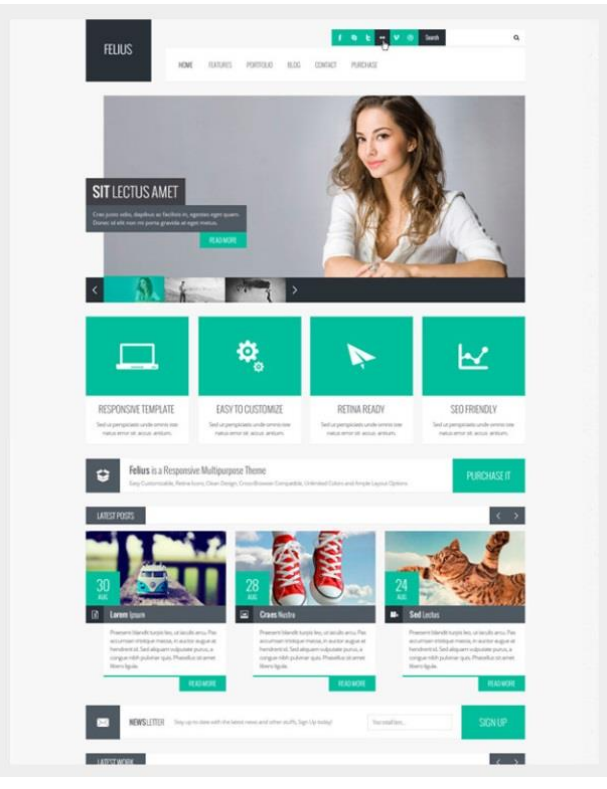

**FIGURA 10.1-1 EXEMPLE D'INTERFÍCIE DISSENYADA SEGINT EL** *FLAT DESIGN*

Com es pot apreciar a la fotografia anterior, l'ús dels colors és minimalista utilitzant majoritàriament grisos i destacant elements determinats amb un color entre verd i blau força vibrant. Els elements i caixes que engloben la informació no tenen cap degradat ni ombres fent que el disseny quedi senzill i net a la vista.

En els elements actuals del web de l'OCUC es pot veure clarament que s'utilitzen degradats, ombres, reflexes… En el nou disseny s'eliminaran tots aquests recursos visuals per tal de complir amb la línia d'estil que marca el *Flat Design*.

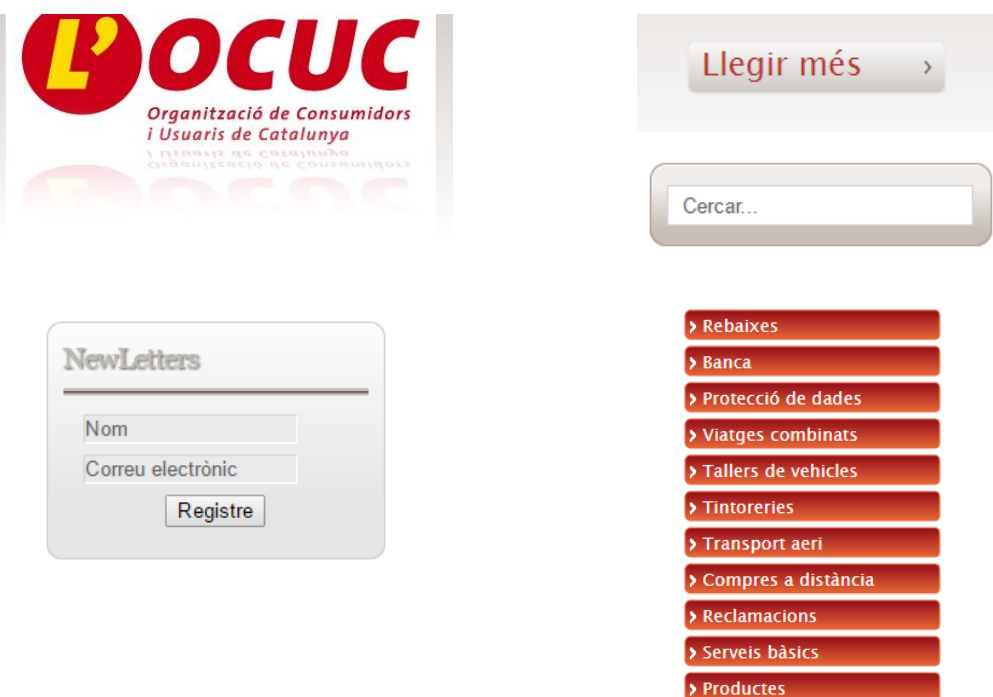

**FIGURA 10.1-2 ELEMENTS DEL WEB ACTUAL QUE TENEN CARACTERÍTIQUES QUE NO COMPLEIXEN AMB EL FLAT DESIGN** 

# 10.2 EVOLUCIÓ DEL DISSENY DE LA PÀGINA PRINCIPAL

A continuació es mostren i es descriuen les diferents versions que s'han dissenyat al llarg de la fase de disseny i que han servit com a base per l'evolució del resultat final. Algunes d'aquestes no coincideixen del tot amb l'estructura mostrada als *wireframes* anteriors ja que aquests han patit algunes modificacions que s'han dut a terme en fases posteriors.

A la primera versió, es va optar per situar els continguts en dues columnes diferenciades però no alineades com als *wireframes* finals.

La part superior està organitzada en tres seccions diferents amb el contingut alineat al centre, inspirada en les capçaleres de disseny per a mòbils.

El fons es va decidir posar en color gris ja que ajudava a destacar les caixes blanques d'informació de les notícies i les activitats.

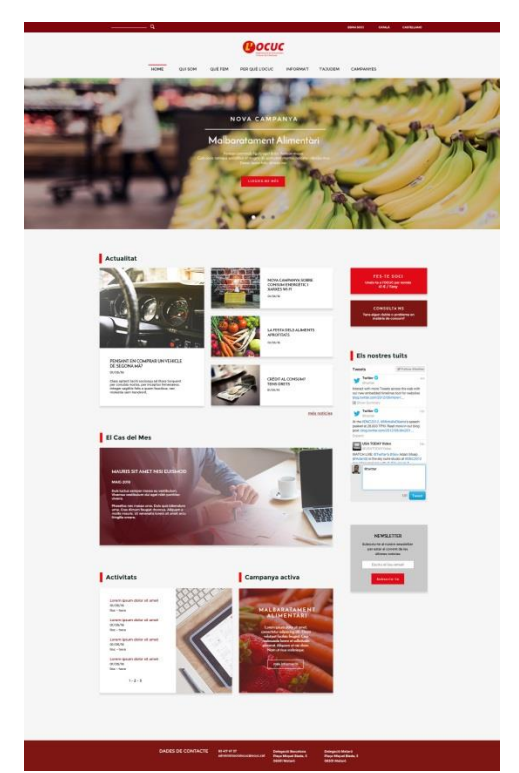

**FIGURA 10.2-1 DISSENY DE LA PRIMERA VERSIÓ DE LA PÀGINA PRINCIPAL**

Una altra versió que es va plantejar en el procés de disseny va ser la següent.

Els continguts segueixen una estructura de graella de tres files per quatre columnes on les caixes de contingut queden alineades entre elles. Respecte a l'anterior, es va eliminar les ombres de les caixes blanques per buscar l'aproximació al *flat design*. També es van eliminar els títols que identificaven les diferents seccions per tal de seguir una estructura estrictament quadriculada.

Aquest era un plantejament que diferia de l'establert en un principi als *wireframes* però va servir com a experimentació de les diferents possibilitats estètiques i estructures que oferien els continguts.

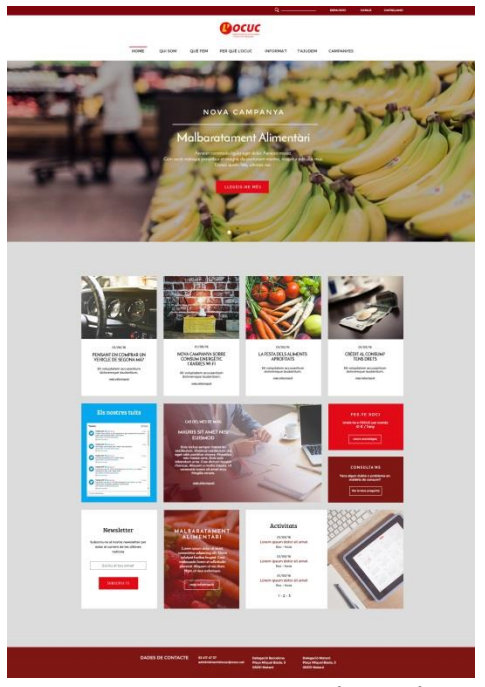

**FIGURA 10.2-2 DISSENY DE LA SEGONA VERSIÓ DE LA PÀGINA PRINCIPAL**

A la tercera versió, es va reduir l'espai de la part de la capçalera ja que en les anteriors versions hi havia massa espai desaprofitat en blanc als voltants del logo. Es van afegir també icones per al buscador i l'espai soci.

Es va reduir l'espai del *banner* de manera que no ocupés la major part de la pantalla ja que els usuaris podrien no arribar a veure els continguts inferiors. Es va augmentar el cos de lletra de la descripció de la campanya ja que en l'anterior resultava massa subtil.

Les imatges de les notícies no destacades, es va optar per mostrar-les sense fotografia ja que simplificava l'estètica i donava més importància al contingut del titular de la notícia.

Es va augmentar l'espai que ocupava el *Twitter* integrat a tres columnes en comptes de dues ja que es va considerar que necessitava més espai per a la correcta llegibilitat.

El cas del mes va passar a ser paginat per tal de donar la possibilitat de consultar casos anteriors.

Les activitats, donat que en les versions anteriors no destacaven massa i el cos de lletra era massa petit, van passar a organitzar-se en caixes igual que en el cas de les notícies.

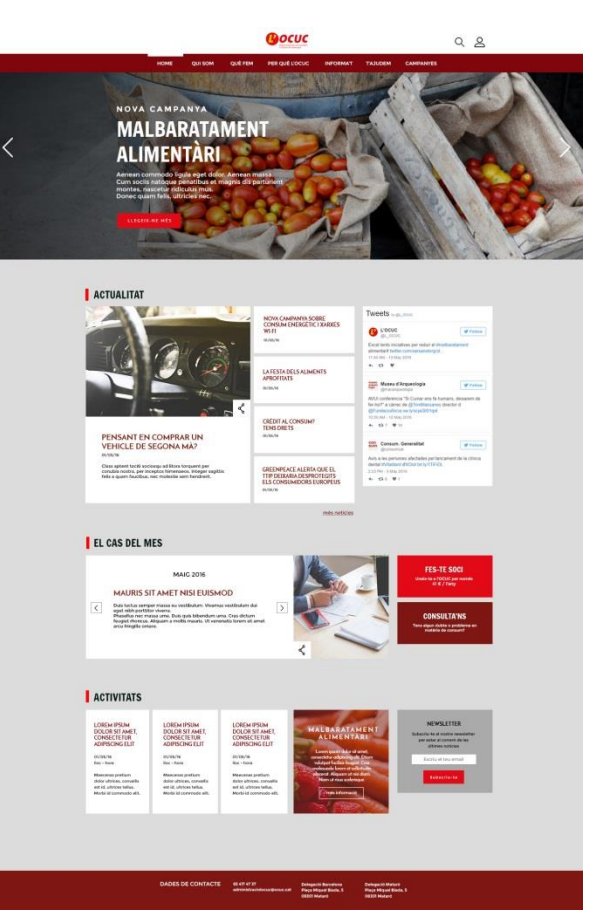

**FIGURA 10.2-3 DISSENY DE LA TERCERA VERSIÓ DE LA PÀGINA PRINCIPAL**

Finalment, aquesta va ser la versió que es va donar per bona al final d'aquesta fase.

La part superior de la pàgina es va reduir per formar una sola barra amb el logo i el nom de l'entitat. D'aquesta manera s'aprofitava millor l'espai i es mostrava el nom de l'entitat de forma clara ja que el nom complet al logo no s'apreciava a tals resolucions.

El menú es va situar a la part de sota del *banner* de manera que guanyava importància la informació del *banner*. El menú com ja s'ha dit anteriorment, acompanyarà l'usuari cada cop que faci *scroll*, enganxat a la part superior de la pàgina.

La millora més significativa respecte a les versions anteriors va ser el canvi de color del fons de la pàgina, de gris a blanc per tal d'aportar més claredat i nitidesa a la pàgina. Per tal de mantenir el contrast amb l'àrea de les caixes d'informació, es va canviar també el color d'aquestes.

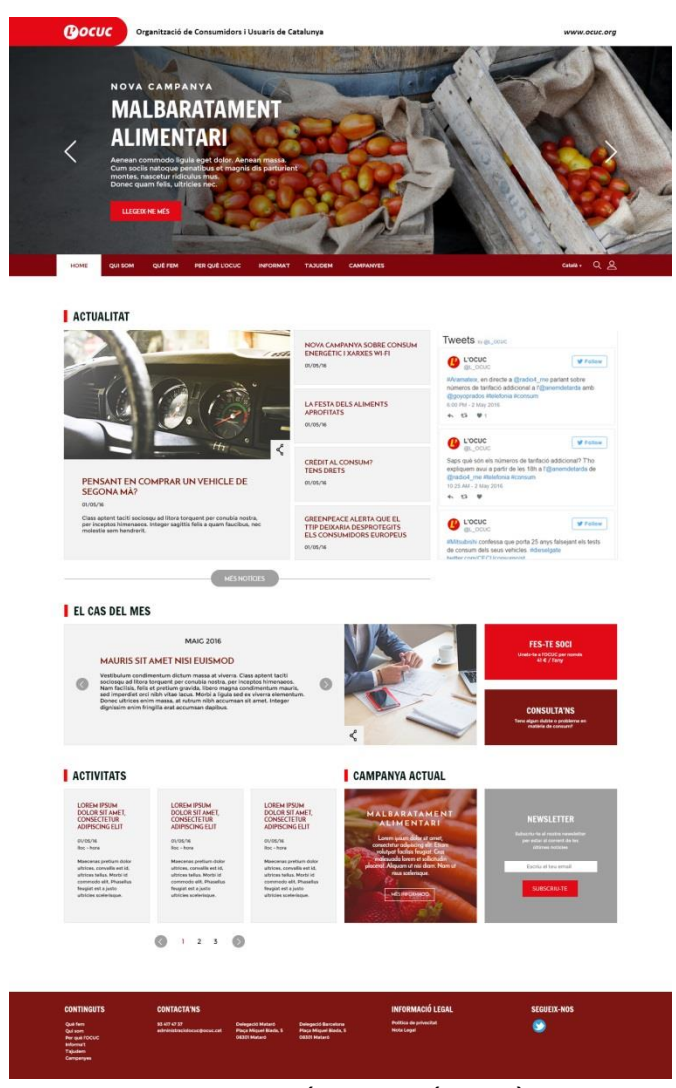

**FIGURA 10.2-4 DISSENY DE L'ÚLTIMA VERSIÓ DE LA PÀGINA PRINCIPAL**

# 10.3 PALETA DE COLORS

Un dels aspectes que s'ha hagut de millorar per tal de garantir la coherència estètica en tot moment és concretar la paleta de colors a utilitzar en el disseny. Al web inicial, veiem que no es compleix una coherència gràfica ja que en tot moment apareixen colors i tonalitats diferents en botons, destacats, etc.

Pel que fa a la paleta de colors utilitzada pel nou disseny del web, s'han escollit colors inspirats en el logotip i en altres elements corporatius que s'utilitzen a l'entitat.

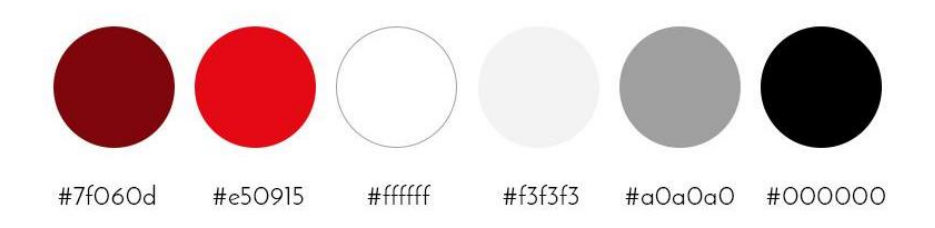

**FIGURA 10.3-1 MOSTRES DELS COLORS QUE S'HAN UTILITZAT EN EL DISSENY DEL WEB**

Aquests colors busquen aportar un component de minimalisme al web del que actualment no disposa. Es treballa majoritàriament amb colors neutres com els grisos, el blanc i el negre pel text i només s'utilitzen dos tons de vermell per poder destacar elements determinats. En reduir el nombre de colors al web, també aconseguim destacar l'ús de fotografies.

# 10.4 TIPOGRAFIES

Les tipografies que s'han escollit han sigut:

- **Francois One**: utilitzada pels títols dels *banners* i els de les seccions de la pàgina principal. També als *banners* superiors de les diferents pàgines i al peu de pàgina.
- **Josefin Sans**: utilitzada als *banners* de les campanyes, als títols secundaris, als títols de notícia i als botons interactius.
- **Montserrat**: utilitzada com a font per tot tipus de text descriptiu.
- **Calibri**: Utilitzada només al nom del *banner* superior on indica el nom de l'entitat.

# abcdefghijklmnopqrstuvwxyz ABCDEFGHIJKLMNOPQRSTUVWXYZ 0123456789 (!@#\$%&..?::)

**FIGURA 10.4-1 MOSTRA DE LA TIPOGRAFIA FRANCOIS ONE**

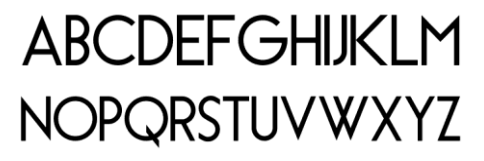

**FIGURA 10.4-2 MOSTRA DE LA TIPOGRAFIA JOSEFIN SANS**

abcdefghijklmnopgrstuvwxyz ABCDEFGHIJKLMNOPQRSTUVWXYZ 0123456789 (!@#\$%&..?.:)

**FIGURA 10.4-3 MOSTRA DE LA TIPOGRAFIA MONTSERRAT**

# abcdefghijklmnopqrstuvwxyz ABCDEFGHIJKLMNOPQRSTUVWXYZ 0123456789 !@£&?;

**FIGURA 10.4-4 MOSTRA DE LA TIPOGRAFIA CALIBRI**

Aquestes tipografies són sense serifes les quals s'utilitzen majoritàriament a Internet ja que facilita la lectura en pantalles mentre que les tipografies amb serifes han quedat reservades a textos impresos.

# 10.5 ESTIL GRÀFIC I COHERÈNCIA

Donat que l'entitat OCUC no disposa actualment de manual d'identitat corporativa que marqui les directrius del dissenys per a la seva marca, per aquest projecte s'ha hagut de plantejar un estil gràfic nou. Aquest, s'ha fet respectant la imatge de l'entitat i pensant en les necessitats i percepcions que pugui tenir l'usuari per tal de facilitar les tasques dins el web.

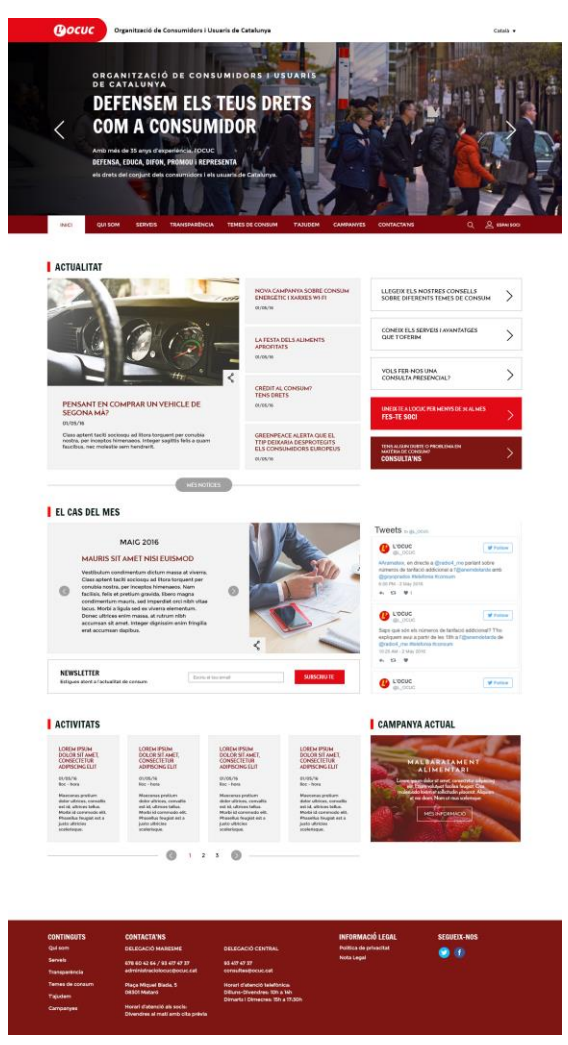

**FIGURA 10.5-1 DISSENY DE LA PÀGINA PRINCIPAL (POSTERIOR AL TEST D'USABILITAT)**

A continuació es mostren els dissenys finals dels diferents elements de les diferents pàgines.

# **10.5.1 BARRA SUPERIOR**

La barra superior de la pàgina és un espai on es troba el logotip de l'entitat i la opció de canvi d'idioma en la versió escriptori. El disseny ha estat inspirat en l'utilitzat al web de l'Ajuntament de Barcelona el qual té el logotip en una cantonada i es destaca el nom del lloc amb el text. Del logotip, s'ha escollit una versió en blanc i sense el nom de l'entitat a sota ja que si es redueix la mida del logo no es pot arribar a llegir. Per tant, el nom de l'organització s'ha decidit posar al costat.

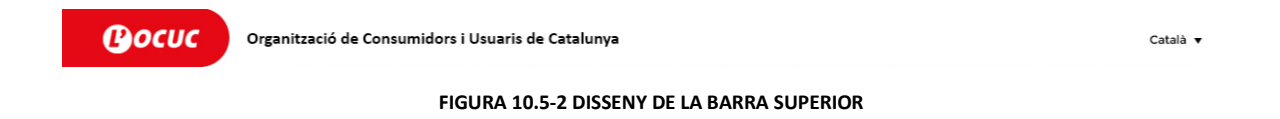

# **10.5.2 MENÚ**

Es tracta d'un menú amb un disseny senzill a dos colors, el blanc i el vermell fosc de la paleta de colors. S'ha escollit la tipografia Montserrat ja que no porta problemes de llegibilitat al tenir un traç fort i unes línies definides.

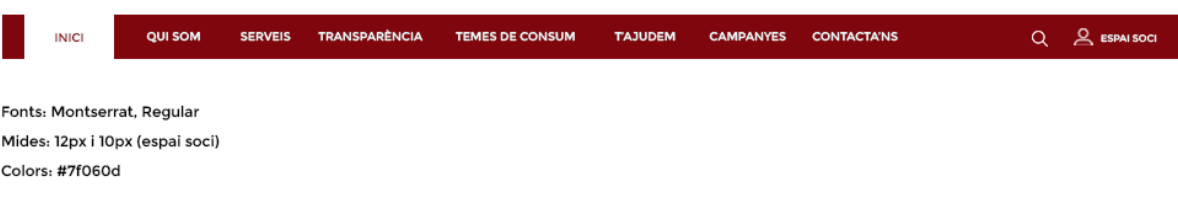

**FIGURA 10.5-3 DISSENY DEL MENÚ**

# **10.5.3** *BANNERS* **PÀGINA PRINCIPAL**

L'*slider* de la pàgina principal mostrarà diferents fotografies que canviaran cada cert temps o amb els controls que l'usuari disposa a cada banda de la pàgina. Per aquest projecte s'han dissenyat quatre *banners* diferents: dos de campanyes actives (Malbaratament alimentari i cas Volkswagen), un corporatiu i un que mostra el cas d'un soci que ha ajudat l'OCUC. En el cas que en un moment donat no hi hagués cap campanya en curs, els *banners* que es mantindrien serien el corporatiu i el del soci testimoni de manera que sempre hi haurà alguna imatge a mostrar.

Per tal de garantir la coherència gràfica les imatges que s'utilitzin per al *banner* hauran de ser d'una resolució considerable perquè es pugui escalar correctament en el cas de pantalles grans ja que anirà de banda a banda de la pàgina. Per sobre de la imatge, hi haurà un pla negre amb opacitat gradual de esquerra a dreta de manera que el text que s'hi posi a sobre destaqui evitant problemes amb fotografies massa clares o amb elements que interfereixin amb la tipografia. Donat que un dels requeriments de les imatges que hi ha al web és que han de lliures de drets d'autor i no sempre se'n poden trobar de bona qualitat, per aquest projecte s'ha elaborat un llistat de pàgines web d'imatges d'aquest tipus que es recomana utilitzar quan l'entitat vulgui renovar les fotografies dels *banners*.

Pàgines amb imatges *Free Stock*:

- PicJumbo.com
- Gratisography.com
- Unsplash.com
- Imcreator.com/free
- Lifeofpix.com/gallery
- Splitshire.com

A nivell de tipografies, sempre s'hauran d'utilitzar les establertes als diferents nivells de títol escollits. Si cal posar algun botó al *banner*, serà la versió amb el fons en vermell i lletra blanca.

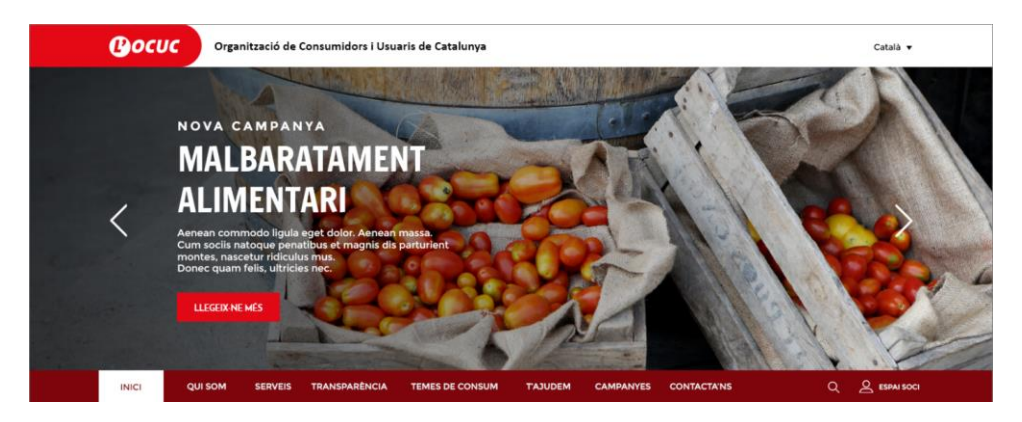

**FIGURA 10.5-4 DISSENY** *BANNER* **CAMPANYA MALBARATAMENT ALIMENTARI**

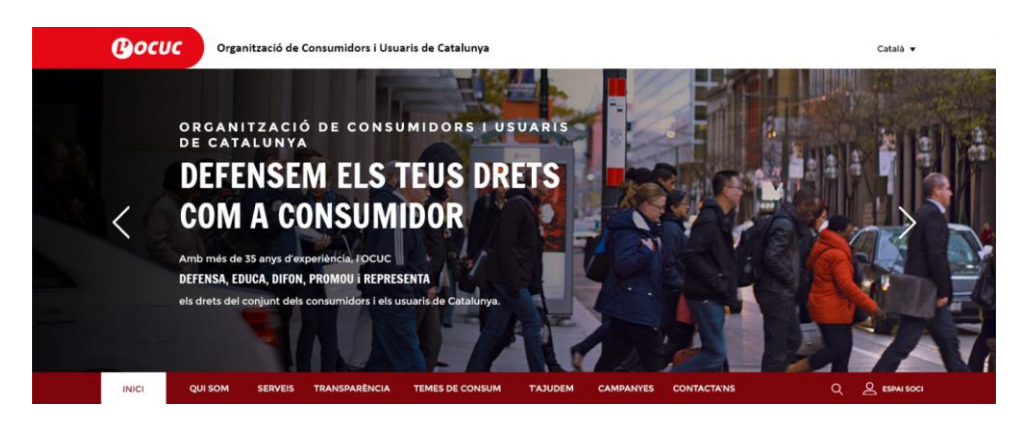

**FIGURA 10.5-5 DISSENY** *BANNER* **CORPORATIU**

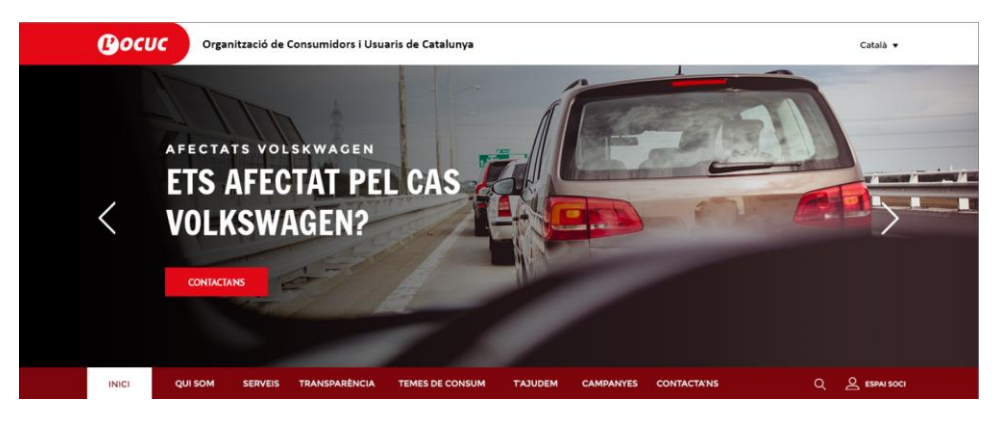

**FIGURA 10.5-6 DISSENY CAMPANYA AFECTATS PEL CAS VOLKSWAGEN**

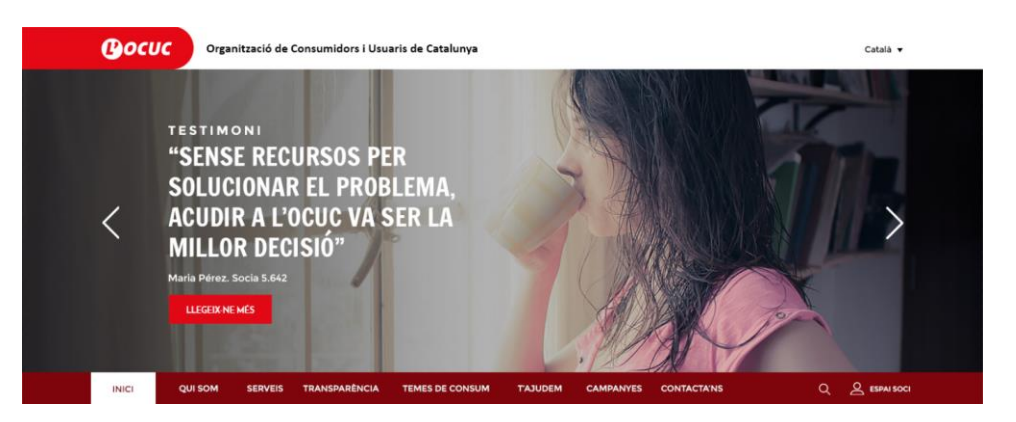

**FIGURA 10.5-7 DISSENY BANNER TESTIMONI**

# **10.5.4 BOTONS**

## **Botons bàsics**

El disseny dels botons utilitzats al web és força senzill i minimalista. S'han dissenyat dos models bàsics amb la finalitat de poder crear una jerarquia d'importància entre ells i destacar continguts concrets.

- El primer tipus, busca cridar l'atenció de l'usuari i utilitza frases en primera persona (llegeix-ne més o subscriu-te) Per tal de cridar l'atenció i destacar, s'ha utilitzat un fons vermell llampant amb la tipografia blanca i en majúscules.
- El segon tipus de botó està pensat per estar en continguts on es requereixi un botó més discret com per exemple el banner de la campanya de la pàgina principal o per ampliar la informació de les campanyes. Es tracta de botons que no intenten captar l'atenció de l'usuari sino que és l'usuari el que va a buscar la informació. Per aquest model s'ha escollit aplicar vores de color vermell fosc al requadre i amb la tipografia del mateix color. Per tal assegurar que el botó també es pugui situar a sobre d'imatges, s'ha dissenyat una versió amb les vores i les lletres blanques.

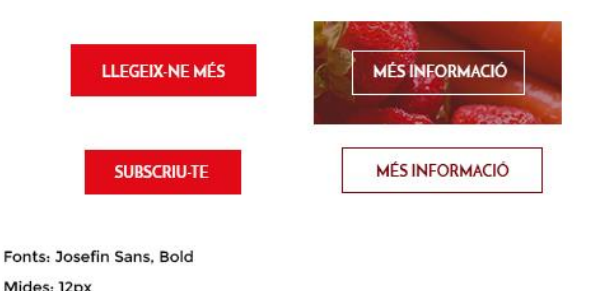

#### **FIGURA 10.5-8 DISSENYS DELS BOTONS**

Colors: #e20a17 #ffffff #7f060d

#### **Botó de notícies**

Per últim, per l'apartat d'actualitat s'ha dissenyat un tercer botó que permetrà als usuaris accedir a les notícies anteriors a les mostrades a la pàgina principal. Aquest conté la mateixa tipografia i color que els altres botons però s'ha utilitzat el gris fosc de la paleta de colors per no provocar que cridés massa l'atenció en aquest apartat ja que és informació extra i no es busca que destorbi l'atenció de l'usuari. A més, la línia que passa per sota del botó ajuda a delimitar la zona de l'apartat a la que correspon.

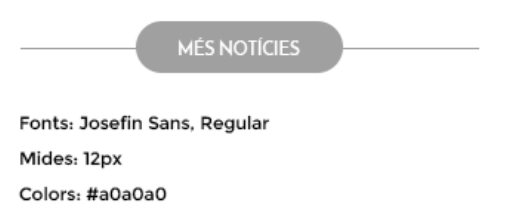

#### **FIGURA 10.5-9 DISSENY DEL BOTÓ UTILITZAT A L'APARTAT D'ACTUALITAT**

### **10.5.5** *SCROLLS* **HORITZONTALS I ELEMENTS PAGINATS**

A la imatge podem veure l'exemple de disseny l'element de paginació corresponent a l'apartat d'activitats. S'ha escollit una tipografia senzilla que identifiqués fàcilment els nombres de les pàgines. L'usuari veurà destacat en vermell el nombre que correspongui a la forquilla d'elements en que es trobi. Les línies dels costats, tenen la mateixa funció delimitadora que al botó de notícies, una decisió presa després d'obtenir els resultats del test d'usabilitat.

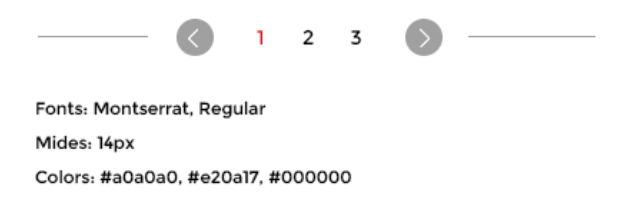

#### **FIGURA 10.5-10 DISSENY D'ELEMENT DE PAGINACIÓ DE L'APARTAT D'ACTIVITATS**

# **10.5.6 FORMULARIS**

Segons estudis realitzats entorn al disseny emocional, l'estètica d'un *site* afecta als resultats de les tasques realitzades pels usuaris. En un entorn estèticament agradable, l'usuari estarà més relaxat i realitzarà les tasques amb més seguretat. Aquest fet és molt important doncs, en un formulari on l'usuari ha d'afegir dades personals o bancàries donat que si la interfície on les afegeix no té una estètica atractiva que transmeti seguretat, desconfiarà i dubtarà alhora de realitzar la tasca.

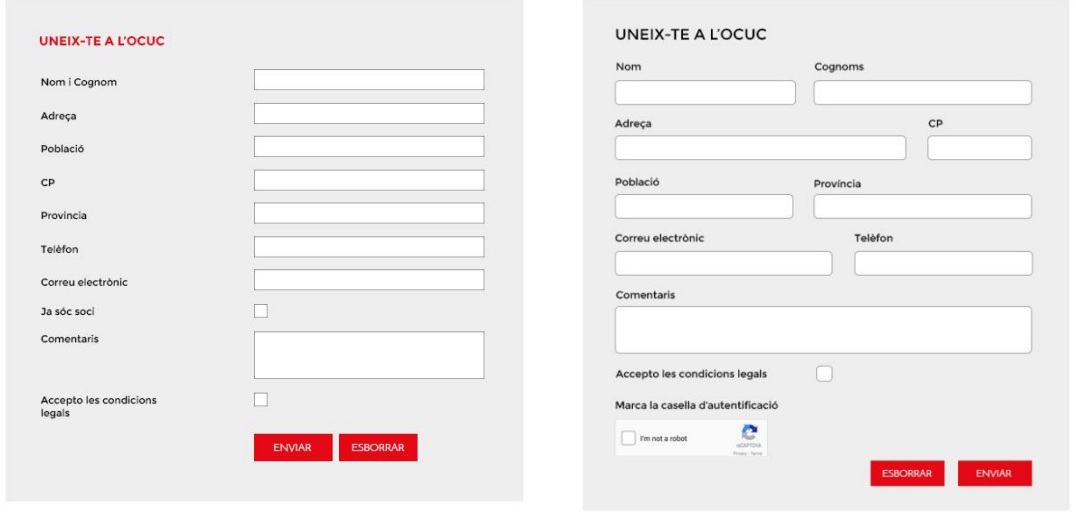

**FIGURA 10.5-11 PRIMERA VERSIÓ I VERSIÓ FINAL DEL FORMULARI UNEIX-TE A L'OCUC**

Tal i com es pot veure a la segona versió del disseny del formulari per a unir-se a l'entitat, les caixes de formularis s'han engrandit per a millorar la llegibilitat del text que s'introdueix. D'aquesta manera també es millora l'adaptabilitat del disseny a mòbil ja que camps més grans permeten que els usuaris ho puguin seleccionar fàcilment de forma tàctil. Per altra banda, també s'han arrodonit les vores ja que les línies corbes resulten més agradables i menys agressives que els angles rectes. Els noms dels camps, a diferència del primer disseny, s'han situat a sobre de cada caixa de manera els usuaris veuen la informació que ha d'afegir a cada caixa de manera més intuïtiva. Per tal d'aprofitar l'espai útil de la capsa del formulari, s'han situat dos camps d'informació per cada fila aprofitant les diferents mides d'aquests. Per últim, s'ha afegit un element de test *captcha* utilitzat per a diferenciar màquines d'humans.

## **10.5.7 GRÀFICA DELS TEMES DE CONSUM**

#### 10.5.7.1 QÜESTIONARI IMATGES TEMES DE CONSUM

Alhora d'escollir les imatges que representarien els diferents temes de consum, van sorgir algunes dificultats i dubtes alhora d'escollir la imatge que identifiqués millor cadascun. Es tracta d'un aspecte que juga amb la subjectivitat ja que no tothom associa les mateixes imatges i conceptes sinó que hi ha factors educacionals, geogràfics, socials o religiosos que fan que aquestes associacions puguin variar entre els individus.

Per tal de buscar imatges que representessin el mateix per un cert nombre de persones, es va decidir elaborar un qüestionari senzill en el qual es demanés als usuaris escollir entre quatre imatges diferents per sis dels vuit temes que apareixen al web. Els que s'han exclòs corresponen a *Compres On-line* i *Contractes*, sent els més objectius i que tenen menys problemàtica alhora d'identificar-los amb una imatge.

#### 10.5.7.1.1USUARIS

Els usuaris per aquest test han sigut d'edats variades ja que no s'ha considerat que sigui una variable que afecti als resultats sino que es buscava la opinió general d'un nombre alt d'usuaris.

Han participat un total de **41 persones** els quals:

#### **Gènere:**

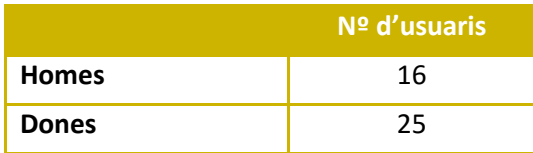

**TAULA 10.5-1 GÈNERE DELS USUARIS**

#### **Franja d'edat:**

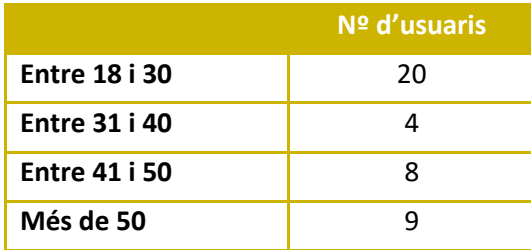

**TAULA 10.5-2 EDAT DELS USUARIS**

**Mostra de pregunta i resultats d'aquesta<sup>7</sup>** :

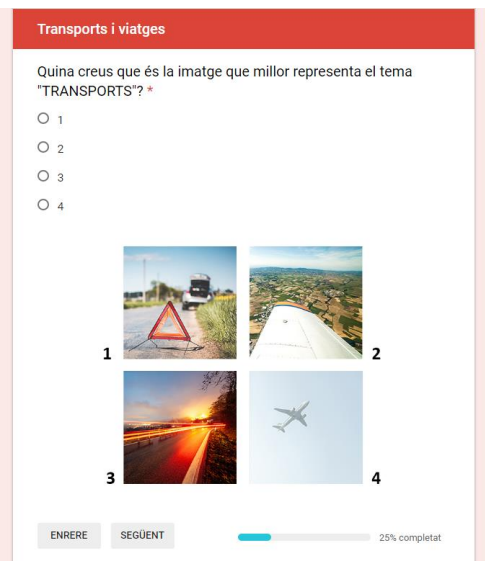

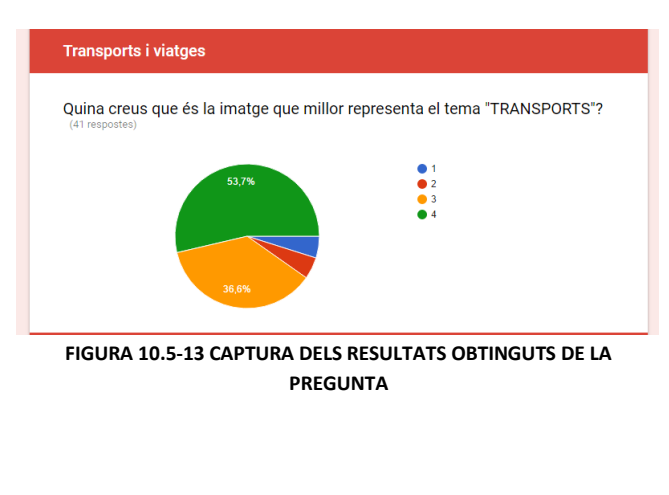

**FIGURA 10.5-12 CAPTURA DEL FORMAT DE PREGUNTA DEL QÜESTIONARI FETA ALS USUARIS**

### 10.5.7.1.2RESULTATS I DISSENY

**.** 

Després d'obtenir les 41 respostes, les imatges que han sortit escollides i s'han incorporat al disseny han sigut les següents.

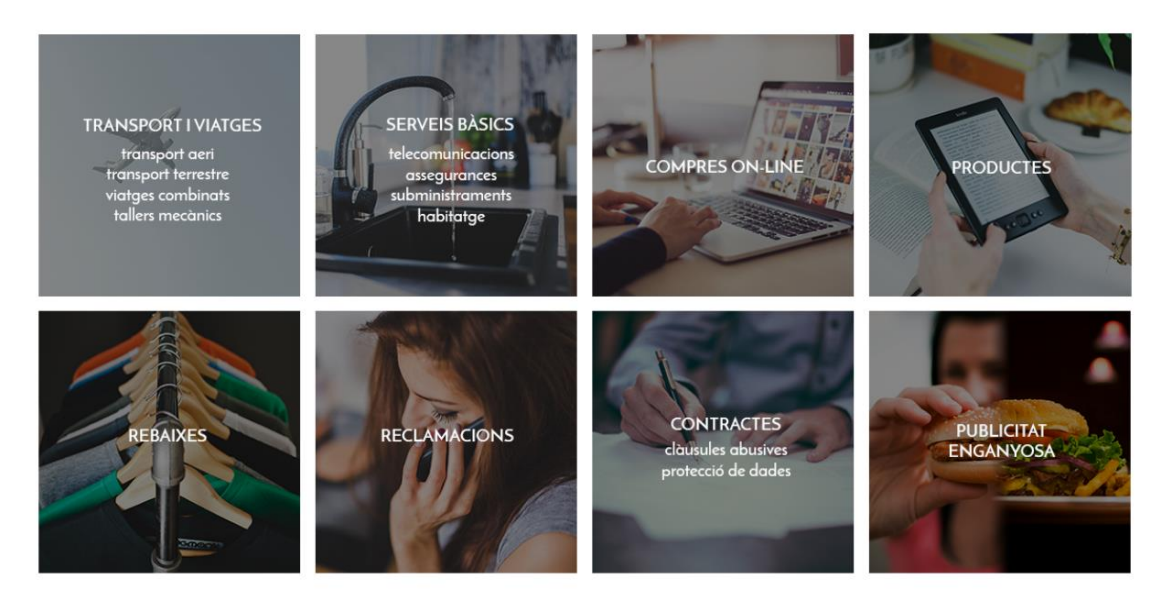

**FIGURA 10.5-14 DISSENY FINAL DE LA GRAELLA DE TEMES DE CONSUM**

A la imatge següent, es poden veure les especificacions de disseny de cadascun dels elements de la graella. A les imatges se'ls superposarà un pla negre amb poca opacitat per destacar el títol del tema de consum. Quan l'usuari passi el cursor per sobre d'algun d'ells, el pla amb transparència serà de color vermell.

 $<sup>7</sup>$  El qüestionari complet amb les corresponents respostes es poden consultar als Annexos</sup>

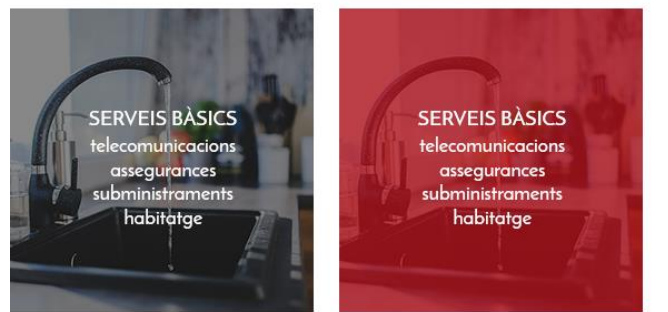

Fonts: Josefin Sans, Semibold/Bold Mides: 18px Color fons: #e20a17, #ffffff Opacitat: 0.58, 58%

**FIGURA 10.5-15 DISSENY DELS REQUADRES I RESPOSTA EN PASSAR PER SOBRE EL CURSOR**

# **10.5.8** *BANNER* **I BOTONS DE LES CAMPANYES**

Respecte al disseny aplicat a la informació referent a les campanyes, s'ha seguit un disseny senzill amb tipografies de traç fi i estilitzat, amb títols en majúscules i amb exageració de l'espai entre les lletres. Les tipografies aniran sobre imatges relacionades amb la temàtica de la campanya i tindran un pla d'un color pla amb poca opacitat per sobre. En el cas del *banner* utilitzat a la pàgina principal, el pla amb transparència serà de color vermell ja que d'aquesta manera destaca entre els continguts adjacents, mentre que a la pàgina de campanyes, el color del pla serà vermell ja que no es necessita destacar entre continguts de la mateixa categoria i es millora la lectura de les tipografies en el cas de fotografies molt clares.

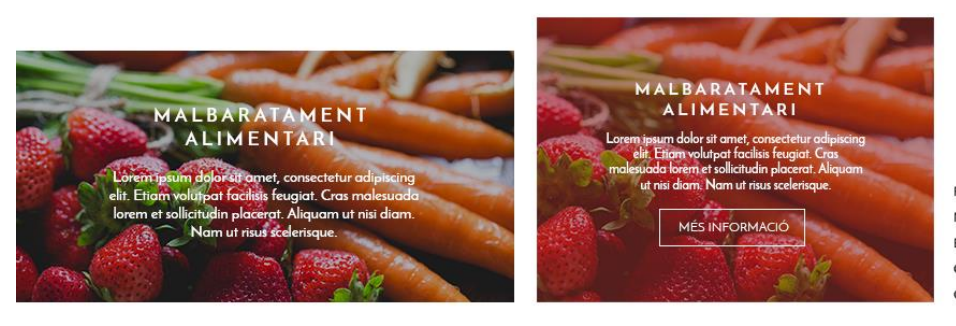

Fonts: Josefin Sans, Bold, Semibold Mides: 18px, 14p) Espai entre lletres titol: 200pt Colors fons: #000000 / #e20a17 Opacitats: 0.3, 30% / 0.54, 54%

**FIGURA 10.5-16 DISSENY BANNERS DE LA** *HOME* **I DE LA PÀGINA CAMPANYES**

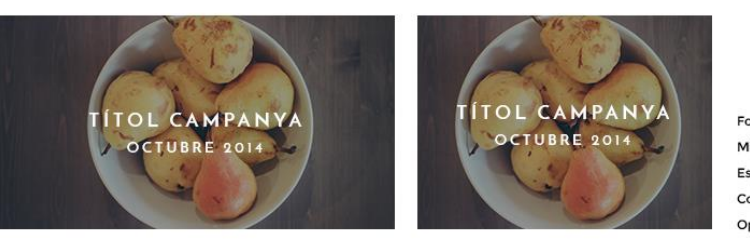

Fonts: Josefin Sans, Bold Mides J8ny J4ny Espai entre lletres: 200pt Color fons: #000000 Opacitat: 0.3, 30%

**FIGURA 10.5-17 DISSENY DELS REQUADRES DE LA PÀGINA** *CAMPANYES* **CORRESPONENTS A LES CAMPANYES ANTERIORS**

# **10.5.9 DISSENY** *RESPONSIVE***<sup>8</sup>**

Un cop establerta l'adaptació dels elements de la pàgina d'escriptori als diferents dispositius durant l'elaboració dels *wireframes*, la maquetació d'aquests ha resultat força senzilla. Alhora de maquetar aquests esquemes però, s'ha hagut de tenir en compte factors com l'escalat de les fotografies, la mida de les tipografies o la mida de les zones actives dels enllaços i camps de formularis.

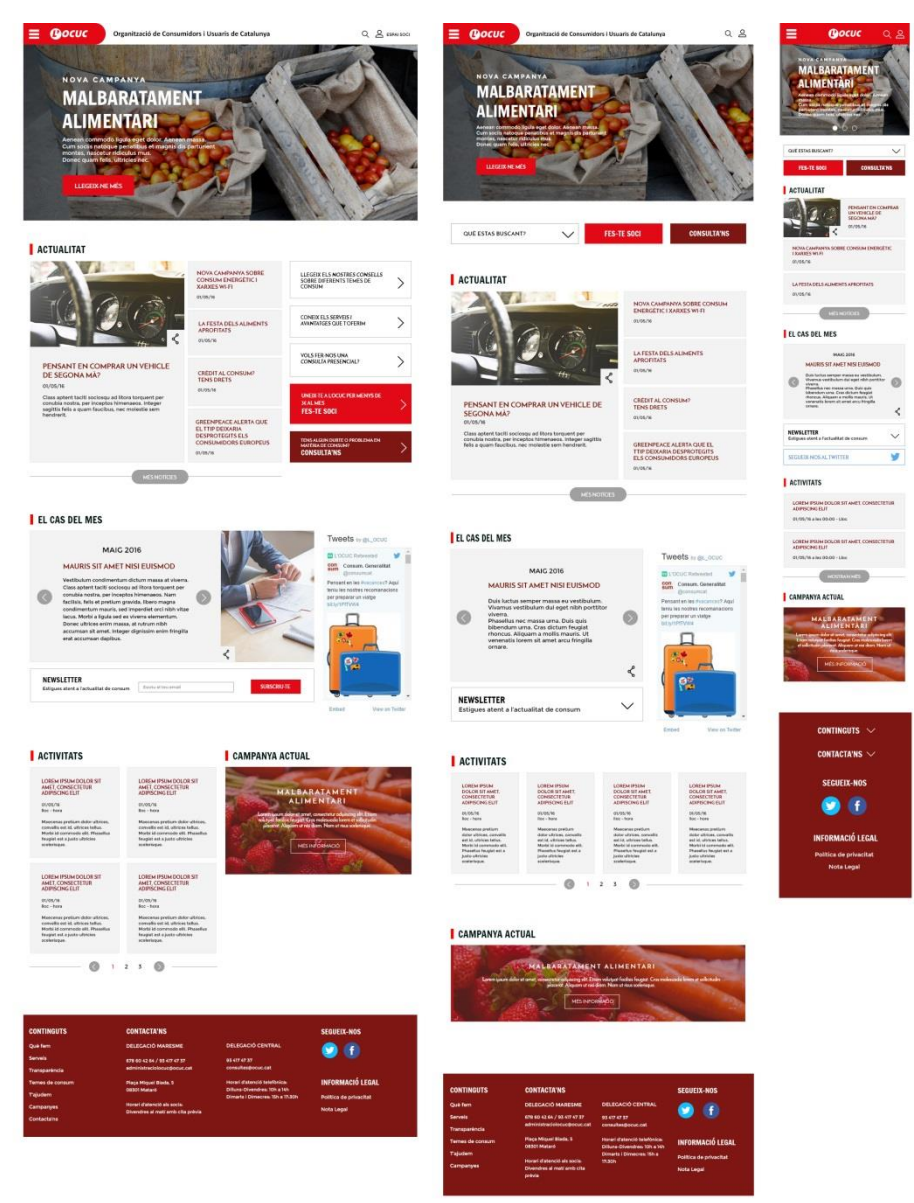

**FIGURA 10.5-18 DISSENY RESPONSIVE FINAL DE LA PÀGINA PRINCIPAL**

Tal i com s'ha comentat a l'apartat explicatiu dels *wireframes reponsive*, en un principi es va pensar mantenir l'estètica dels colors de la barra de navegació inferior al *banner*. Tot i semblar una bona opció, a la fase de maquetació es va veure que es perdia la uniformitat en els colors de la capçalera ja que canviaven segons la versió.

**.** 

 $^8$  Els dissenys que es mostren a la imatge corresponen als posteriors al test d'usabilitat

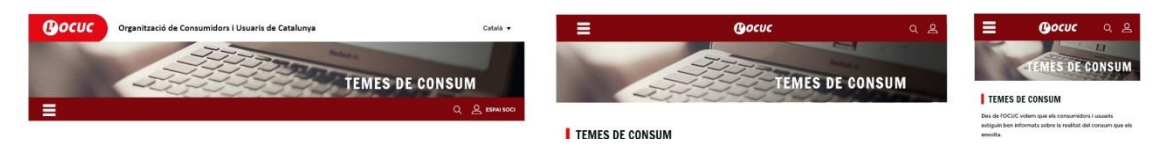

**FIGURA 10.5-19 PRIMERA VERSIÓ DE L'ADAPTACIÓ DEL MENÚ**

Com a opció alternativa es va pensar que, en disminuir la mida de la pantalla, la icona del menú i el desplegable amb les diferents pàgines podrien anar incloses a la barra superior mantenint d'aquesta manera els mateixos colors corporatius.

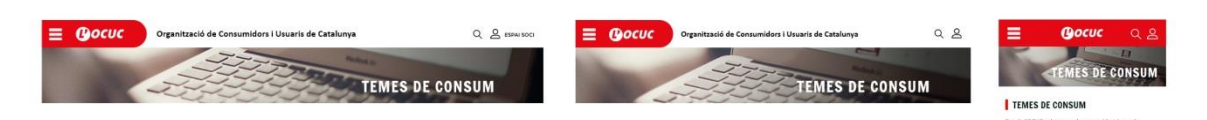

**FIGURA 10.5-20 VERSIÓ FINAL DE L'ADAPTACIÓ DEL MENÚ**

Pel que fa al peu de pàgina aquest ha comportat problemes donat la gran quantitat d'informació que finalment s'ha decidit afegir. En el cas de la versió més gran d'escriptori, aquesta informació ha estat organitzada de forma satisfactòria en cinc columnes. Dins una resolució més petita però, el contingut no gaudeix d'espai suficient i ha de ser organitzat aquest cop en quatre columnes. Així és com s'ha aplicat en les resolucions 768px i 992px.

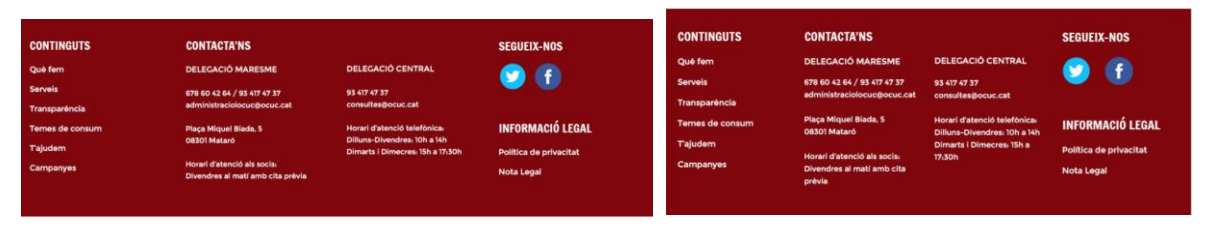

**FIGURA 10.5-21 ORGANITZACIÓ A QUATRE COLUMNES A LES RESOLUCIONS 768PX I 992PX**

Un cop reduïda la pantalla a una resolució màxima de 768px, el contingut resulta complicat d'organitzar en columnes i per tant tot passa a ocupar l'espai de l'amplada de la pantalla. Com a conseqüència, el peu de pàgina acumula massa *scroll* vertical afectant l'usabilitat de la pàgina. Per tal de minimitzar l'alçada d'aquesta secció, s'ha decidit incloure els apartats del mapa del *site* (Continguts) i la informació de contacte en dos desplegables donat que son els dos més extensos.

Un altre aspecte que s'ha tingut en compte alhora de maquetar el peu de pàgina ha sigut la mida dels elements amb enllaços i l'interlineat entre ells.

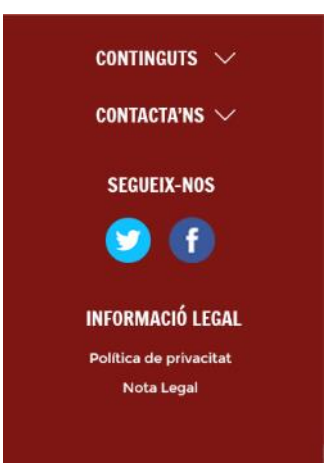

**FIGURA 10.5-22 PEU DE PÀGINA AMB DESPLEGABLES**

A diferència del text únicament informatiu (no clicable), en els textos en els que l'usuari hagi de clicar a sobre s'ha de preveure que aquests tinguin una mida adequada per a què l'usuari pugui interactuar a través d'entrada tàctil. De la mateixa manera, les icones a les xarxes socials també han augmentat la seva mida en comparació amb la versió d'escriptori.

# 10.6 TEST D'USABILITAT

# **10.6.1 OBJECTIUS I TIPOLOGIA DEL TEST**

Durant la fase de disseny de la interfície, un cop elaborada una versió força avançada i acurada al disseny final, s'ha dut a terme en aquest punt, un test d'usabilitat per assegurar el correcte funcionament de la navegació per part dels usuaris i les seves impressions davant dels elements gràfics que s'han incorporat. El test ha permès que els dubtes sobre l'eficàcia d'alguns aspectes del disseny s'hagin pogut posar a prova i corregir els errors trobats amb el suport de la informació que s'ha obtingut directament del comportament dels usuaris. D'aquesta manera, s'evita provocar una satisfacció negativa dels usuaris del web final davant d'una interfície que no compleix les seves expectatives i comporta una pitjor eficàcia i eficiència alhora de buscar informació o desenvolupar tasques.

Pel que fa a la tipologia del test, es tracta d'un test qualitatiu, i per tant en comptes d'obtenir dades mètriques d'eficàcia i eficiència de les proves, s'ha realitzat un recull d'opinions i impressions subjectives de cadascun dels usuaris mentre s'observava el seu comportament durant la realització de les tasques. S'ha escollit aquest tipus de test ja que es busca que l'usuari no senti la pressió que comporta una prova de laboratori. Es pretén que realitzi les tasques en un ambient relaxat recreant les condicions en les que faria servir l'aplicació en el seu dia a dia.

Per altra banda, també ha sigut una l'avaluació formativa. En el camp de la usabilitat, l'avaluació formativa és l'anàlisi i testeig d'una interfície d'usuari inacabada en un procés iteratiu d'identificació de problemes d'usabilitat i la seva corresponent correcció abans que un producte estigui acabat (Granollers, 2014). Aquests tipus de test permeten corregir errors d'usabilitat en etapes inicials de disseny i estalviar recursos.

S'ha avaluat la interfície en dues plataformes: ordinador d'escriptori i *smartphone*:

#### **Versió escriptori**

El test sobre la versió escriptori del web s'ha dut a terme a les instal·lacions del Laboratori d'Interacció Humà-Computadora del centre amb l'ajuda de l'eina de seguiment de la mirada de la que disposa. En aquest test s'avaluen aspectes generals sobre els elements gràfics de la interfície i la capacitat d'orientació dels usuaris a través dels diferents apartats del web. Gràcies a l'eina d' *eye tracking* o seguiment de la mirada s'ha pogut obtenir informació gràfica dels estímuls visuals que els usuaris presten més atenció i del recorregut visual que realitzen per buscar la informació requerida.

Pel que fa als aspectes concrets que s'han avaluat:

- 1. S'ha volgut comprovar que els noms de les diferents pàgines que es van establir a la fase de disseny de l'arquitectura de continguts eren intuïtius pels usuaris. És a dir, que fossin suficientment representatius de la informació que contenen.
- 2. En segon lloc, s'ha volgut confirmar la correcta ubicació i percepció dels elements de paginació del *Cas del mes* i *Activitats* per evitar a conseqüència dels seus colors, formes o mides passessin desapercebuts o no es relacionin amb el contingut corresponent.
- 3. Per últim, s'ha volgut assegurar que els usuaris entenen la funcionalitat del botó de *Més notícies*, que trenca visualment amb les línies horitzontals de la primera fila de contingut, i que la icona de l'*Espai Soci* era comprensible sense necessitat d'ajuda textual.

Per donar resposta a aquestes qüestions s'han preparat uns escenaris que ajudaran a introduir l'usuari en un context concret i una sèrie de tasques<sup>9</sup> que els usuaris han fet amb el prototip i que es descriuen a continuació.

**•** Escenari 1

"Has tingut un problema de consum recentment. T'has adonat que els consumidors estem poc informats sobre l'actualitat de consum i la desinformació porta a que siguem vulnerables a tenir problemes de consum. Et vols informar sobre l'actualitat del consum visitant el web de l'organització de consum que tens més pròxima, l'OCUC."

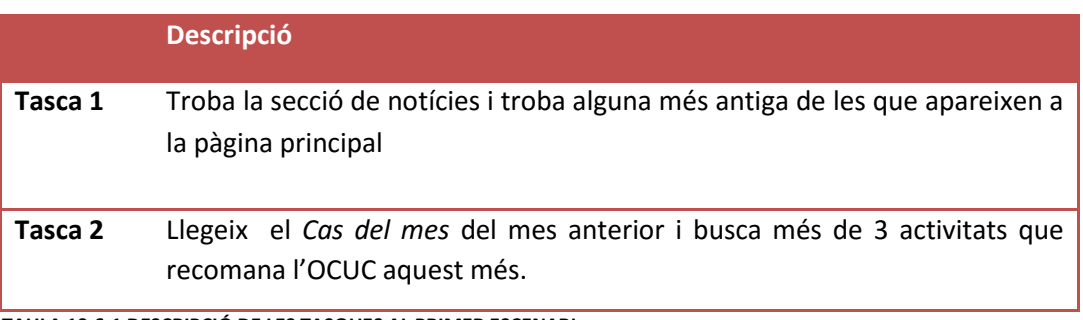

**TAULA 10.6-1 DESCRIPCIÓ DE LES TASQUES AL PRIMER ESCENARI**

Escenari 2

**.** 

"Actualment tens l'habitual problema de no poder donar-te de baixa de la teva companyia telefònica. Vols buscar informació sobre què fer en aquests tipus de situacions i conèixer l'entitat sense ànim de lucre OCUC de la que t'han parlat en alguna ocasió."

<sup>9</sup> La informació sobre els escenaris i les tasques que s'han elaborat pel test es poden trobar al Pla d'Usabilitat adjunt als Annexos

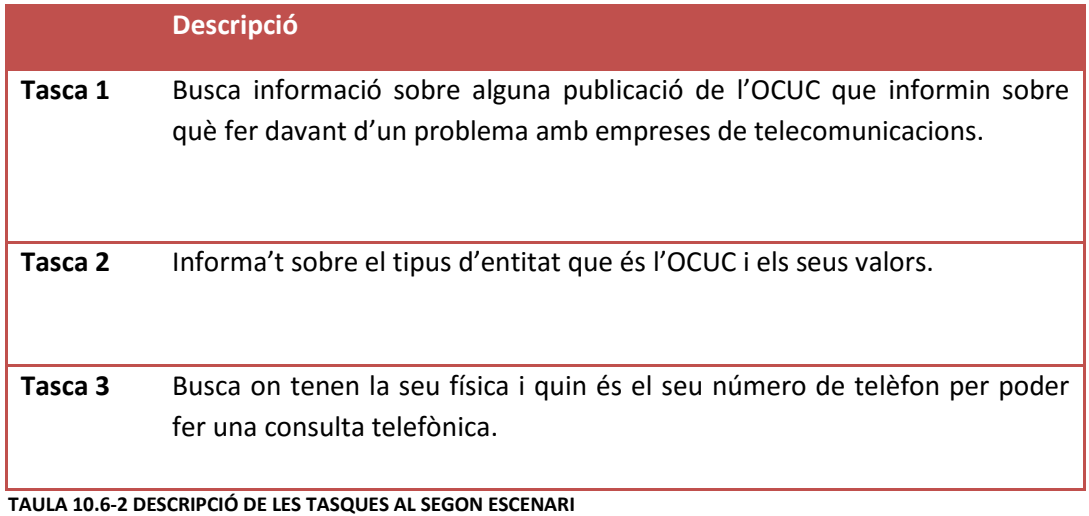

Escenari 3

"Tens un familiar proper que ha solucionat un problema de consum després d'acudir a l'organització de consumidors OCUC. Ha quedat tant satisfet amb el tracte i l'efectivitat de l'entitat que et planteges fer-te'n soci."

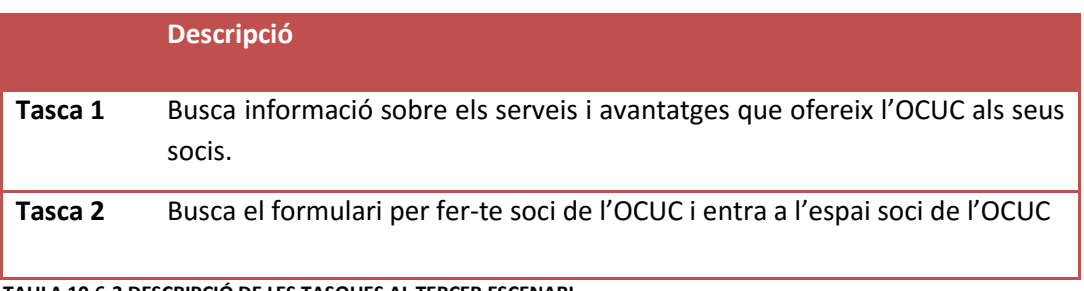

**TAULA 10.6-3 DESCRIPCIÓ DE LES TASQUES AL TERCER ESCENARI**

#### **Versió** *smartphone***/***responsive*

En el test aplicat a *smartphones* s'ha buscat avaluar aspectes de contrast, colors i mida de tipografies en un entorn i context en les condicions més exigents en termes de requeriments d'usabilitat, per exemple, l'usuari situat a l'exterior un dia de sol intens.

Per tant, en aquest cas, a més de tractar-se d'una prova qualitativa i formativa, es tracta també d'una una avaluació contextual en la que l'usuari desenvolupa les tasques amb el prototip en un entorn el més semblant possible al real per avaluar el comportament de l'usuari en aquestes condicions. L'usuari ha fet el test a l'exterior amb llum natural intensa i s'han avaluat aspectes de contrast i colors en aquestes condicions.

A la versió adaptada a *smartphone*, les tasques han estat orientades a trobar possibles causes de problemes que no es plantejaven en la versió d'escriptori ja que es tracta de característiques pròpies d'aquesta versió.

- 1. En primer lloc, s'ha volgut avaluar la resposta dels usuaris davant un *scroll* més llarg que el que troben a la versió d'escriptori donat que en general és el mateix tipus de contingut ordenat verticalment de costat a costat. S'ha buscat comprovar si cal reduir la mida de les caixes d'alguns continguts o bé agrupar-ne alguns en un desplegable com pot ser el cas de les notícies.
- 2. Un altre aspecte a testejar que no apareixia a la versió d'escriptori és l'aparença del menú. Tot i que és un model de menú força habitual recentment a les diferents webs *responsive*, depenent de la freqüència d'ús de la Internet en dispositius dels usuaris de la mostra escollida pot arribar a estar més assumit o menys.
- 3. Pel que fa als colors i contrasts, un element problemàtic és la caixa del *newsletter*, que incorpora un gris fosc i tipografia blanca que generen un contrast possiblement insuficient per a situacions on l'usuari està en condicions de molta lluminositat i reflexes a la pantalla del dispositiu. És un problema a evitar força comú i que pot provocar un problema en la lectura del contingut textual de l'element.
- 4. Per últim, s'ha volgut comprovar el funcionament de l'ús de les fotografies amb text dels temes de consum igual que s'ha fet al test en versió d'escriptori, ja que es tracta d'un element interactiu complex incorporant fotografia amb plans d'opacitat i tipografia a superposats. En aquest cas però, s'ha buscat avaluat la resposta dels usuaris en altres condicions i sobre un dispositiu diferent.

Per tant, les tasques que s'han elaborat són les següents:

### **Escenari**:

"Has tingut un problema de consum recentment relacionat amb un article que vas comprar a les rebaixes. T'has adonat que els consumidors estem poc informats sobre l'actualitat de consum i la desinformació porta a que siguem vulnerables a tenir problemes de consum. Et vols informar sobre l'actualitat del consum visitant el web de l'organització de consum que tens més pròxima, l'OCUC."

*Descripció de les tasques a l'escenari*:

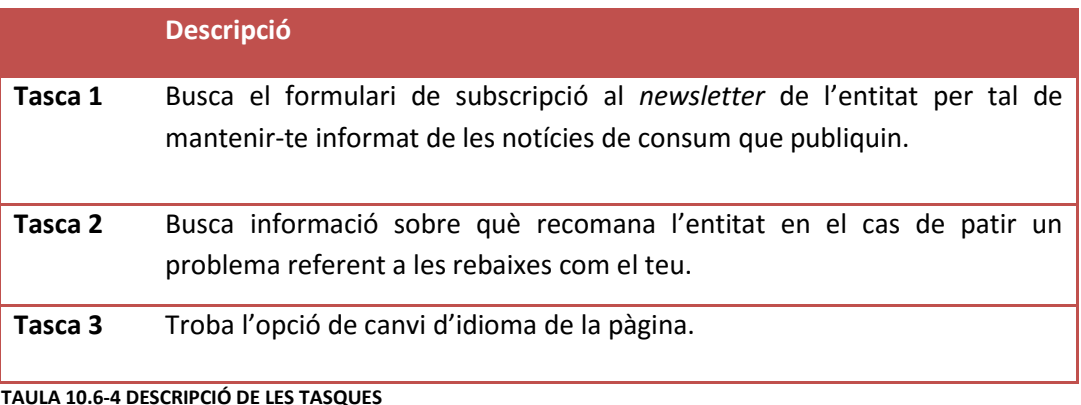

# **10.6.2 CARACTERÍSTIQUES DELS PROTOTIPS**

El prototip de la versió en escriptori que s'ha utilitzat pel test és una interfície d'alta fidelitat visual que s'ha elaborat a partir de les pàgines maquetades en Photoshop que s'han portat al software Axure on s'han afegit camps interactius per obtenir els enllaços entre les diferents pàgines. La raó per la que s'ha seguit aquest procediment en comptes de maquetar el web directament amb el software Axure o alguna altra eina de prototipat, és que l'empresa encarregada de fer la implementació va establir que el disseny se'ls entregui en format PSD en capes. A causa de la necessitat d'una interfície interactiva per poder dur a terme el test el més aviat possible, s'ha buscat aquesta alternativa per tal de guanyar en productivitat i no perdre temps en elaborar el prototip complet en Axure.

Pel que fa al prototip utilitzat en la versió per *smartphone*, s'ha utilitzat el prototip que s'ha elaborat en HTML i CSS juntament amb l'eina Bootstrap. La raó per la que no s'ha portat a terme el mateix procediment que amb la versió per escriptori és que l'eina Bootstrap sense una gran inversió de temps, permet adaptar el web a qualsevol tipus de dispositiu i això assegura que el contingut a testejat no pateixi problemes de mida o resolució. En el punt de producció en el que es trobava el prototip en el moment del test d'usabilitat, només s'havien elaborat dues de les quatre pàgines de la versió final. Per tant, el test es realitzarà dins d'aquestes dues pàgines, la pàgina principal i la pàgina de *Temes de consum/Informa't*.

## **10.6.3 USUARIS**

Els usuaris que s'han reclutat per desenvolupar les tasques escollides seran una mostra dels representatius del *target* del web de l'OCUC, característiques dels quals s'han comentat a l'apartat del perfil del soci. Els usuaris s'han agrupat en dos grups segons realitzin el test en la versió escriptori o *smartphone*. Cada grup estarà format d'un mínim de cinc usuaris seguint el que recomana Jacob Nielsen (2012) per tal d'obtenir resultats útils en el cas de tests qualitatius.

## 10.6.3.1 Mostra representativa d'usuaris escollida:

#### **Gènere:**

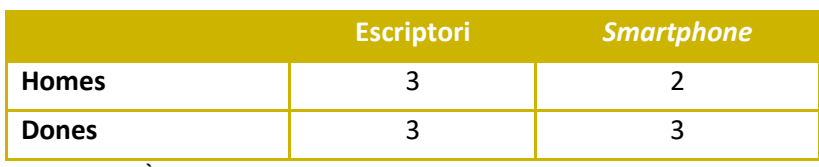

**TAULA 10.6-5 GÈNERE DELS USUARIS**

### **Franja d'edat:**

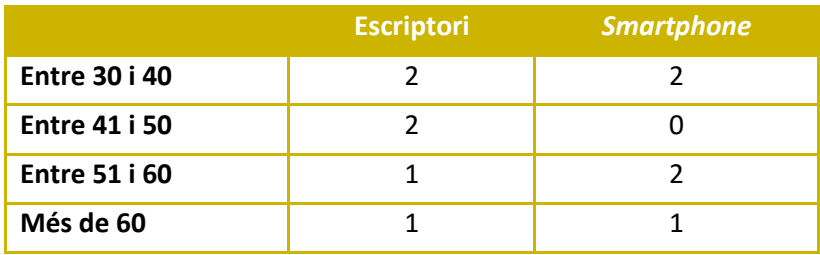

**TAULA 10.6-6 EDAT DELS USUARIS**

**Mitjana d'hores a la setmana que utilitzen la Internet**:

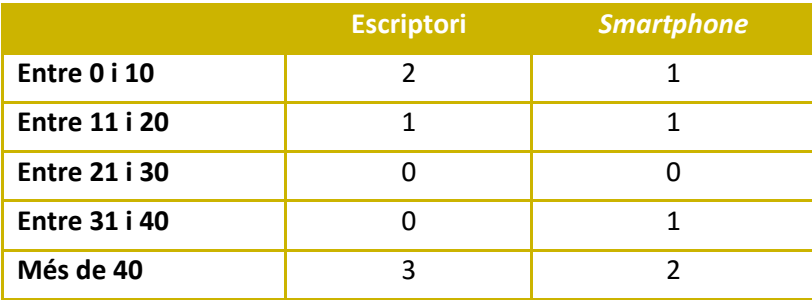

**TAULA 10.6-7 HORES SETMANALS D'INTERNET**

**Percentatge d'ingressos anuals destinats a compres d'oci (sense comptar alimentació, habitatge, subministrament...):**

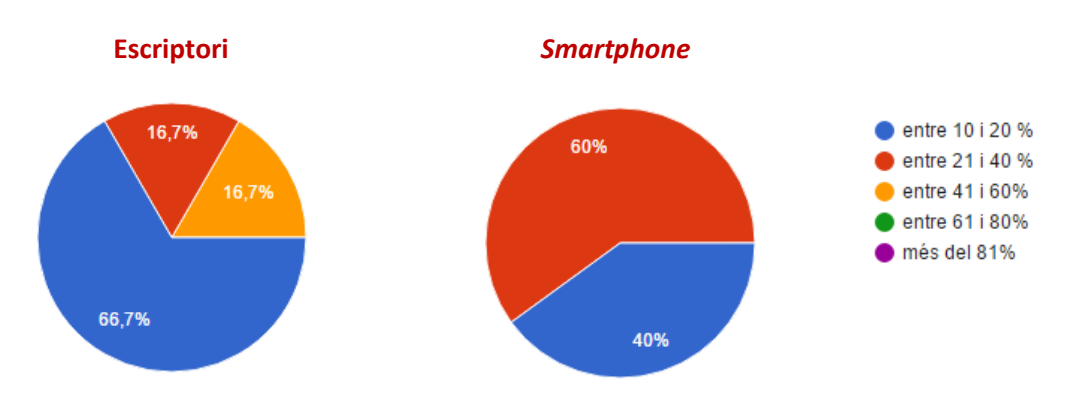

**FIGURA 10.6-1 GRÀFICS D'INGRESSOS ANUALS DESTINATS EN COMPRES D'OCI**

### **Nombre de compres per internet en un any**:

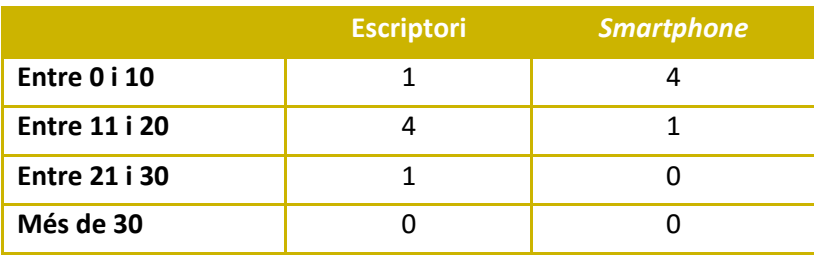

**TAULA 10.6-8 NOMBRE DE COMPRES PER INTERNET EN UN ANY**

#### **Popularitat de les organitzacions de consumidors i via de contacte**:

Cap dels usuaris pertanyia a una organització de consumidors a excepció d'un, que ho havia sigut en el passat. La via de contacte amb l'organització, en aquest cas, era telefònica.

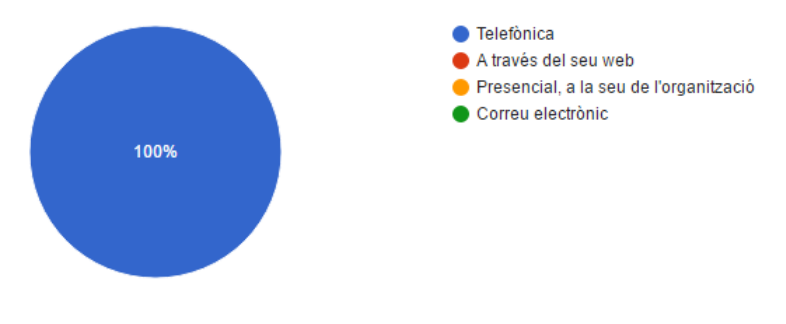

**FIGURA 10.6-2 GRÀFIC RESPOSTES VIA DE CONTACTE AMB LES ENTITATS**

### També, se'ls va preguntar si **coneixen l'organització de consumidors OCUC**:

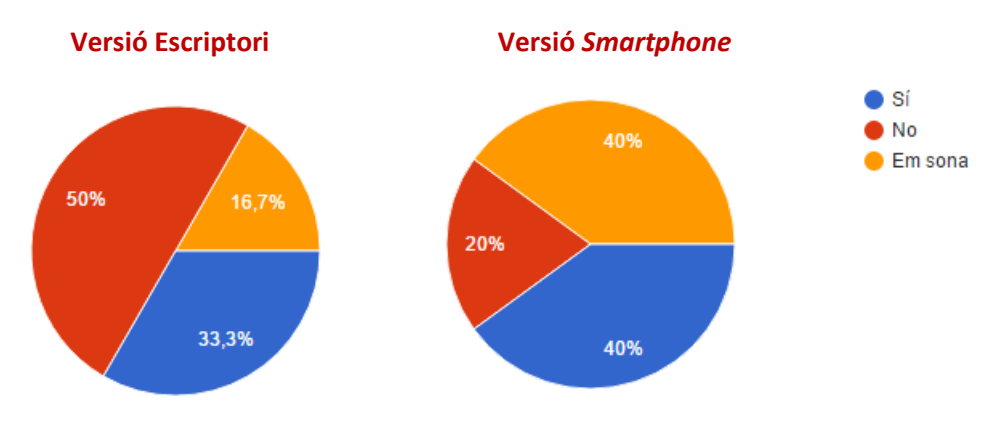

**FIGURA 10.6-3 GRÀFIC RESPOSTES DAVANT LA CONEIXÈNÇA DE L'OCUC**

# **10.6.4 RESUM DE RESULTATS**

## 10.6.4.1 SOBRE LA VERSIÓ D'ESCRIPTORI

A continuació s'esmenten els diferents problemes d'usabilitat que s'han detectat després de realitzar el test:

- 1. El nom utilitzat per identificar l'apartat *Informa't* dona lloc a confusió ja que els usuaris dubten entre les diferents opcions que ofereix el menú alhora decidir si el que busquen es troba allà o no. Es tracta d'un nom que provoca ambigüitat i els usuaris no acaben d'intuir la informació que hi ha a dins. Aquest problema es notava especialment quan els usuaris se'ls demanava buscar una publicació de l'entitat sobre el tema de consum de les telecomunicacions. Gairebé ningú deduïa que aquest tipus d'informació estigués a *Informa't*.
- 2. Quan es demanava per la informació sobre el tipus d'entitat que es troba a la pestanya *Qui som*, els usuaris molts cops entraven a *Què fem* o fins i tot a Per què l'OCUC ja que els nom

són força semblants i els usuaris han de raonar sobre la informació que hi ha darrera d'aquestes preguntes.

3. Quan als usuaris se'ls demanava buscar la informació de contacte, si no havien vist anteriorment que estava a la pàgina *T'ajudem*, cap d'ells anava a aquesta pestanya directament. La informació de contacte es situa tradicionalment en altres webs en una pestanya apart ben diferenciada i això provoca que els usuaris estiguin acostumats a buscar el nom *Contacte* de manera literal pel menú. Alhora de buscar les dades de contacte, si no el troben al menú de forma directa, el solen buscar al peu de pàgina.

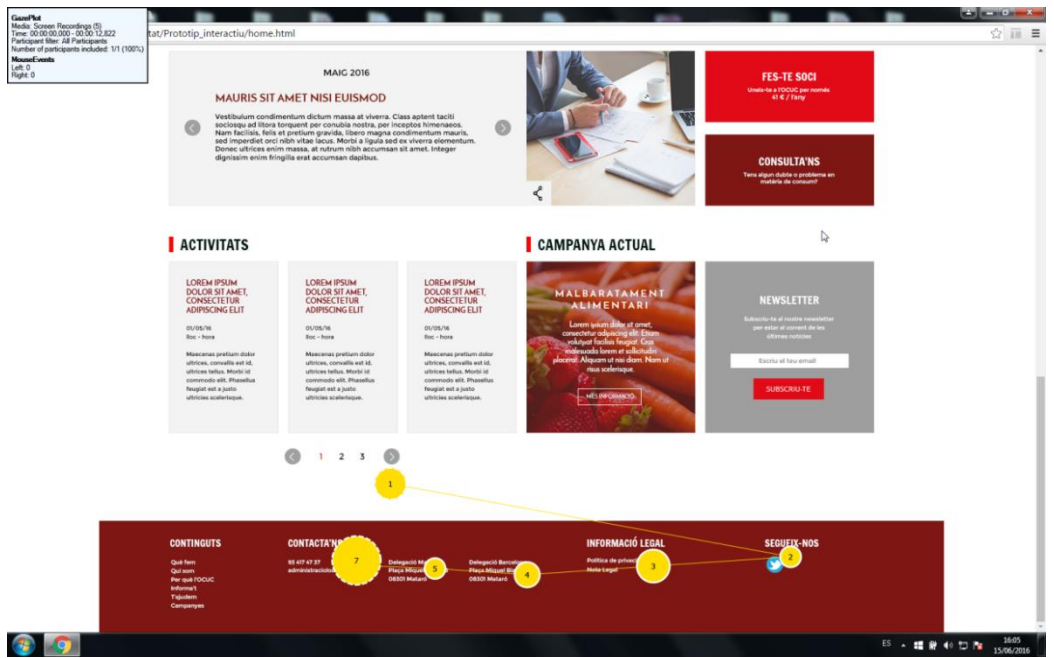

**FIGURA 10.6-4 RECORREGUT DE LA MIRADA D'UN USUARI QUE BUSCA DIRECTAMENT LES DADES DE CONTACTE AL PEU**

- 4. Els usuaris menys habituals a l'ús d'internet, potser no tant acostumats a les pàgines més actuals, tardaven en fer *scroll* per buscar més continguts a la part inferior de la pàgina. Això aporta raons per situar informació que es cregui més rellevant a la part superior.
- 5. Alguns cossos de lletra com per exemple el del peu de pàgina no són suficientment grans i no s'identifiquen amb facilitat. En un dels casos, com es pot observar a la imatge inferior, un usuari buscava la informació de contacte al peu de pàgina i tot i situar la mirada a prop no ho veu bé i segueix buscant per altres zones.

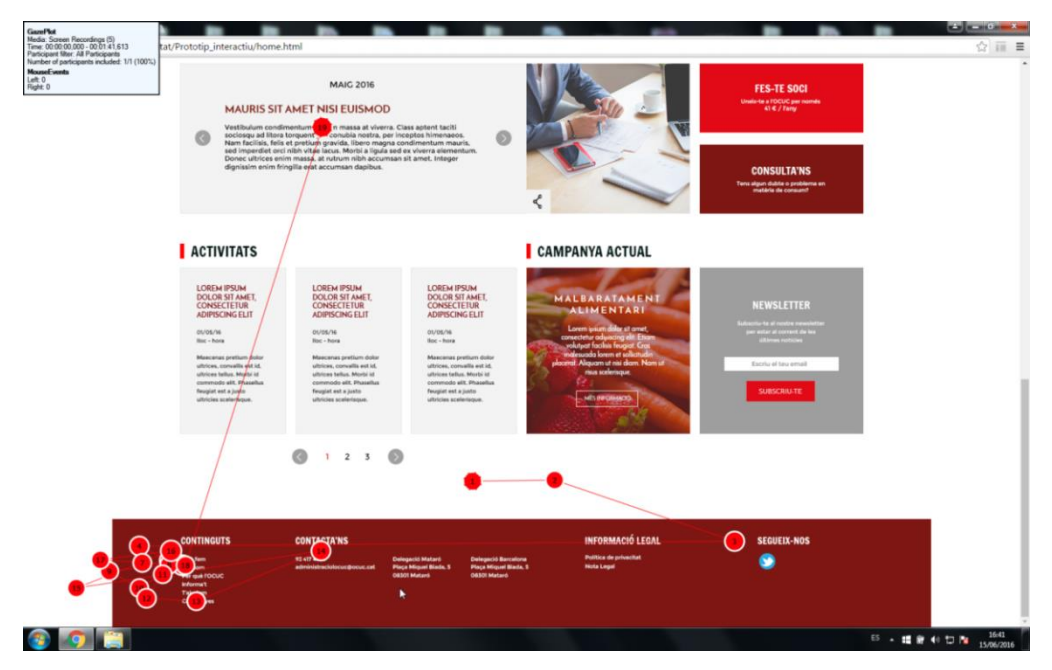

**FIGURA 10.6-5 RECORREGUT DE LA MIRADA D'UN USUARI QUE PASSA PER SOBRE DEL TEXT SENSE DETECTAR LA INFORMACIÓ**

Un altre cos de lletra que no es de la mida adequada és el que identifica les subseccions dins dels temes de consum. Com es pot veure a la imatge, aquest usuari observa totes les caixes d'informació sense identificar la paraula *telecomunicacions* que es troba dins de serveis bàsics. El traçat del recorregut de la mirada indica que, de fet l'usuari s'ha dirigit al requadre corresponent (punt 2) però a causa de la mida del cos de lletra del subtítol en qüestió, l'usuari segueix buscant entre els altres títols.

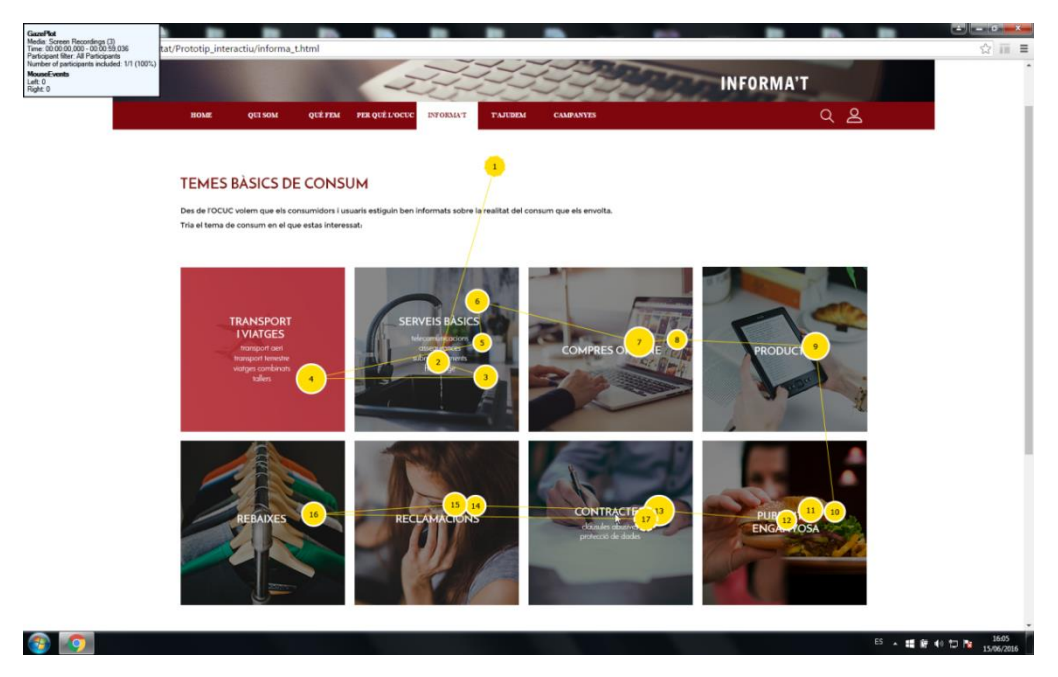

**FIGURA 10.6-6 RECORREGUT DE LA MIRADA D'UN USUARI QUE NO TROBA EL TEMA DE TELECOMUNICACIONS**

6. L*'espai soci*, només amb la icona no s'identifica amb facilitat. Alguns dels usuaris proposen incloure-hi text al costat. Com podem observar a la imatge, l'usuari dubta alhora de clicar la icona perquè no sap amb seguretat si correspon a l'*espai soci*. El recorregut marcat a la captura mostra com l'usuari dirigeix la mirada cap a la icona (punt 10) però donat que no apareix cap text confirmant que pertany a l'*espai soci*, decideix buscar-lo pel menú.

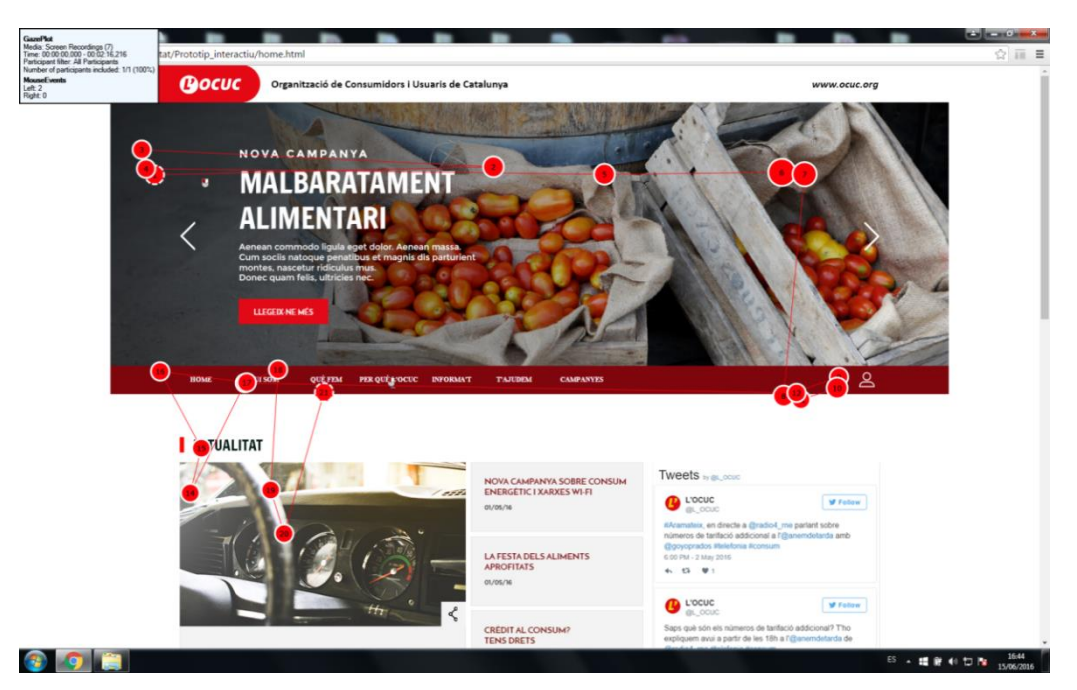

**FIGURA 10.6-7 RECORREGUT DE LA MIRADA D'UN USUARI QUE BUSCA L'ESPAI SOCI I DUBTA**

7. En un cas, l'element de paginació que apareix a sota de les activitats no s'ha relacionat directament amb el contingut de sobre si no que un usuari ha comentat que pensava que es tractava d'una paginació diferent, potser de tot el contingut de la pàgina. En canvi, no hi ha hagut problemes amb la paginació del *Cas del mes* ja que tots els usuaris l'han utilitzat per canviar d'un mes a l'altre correctament.

## *10.6.4.2* SOBRE LA VERSIÓ *SMARTPHONE*

Els problemes d'usabilitat que s'han detectat després de realitzar el test han sigut els següents:

- 1. Alhora de buscar el formulari del *newsletter*, que es troba al final de la pàgina, els usuaris buscaven per les opcions del menú o bé, buscaven entre els primers apartats de la pàgina principal. La majoria dels cops els usuaris es cansaven de passar continguts cap a dalt i a mitja pàgina desistien i es disposaven a buscar-lo pel menú. Això demostra la necessitat de reduir la quantitat de contingut que ha d'aparèixer a les pàgines, especialment a la pàgina principal.
- 2. El menú s'ha percebut de manera correcta per part de la majoria d'usuaris. Només un dels usuaris que era menys habitual en l'ús d'Internet a través del mòbil ha tingut més dificultats alhora d'adonar-se de la funcionalitat de la icona del menú. Els usuaris més acostumats a aquest tipus de navegació utilitzaven amb més freqüència el menú alhora de

buscar els continguts que es demanava mentre que altres usuaris examinaven els continguts del cos de la pàgina primer.

- 3. La resposta dels usuaris respecte a l'aspecte dels temes de consum ha estat satisfactòria tot i així, en ocasions els usuaris han mostrat frustració en no arribar ràpidament al tema que buscaven i potser també s'hauria de reduir la mida dels requadres en aquesta pàgina.
- 4. Alhora de buscar els temes de consum o el *newsletter* s'han repetit els problemes relacionats amb els noms de les pàgines igual que en la versió escriptori.

### 10.6.4.3 *FEEDBACK* DELS USUARIS

Després de realitzar el test, els usuaris van valorar l'aspecte del web i la impressió sobre l'arquitectura de la informació. Els resultats han sigut els següents:

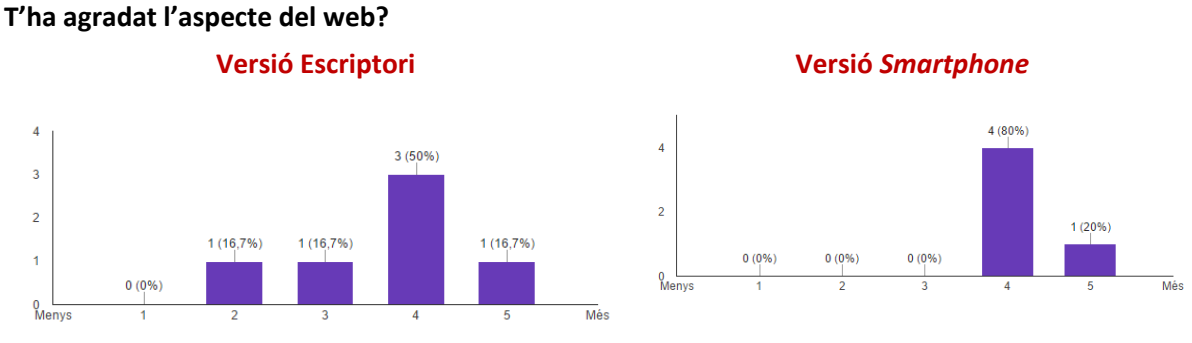

**FIGURA 10.6-8 GRÀFIC SOBRE LA VALORACIÓ DE L'ASPECTE DEL WEB**

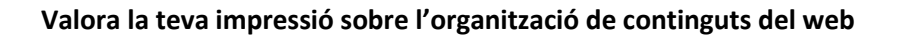

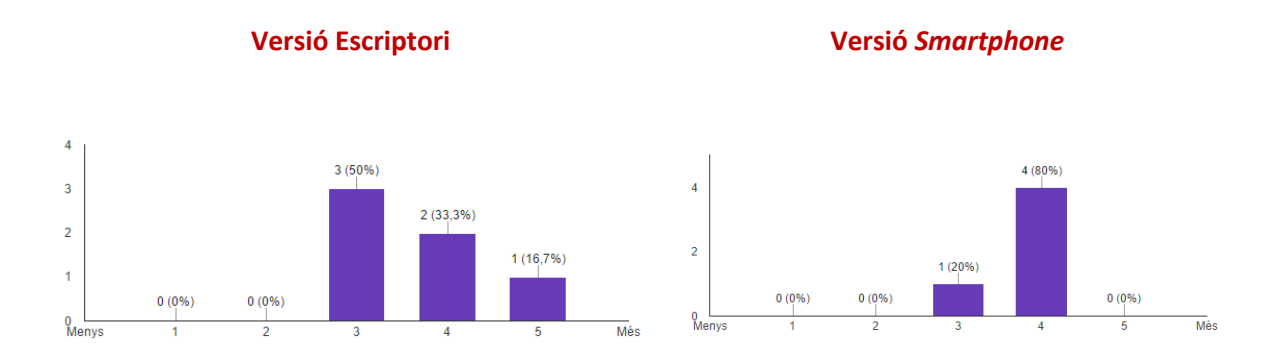

**FIGURA 10.6-9 GRÀFIC SOBRE LA IMPRESSIÓ DE L'ORGANITZACIÓ DE CONSTINGUTS DEL WEB**

Les valoracions respecte a l'aspecte del web i de l'organització de continguts es podria dir que a la versió escriptori ha agradat més el disseny visual que no l'organització, potser perquè és el que primer associen com a causant de les dificultats que han patit durant el test. S'ha de dir però, que hi ha més variació d'opinió en el cas de l'aparença ja que hi ha dos usuaris que han puntuat amb valoracions molt distanciades entre elles. A la versió *smartphone*, els usuaris han donat puntuacions semblants entre ells. En aquest cas, es pot afirmar que el usuaris han sigut més exigents amb el disseny visual i no tant amb l'organització dels continguts. Per altra banda, cal puntuar que el test realitzat amb *smartphone*, només demanava desenvolupar tasques en dues pàgines i aquest fet pot haver minimitzat la sensació de pèrdua pel web per part dels usuaris.

També se'ls va fer dues preguntes sobre **algun aspecte que voldrien canviar** i si després de visitar el web **voldrien fer-se socis** de l'entitat.

A la versió escriptori, les respostes a la primera qüestió reafirmen el problema que s'ha detectat del nom confús d'alguns apartats i la necessitat de tenir un disseny més intuïtiu. A la segona pregunta, dos usuaris afirmen que sí se'n farien socis, dos afirmen que no i els altres dos no n'estan segurs.

A la versió *smartphone*, un usuari ha contestat que posaria la icona del menú a l'esquerra ja que així és com ho ha vist a les pàgines web que utilitza sovint i un altre ha comentat que el *newsletter* hauria d'estar més accessible i no tant a sota de la pàgina. Dels cinc participants, tres afirmen que se'n farien socis (un d'ells els coneixia a través del programa de radio en el que l'OCUC participa setmanalment) i els dos usuaris restants afirmen que no se'n farien.

# **10.6.5 MESURES CORRECTORES**

A continuació s'esmenten les modificacions que s'han realitzat sobre el disseny després de detectar els diferents problemes d'usabilitat:

#### 10.6.5.1 A LA VERSIÓ D'ESCRIPTORI

**Noms de les pestanyes del menú**: En referencia als problemes 1, 2, 3 i 6 que s'han comentat a l'apartat de resum de resultats, per evitar ambigüitats amb els noms de les diferents pàgines, s'han fet alguns canvis.

- El nom *T'ajudem* s'ha mantingut ja que acull les vies d'ajuda que ofereix l'entitat: els formularis de subscripció dels socis i les consultes a través del web.
- Per tal d'evitar les confusions entre els continguts identificats amb els noms *Qui som*, *Què fem* i *Per què l'OCUC*, el segon s'ha canviat a *Serveis* i el tercer a *Transparència* que identifiquen de forma més literal la informació que conten.
- La informació de contacte s'ha posat en una pestanya apart ja que és una informació rellevant que anteriorment dins de *T'ajudem* quedava oculta.
- Pel que fa al problema 6 referent a l'*espai soci,* s'ha complementat la icona amb text de suport per ajudar la seva identificació per part de l'usuari.
- Addicionalment, s'ha canviat el nom de la pàgina principal de *Home* a *Inici* per garantir la coherència de llenguatge al menú ja que pot haver un cert nombre d'usuaris que no parlin anglès i no estiguin familiaritzats amb la paraula.
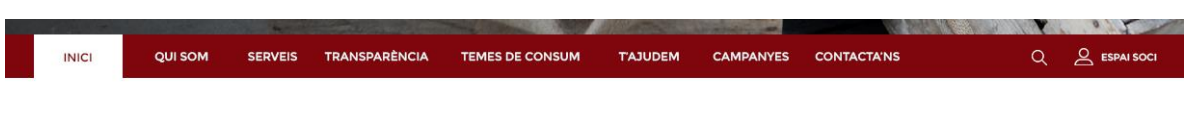

#### **FIGURA 10.6-10 DISSENY DEL MENÚ MODIFICAT**

**Suggeriments a l'usuari:** Per tal d'orientar als usuaris cap als diferents continguts del web, s'ha afegit una sèrie d'apartats amb informació que l'usuari pot estar buscant en entrar a la pàgina. D'aquesta manera aconseguim destacar a la pàgina principal continguts que estan dins d'altres pàgines i que potser un usuari pot arribar a ignorar si no es molt habitual a la navegació per Internet. Aquestes preguntes o suggeriments estan on en la versió anterior estaven els tuïts de l'entitat que és un lloc que els usuaris tindran a la vista des del primer moment sense necessitat de fer massa *scroll*.

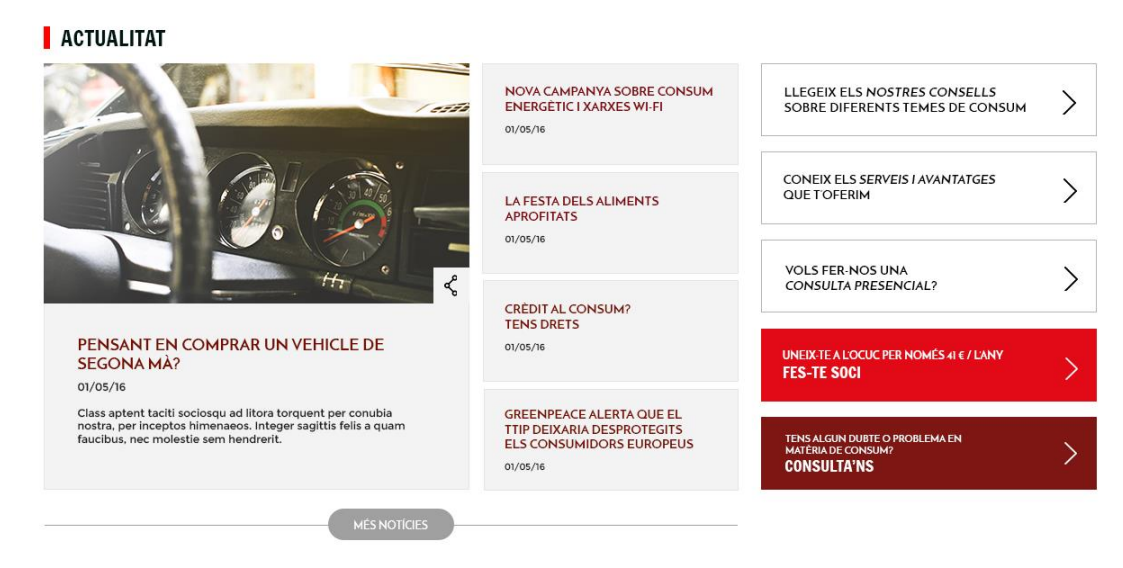

**FIGURA 10.6-11 NOU APARTAT SUGGERIMENTS A L'USUARI**

**Cossos de lletra**: Com s'ha mencionat als resultats, les mides d'alguns textos eren massa petites i passaven desapercebudes. Per això, s'ha augmentat el cos de lletra al peu de pàgina i als subtítols dels temes de consum. Al peu de pàgina a més, s'ha afegit informació a les dades de contacte més completa ja que s'ha pogut veure al test que és un lloc on els usuaris van a buscar-hi aquest tipus d'informació força sovint.

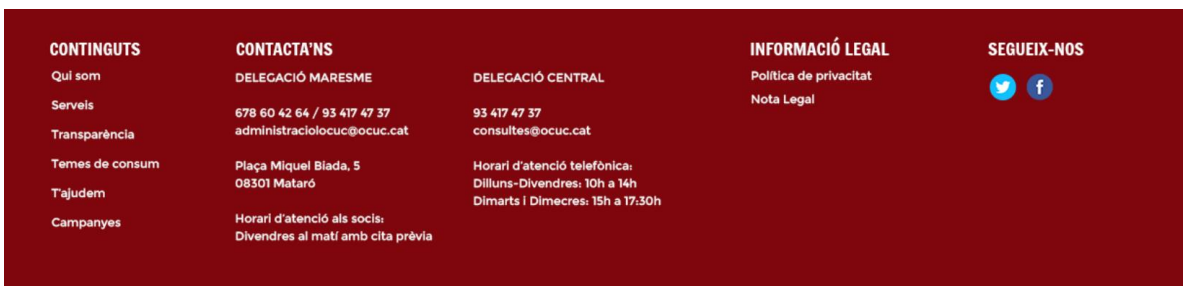

**FIGURA 10.6-12 MILLORA EN LA MIDA DELS COSSOS DE LLETRA AL PEU**

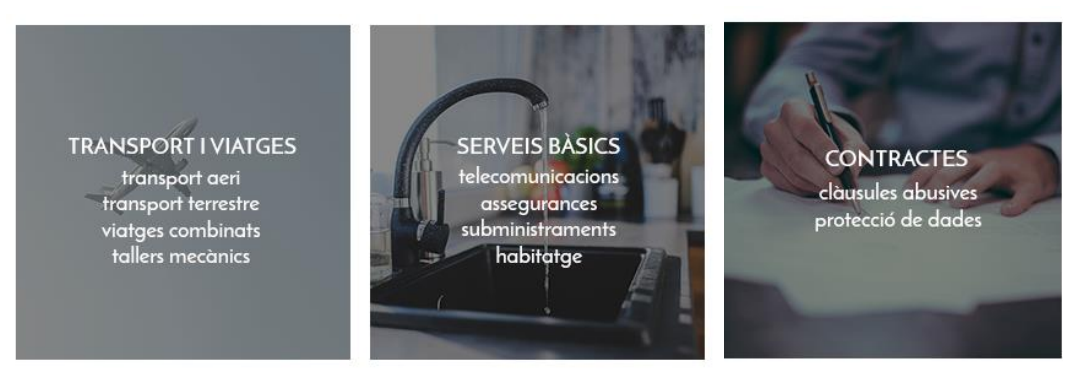

**FIGURA 10.6-13 MILLORA DELS COSSOS DE LLETRA ALS REQUADES DELS TEMES DE CONSUM**

**Paginació d'activitats**: Tot i que aquest problema només va ser puntualitzat per un usuari, s'ha volgut afegir a l'element de paginació una línia que emmarca millor el contingut al que afecta i d'aquesta manera hi ha coherència amb el botó de *Més notícies* que hi ha a l'apartat *Actualitat*.

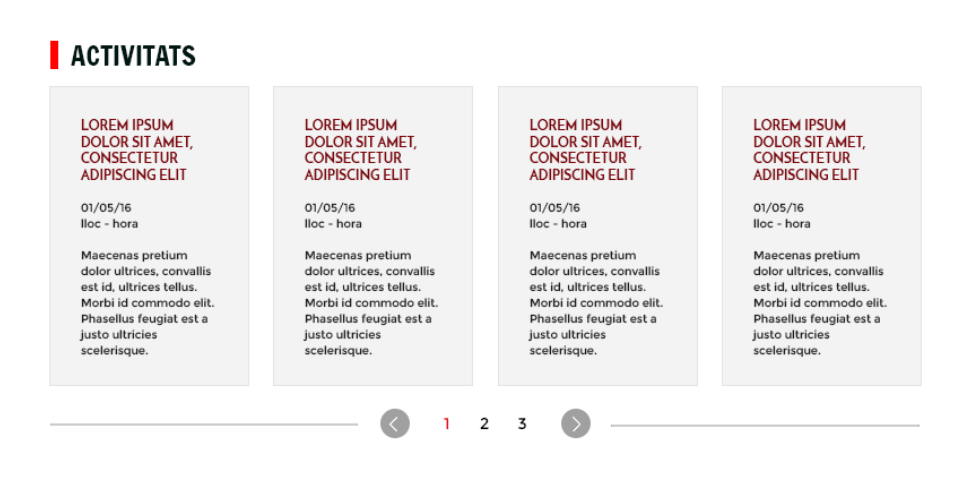

**FIGURA 10.6-14 DISSENY FINAL DE LA PAGINACIÓ DE LES ACTIVITATS**

### 10.6.5.2 A LA VERSIÓ *SMARTPHONE*

**Reducció de continguts i** *scroll***:** per tal d'evitar la frustració i l'abandonament de les tasques per part dels usuaris alhora de fer massa *scroll*, s'han posat botons que desplegaran més continguts per tal d'evitar tenir massa contingut de la mateixa temàtica al llarg de la pàgina.

A la secció d'actualitat, es mostra una sola notícia amb fotografia i títol i a continuació un botó amb opció per mostrar-ne més. El submenú d'ajuda que s'ha incorporat després del text en escriptori, anirà a la part superior en un desplegable i les opcions de fer-se soci i de consulta aniran situats a sota. S'ha reduït les caixes dels temes de consum per tal de no ocupar tant espai i veure'n més alhora a la pantalla.

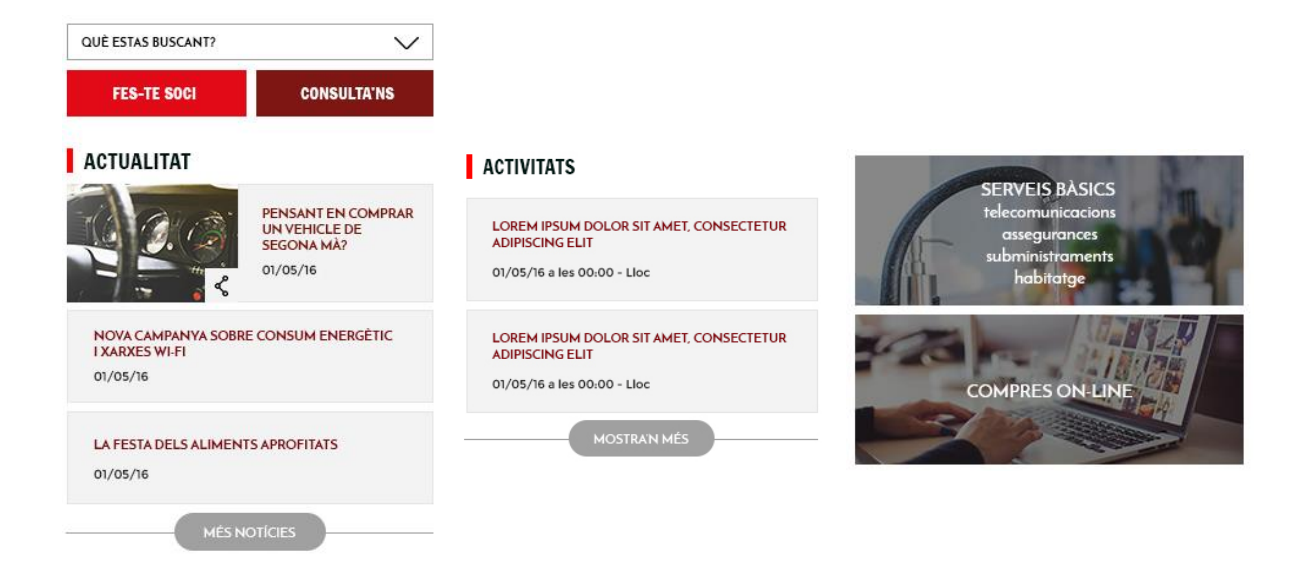

**FIGURA 10.6-15 MESURES PER A LA REDUCCIÓ DE SCROLL**

**Barra del menú**: Ja que dos dels usuaris van comentar que la icona del menú era més habitual veure-la als webs a la esquerra ha decidit contemplar aquesta possibilitat. Posant la icona a dalt a l'esquerra s'assegura que els usuaris la vegin només entrar a la pàgina ja que segons la direcció de lectura dels usuaris, a occident, és en diagonal començant per l'esquerra.

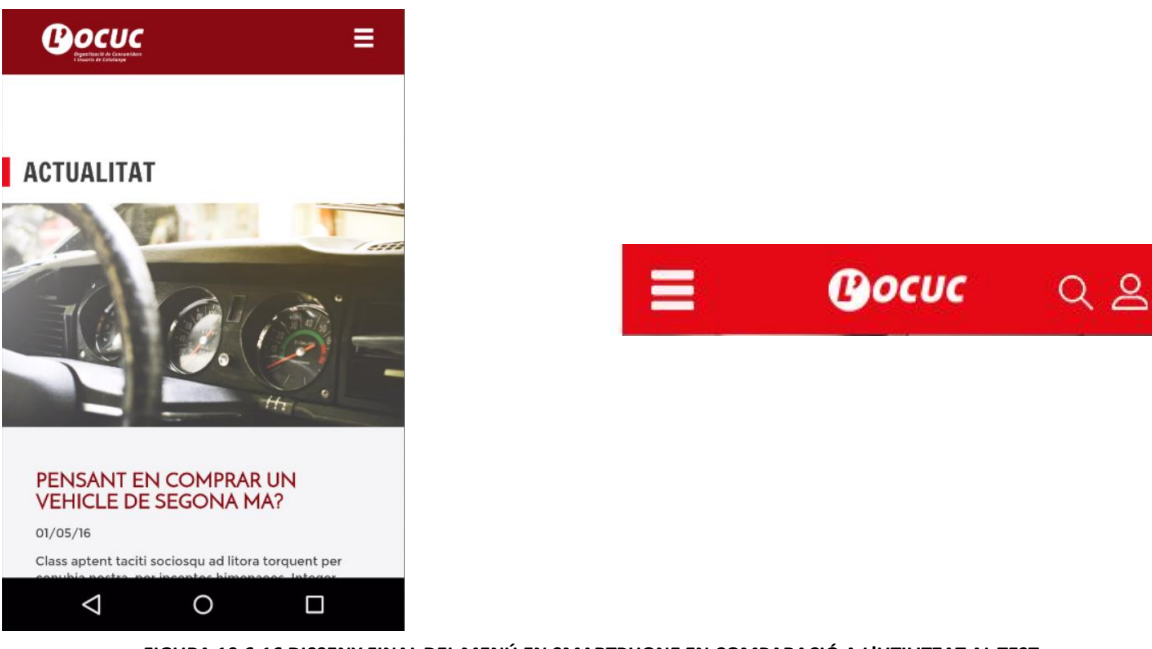

**FIGURA 10.6-16 DISSENY FINAL DEL MENÚ EN SMARTPHONE EN COMPARACIÓ A L'UTILITZAT AL TEST**

## 10.7 PROTOTIP *RESPONSIVE* UTILITZANT BOOTSTRAP

Bootstrap és *framework<sup>10</sup>* gratuït creat originalment per Twitter que permet crear interfícies web amb CSS i Javascript amb l'avantatge principal de poder adaptar el contingut web a qualsevol dispositiu, el contingut d'una pàgina es reorganitzarà o s'escalarà proporcionalment a mida que disminueixi la mida de la pantalla. Aquesta opció de desenvolupament està guanyant popularitat gràcies a ser una eina que facilita la creació de pàgines web de manera ràpida i sense necessitat de tenir un gran coneixement del llenguatge CSS. Bootstrap proporciona codis i temes preestablerts que són de fàcil adaptació. Un dels avantatges principals es que treballa amb una graella de dotze columnes que es modifiquen segons el dispositiu en el que es visualitza la pàgina.

## **10.7.1 ORGANITZACIÓ D'ARXIUS**

**.** 

Pel que fa als arxius, aquest prototip compta sobretot amb documents CSS a més d'un parell de documents en Javascript, alguns han sigut creats des del principi i altres són els proporcionats per Bootstrap i que inclouen tot el sistema de classes pròpies, estils d'objectes, gestió de l'amplada de les columnes, etc.

Es disposen per tant dels següents arxius següents enllaçats a cada pàgina:

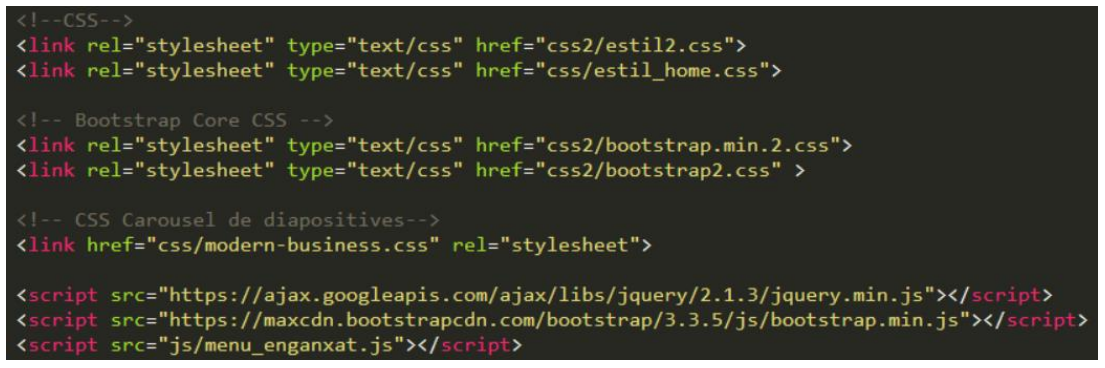

**FIGURA 10.7-1 CAPTURA DEL CODI CORRESPONENT ALS ENLLAÇOS ALS DIFERENTS ARXIUS EXTERNS**

Com es pot veure a la captura, els primers dos arxius CSS són els creats específicament pel prototip mentre que els següents són els corresponents a Bootstrap. L'arxiu estil2.css és un arxiu comú per a totes les pàgines que conté tot el relacionat amb els estils dels menús, capçaleres, peu de pàgina o títols. Tenir un arxiu sol que actuï sobre aquests elements comuns ajuda alhora de modificar algun paràmetre ja que evita haver de copiar i enganxar les línies de codi que s'han canviat a cadascun dels arxius CSS. Per altra banda, cada pàgina disposa també d'un arxiu específic per a elements que només apareixen un cop. D'aquesta manera, es redueix la llargada de l'arxiu CSS comú i facilita la cerca dels noms dels objectes.

En el cas dels objectes, Bootstrap té uns estils estàndards aplicats com per exemple les barres de navegació o els botons. Per al projecte però, no s'han pogut utilitzar la majoria d'aquests estils ja

<sup>10</sup> *Framework*: estructura conceptual i tecnològica de suport definit, normalment amb artefactes o mòduls concrets de programari, que pot servir de base per a l'organització i desenvolupament de programari.

que es tractava d'un disseny tancat prèviament per tant, aquests han sigut modificats o establerts als altres arxius d'estils de manera que s'ignorés les línies de Bootstrap per aquell objecte.

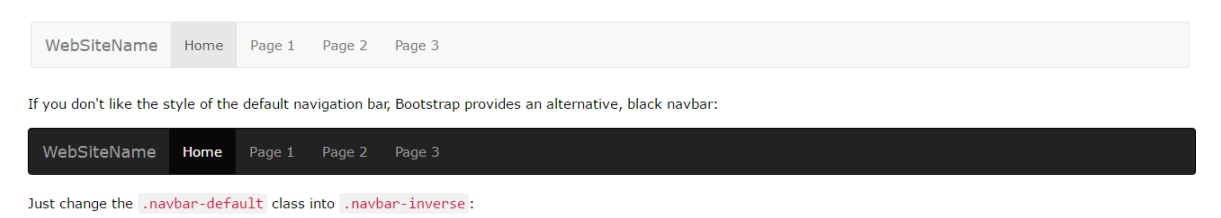

**FIGURA 10.7-2 DOS ESTILS DE NAVBARS ESTABLERTS PER BOOTSRAP**

Com es pot observar a la imatge anterior, Bootstrap té la classe de barra de navegació per defecte: *navbar-default* i la *.navbar-inverse*, un amb colors clars i un altre amb colors foscos.

Per a la barra de navegació dissenyada per l'OCUC, s'han utilitzat les classes navbar-default, *navbar-nav* o *navbar-right* entre d'altres però al mateix temps mitjançant *ids* s'han modificat paràmetres com l'alçada de la barra o colors de fons.

En la mesura del possible, s'ha evitat sempre haver de modificar els arxius de Bootstrap i modificar els objectes en arxius propis ja que són més curts i per tant resulta més eficient buscar i modificar classes.

## **10.7.2 ESTRUCTURA DEL PROTOTIP**

### **BREAKPOINTS**

Per a establir els punts de canvi de l'adaptació del contingut, anomenats *breakpoints*, s'han establert els següents *media queries* determinant l'amplada mínima i màxima de cada rang. Aquestes mides coincideixen amb les mides *lg, md, sm, xs,* que aplicades als noms de les classes determinen en quina amplada s'apliquen.

```
/* Large devices (large desktops, 1200px and up) */
@media screen and (min-width: 1200px) {
}
/* Medium devices (desktops, 992px and up) */
@media (min-width: 992px) and (max-width: 1199px) {
}
/* Small devices (tablets, 768px and up) */
@media (min-width: 768px) and (max-width: 991px) {
}
/* Extra small devices (less than 767px) */
@media screen and (max-width: 767px) {
}
```
De manera ocasional, també s'ha afegit en alguns casos com per exemple a les especificacions dels estils del peu de pàgina, un media query per a l'amplada de pantalla 480px:

#### *@media screen and (max-width: 480px)*

### **COLUMNES**

Per al prototip s'ha creat una pàgina HTML utilitzant les quatre classes CSS del document de Bootstrap *col-lg-X, col-md-X, col-sm-X i col-xs-X* que permeten establir quantes columnes ocuparà cada grup de continguts en aquestes quatre mides. Com es pot veure l'esquema corresponent, cadascun dels *divs* té un nom de classe que especifica les diferents amplades. Per exemple la primera columna ocupa sempre cinc columnes menys a la mida *sm* que n'ocupa set. En aquest cas no ha sigut necessari escriure concretar la mida *xs* ja que Bootstrap entén que dins d'aquesta resolució tot ocupa l'amplada de la pantalla si no s'indica el contrari.

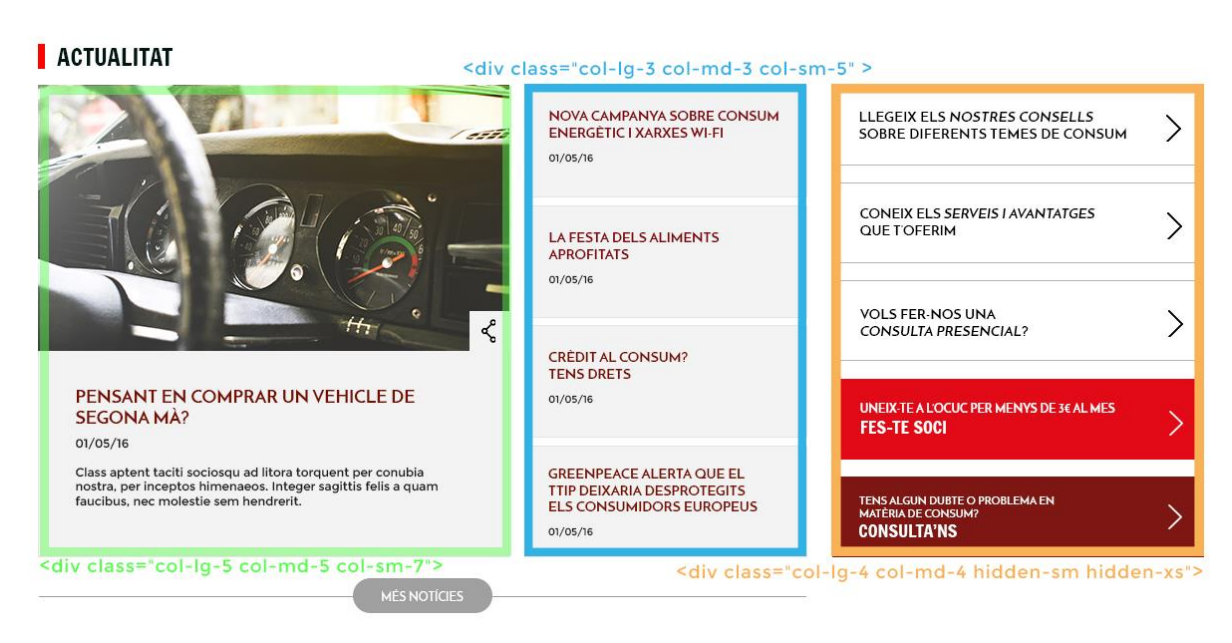

**FIGURA 10.7-3 GRÀFIC DE L'ÚS DE LES CLASSES EN LES DIFERENTS COLUMNES**

Un recurs que facilita la creació de pàgines *responsive* és la d'ocultar elements que no convenen en resolucions petites. Per fer-ho, s'ha utilitzat *hidden* seguit del nom de la mida de pantalla (lg, md, sm o xs). Aquest nom s'inclou a la classe del *div* que es vol ocultar, tal i com es pot veure a la columna de la dreta de la captura de l'exemple anterior. El seu contrari és la classe *visible*, que de manera semblant permet que continguts només siguin visibles en mides concretes.

## **10.7.3 HTML**

### **MENÚ RESPONSIVE**

Un element que va comportar forces dificultats va ser el menú i el fet de voler-lo minimitzar tal i com s'havia decidit al disseny estàtic.

Primer, donat que la llista d'elements que inclou el menú és força llarga en comparació amb el que contempla Bootstrap a les barres de navegació estàndards, el menú no es minimitzava automàticament a la resolució que es pretenia (a partir de 1000px) sinó al *breakpoint* de menys de 768px. Per tant, es van haver d'afegir les següents línies de codi a l'arxiu *bootstrap.min.2.css*:

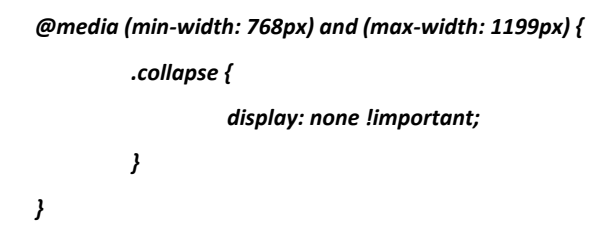

Gràcies a aquest afegit, el menú es "col·lapsava" entre les resolucions 1199px i 768px (que és el marge no inclòs als codis predeterminats).

Un cop solucionat el problema del *breakpoint* on es minimitzava el menú, es va veure que el model de menú *responsive* plantejat al disseny no era del tot convencional ja que el menú minimitzat passava a estar a la barra superior i no al mateix lloc que a la resolució més gran, sota *l'slider* de diapositives. Després d'algunes probes, es va decidir que la millor opció era organitzar el menú en diferents parts que s'anirien ocultant i mostrant en passar del menú minimitzat al desplegat.

Tal i com s'observa a l'esquema inferior, el codi de la part superior de la pàgina esta organitzat en:

 $\rightarrow$  Barra superior corporativa. Aquesta versió és estàtica, conté nom i logo de l'organització i l'opció de canvi d'idioma. Només es mostra a les resolucions més grans del *breakpoint* 1200px.

 $\rightarrow$  Menú per a dispositius amb icona desplegable. Es farà visible en tots els dispositius inferiors a 1200px;

 *Header*/capçalera (*slider* de diapositives en el cas de la pàgina d'inici o imatge amb títol a les demés)

 $\rightarrow$  Menú estàtic, sense minimitzar que només es mostrarà a les resolucions a partir de 1200px.

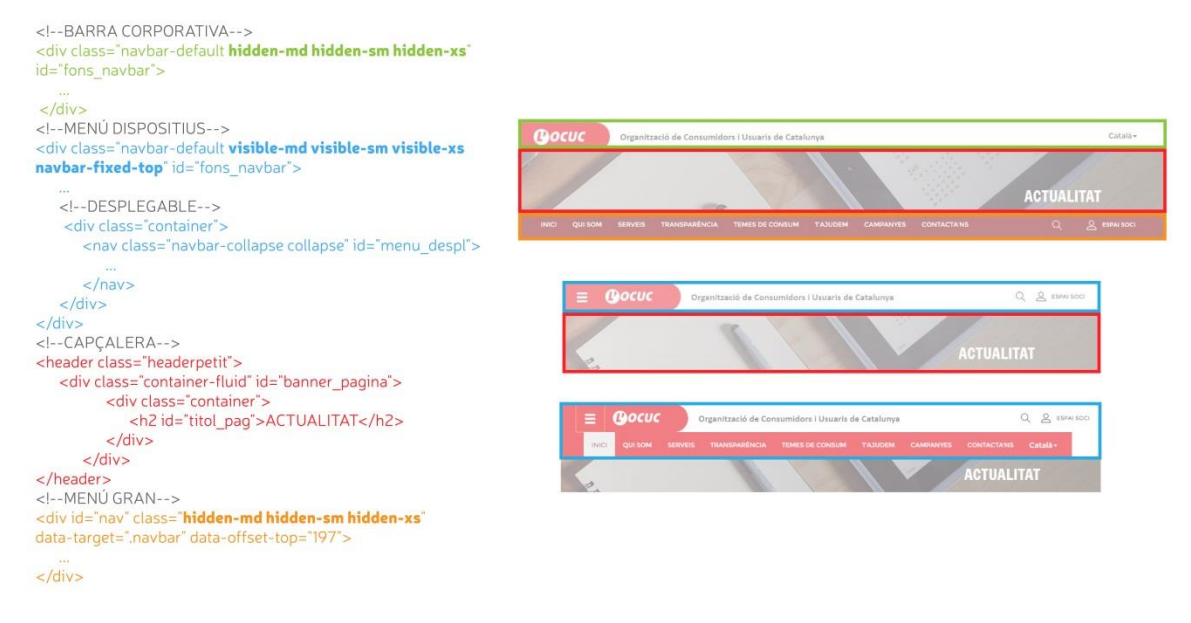

**FIGURA 10.7-4 ESQUEMA ESTRUCTURA DELS MENÚS I CAPÇALERES EN DUES RESOLUCIONS**

Per a aconseguir que el menú s'enganxés a la part superior de la pàgina quan l'usuari fes *scroll*, es va utilitzar el nom de classe *navbar-fixed-top*. Aquest és un nom de classe que funciona molt bé quan el menú que es vol enganxar està situat sempre a la part superior ja que el manté a la mateixa posició tot i fer *scroll*. És el cas de la versió inferior a 1200px del dispositiu on la barra superior corporativa passa a incorporar la llista de les pàgines i el menú inferior a la capçalera desapareix.

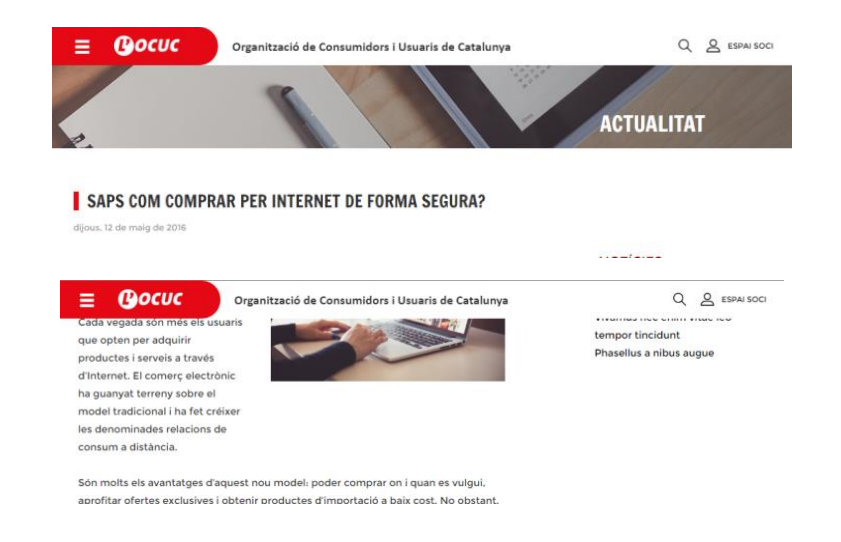

*<div class="navbar-default visible-md visible-sm visible-xs navbar-fixed-top" id="fons\_navbar">*

**FIGURA 10.7-5 COMPORTAMENT DEL MENÚ PER A DISPOSITIUS AMB LA CLASSE NAVBAR-FIXED-TOP APLICADA**

Ara bé, quan el menú situat després de la imatge de la capçalera, està visible i s'ha d'enganxar un cop l'usuari faci *scroll*, la situació es complica ja que la classe *fixed-top* aplicat al *navbar* el canvia d'ubicació i el situa sempre a dalt.

Com a solució, després de fer recerca sobre exemples amb casos semblants, es va incorporar el següent codi en un document Javascript:

*\$(document).ready(function() { \$('#nav').affix({ offset: { top: \$('header').height() } }); });*

Amb aquesta funció, el menú amb *id="nav"*, s'enganxarà a la part superior de la pàgina quan detecti que ha passat l'alçada de la capçalera o *header* (especificada prèviament en un document CSS).

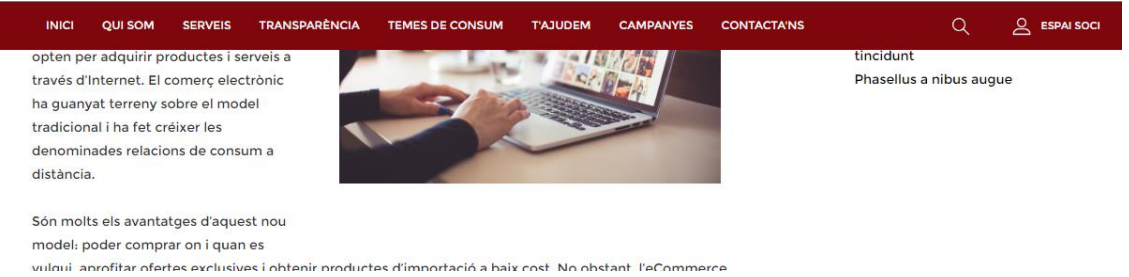

**FIGURA 10.7-6 COMPORTAMENT DEL MENÚ COMPLET ENGANXAT A LA PART SUPERIOR DE LA PÀGINA**

### **DESPLEGABLES**

Segons el disseny, en a la pàgina principal s'inclouen diferents desplegables per tal de reduir la quantitat de contingut en resolucions reduïdes. De les pàgines que s'han realitzat al prototip, això s'ha aplicat al submenú d'ajuda de la pàgina principal, al formulari de subscripció al *newsletter* de la mateixa pàgina, als apartats de text de la plana Qui som i al peu de pàgina.

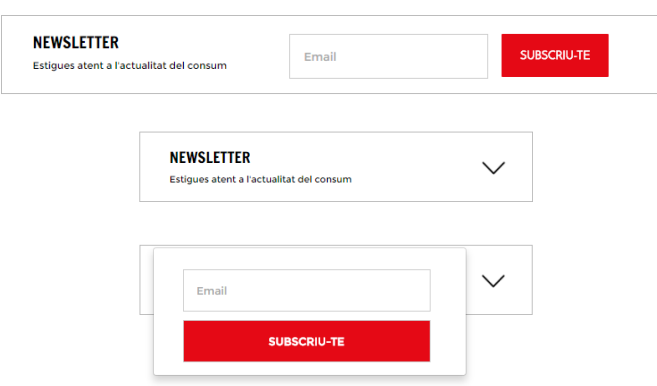

**FIGURA 10.7-7 CAPTURES DE LA CASELLA DEL NEWSLETTER COMPLETA I AMB EL DESPLEGABLE**

Per tal de realitzar aquests desplegables al prototip en HTML, s'ha utilitzat la classe *dropdown*. De la mateixa manera que en els menús, ja que els desplegables només apareixen en determinades mides de dispositius, s'han creat diferents *divs* que es faran visibles o no segons les classes *hidden* o *visible* que tinguin aplicades.

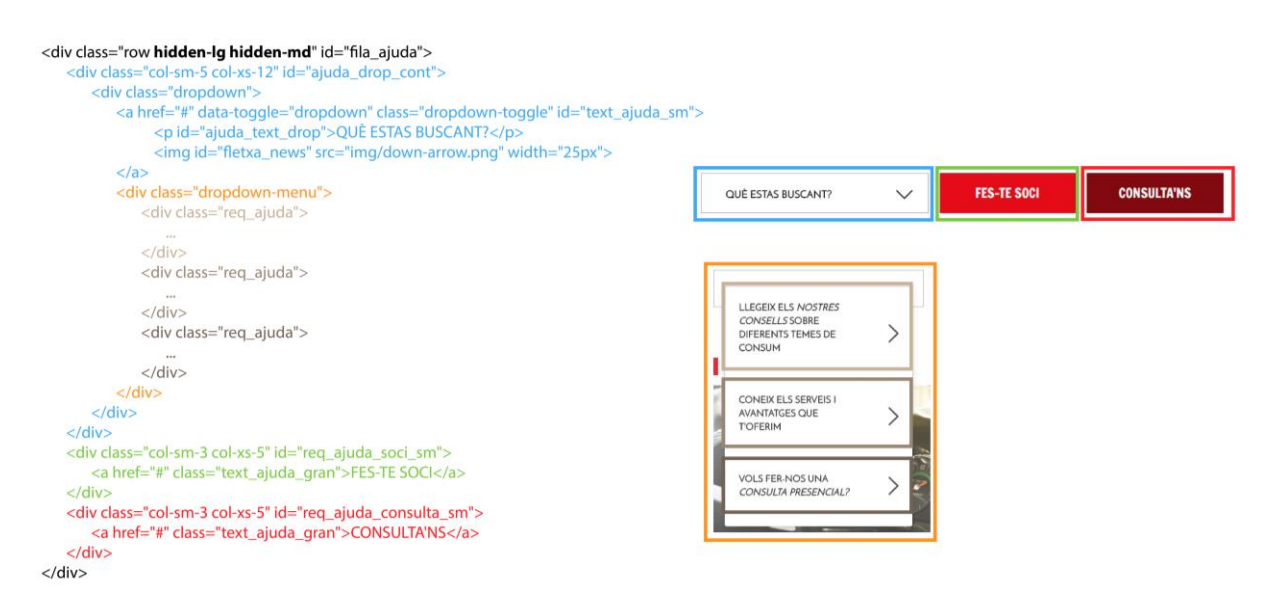

**FIGURA 10.7-8 ESQUEMA DEL CODI APLICAT A LA SECCIÓ D'AJUDA AMB DESPLEGABLE DE LA PÀGINA PRINCIPAL**

Com es pot veure a l'esquema anterior, el div que conté el menú desplegable i els dos botons, tenen aplicada la classe *hidden-lg* i *hidden-md* per tant, tot el contingut que hi ha dins quedarà ocult en aquestes mides. El *div* que conté el desplegable té aplicada la classe *dropdown* i dins hi ha primer, el que apareix com a enllaç per a que es desplegui el contingut (un text amb etiqueta p i la imatge de la fletxa) i a continuació un segon div *dropdown-menu* amb tots els elements de la llista. El *dropdown-menu* s'obrirà quan es cliqui a sobre l'enllaç especificat amb *datatoggle="dropdown".* 

## **PEU DE PÀGINA**

En el cas del peu de pàgina, s'han afegit uns desplegables a la mida inferior a 768px, amb els quals s'oculta la informació que contenen els apartats *Continguts* i *Contacta'ns.* 

Per fer-ho, en comptes d'utilitzar la opció utilitzada anteriorment, *dropdown*, s'ha fet servir la classe *collapse*. S'ha preferit optar per aquesta i no per la classe *dropdown* en aquest cas ja que aquest està pensat per a poder mostrar a l'usuari una llista d'opcions per escollir-ne una, en canvi, l'opció *collapse* serveix per amagar o ensenyar contingut que ocupa massa espai.

Tal i com s'observa a l'esquema del codi, s'ha afegit un element *<a>* etiquetat com a *data-toggle* i un indicador perquè aquest sàpiga quin *div* ha de desplegar. En aquest cas, l'identificador és *collapseOne* donat que es disposa d'un altre desplegable a la pàgina amb *id="collapseTwo".* Si els dos tinguessin la mateixa *id*, un mateix *toggle* podria desplegar els dos *divs* alhora.

```
<-CONTINGUTS-->
<div class="col-lg-2 col-md-3 col-sm-3 hidden-xs" id="continguts">
\langle/div>
<!-- CONTINGUTS DESPLEGABLE -- >
<div class="visible-xs">
   <div class="desplegable">
      <a data-toggle="collapse" href="#collapseOne">
          <h4 class="foot_title">CONTINGUTS</h4>
          <img src="img/down-white-arrow.png" class="fletxapeu">
       \langle/a>
   \langle/div>
   <div id="collapseOne" class="collapse">
      <a href="quisom.html" class="peu_cont">Qui som</a><br>
       <a href="#" class="peu_cont">Serveis</a><br/> <br/>br>
      <a href="#" class="peu_cont">Transparència</a><br>
      <a href="temes.html" class="peu_cont">Temes de Consum</a><br>
      <a href="#" class="peu_cont">T'ajudem</a><br>
      <a href="#" class="peu_cont">Campanyes</a><br>
   \langle/div>
\langle/div>
```
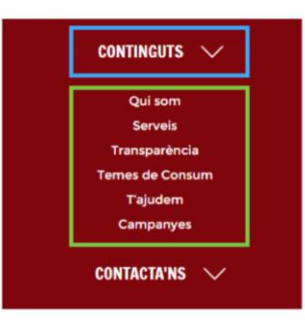

**10.7.4 CSS**

## **CAPÇALERA**

Per a poder aplicar el disseny de les capçaleres de cada pàgina es necessitava un degradat a la imatge de dreta a esquerra per facilitar la lectura del nom de la pàgina corresponent. Una opció hagués sigut editar la imatge prèviament i aplicar el degradat directament mitjançant Photoshop o un altre editor semblant. No obstant, això faria que la posició del degradat variés segons l'escalat de la fotografia i també obliga a que la persona qui gestioni el contingut que es puja al web tingui coneixements d'aquest tipus de softwares d'edició i de com aplicar degradats amb ells. Amb aquests motius, es va preferir buscar una opció a través de codi amb la que es pogués aplicar un degradat. Com a resultat, pel degradat es va utilitzar la propietat CSS *background* de la següent manera:

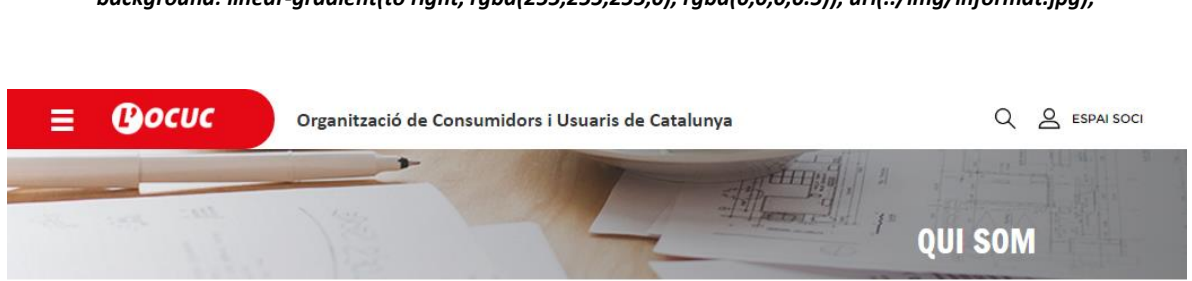

*background: linear-gradient(to right, rgba(255,255,255,0), rgba(0,0,0,0.5)), url(../img/informat.jpg);*

**FIGURA 10.7-9 RESULTAT D'APLICAR EL DEGRADAT PER SOBRE DEL FONS DE LA IMATGE**

Aquest gradient també s'ha utilitzat en la imatge de fons de la casella de la campanya del malbaratament alimentari a la pàgina principal. Intuïtivament, es podria dir que una línia com: *background: rbga(255,0,0,0.5), url(...);* podria funcionar, però per alguna raó no s'aplica. Per a aconseguir l'efecte buscat però, es pot fer servir el linear-gradient per tal de "falsejar" un color amb opacitat posant el mateix color als dos extrems amb el mateix grau de transparència.

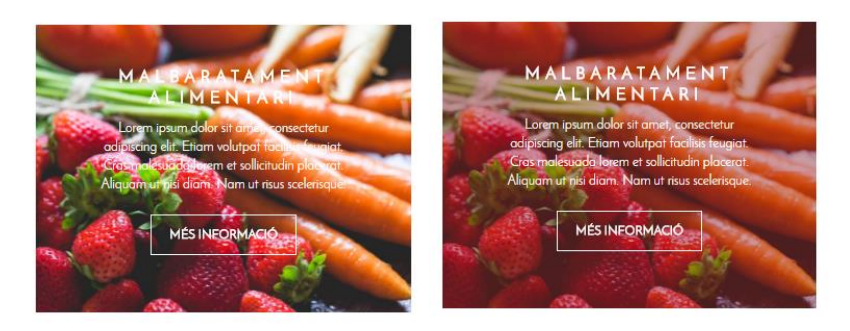

*background: linear-gradient(to right, rgba(137,20,22,0.4), rgba(137,20,22,0.4)), url(../img/campanya\_malbaratament.jpg);*

**FIGURA 10.7-10 CASELLA CAMPANYA ACTIVA AMB I SENSE PLA VERMELL AMB OPACITAT**

### **REQUADRES TEMES DE CONSUM**

La pàgina *Temes de consum* és una de les que més reptes oferia ja que reunia fotografies amb un pla d'opacitat negre dins de requadres de mida concreta, text per sobre i l'estat *hover* (resposta d'un element quan l'usuari passa el ratolí per sobre) que canvia el color de fons a un vermell amb transparència.

En primer lloc, es va aplicar el nom de classe *class="caixa (nom requadre) overlay"* a cada div de cada categoria. A través de CSS s'apliquen les diferents propietats per separat. Aquesta manera d'editar les classes permet superposar plans sense necessitat crear varis *divs* uns dins dels altres per després situar-los a sobre.

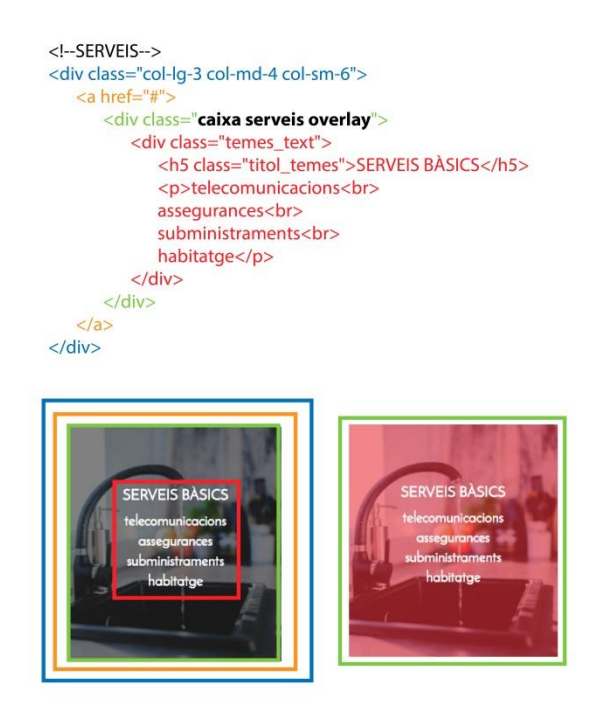

.caixa, .caixa2{ min-height:293px; position: relative; margin-bottom: 15px; ł .serveis{ background-image: url(../img/temes/serveis\_3.jpg); background-size: cover; background-repeat: no-repeat; background-position:center; ₹ .overlay:before{ position: absolute; content:""; top:0; left:0: width:100%: height:100%; display: block; z-index:0; background-color: rgba(0,0,0,0.5);  $\mathcal{E}$ .overlay:hover:before{ display: block; background-color: #e50915; opacity: 0.5;

#### **FIGURA 10.7-11 ESQUEMA CODI HTML I CSS APLICAT ALS REQUADRES DELS TEMES DE CONSUM**

La part *caixa* especificarà la mida de la caixa contenidora. Per altra banda, hi ha una segona classe *caixa2,* que s'aplica a les caixes que, a la mida *xs* tenen menys alçada ja que no contenen noms de subseccions com ara *Transports, Serveis Bàsics* i *Contractes.* L'alçada mínima de les dues caixes en aquesta mida de pantalla s'especifica al *media query* corresponent.

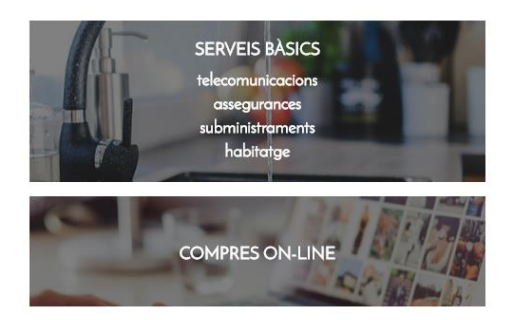

**FIGURA 10.7-12 DIFERENTS ALÇADES DE LES CAIXES A LA MIDA XS**

Com es pot observar a l'esquema, la imatge de fons s'afegeix com a *background-image* a la classe .serveis (s'assignarien les imatges amb el nom de classe de la secció corresponent).

A continuació s'utilitza el nom .*overlay:before* que contindrà el pla superposat negre amb baixa opacitat. El selector *:before* s'encarrega de col·locar contingut abans de l'element seleccionat. En aquest cas concret, el nom *overlay* podria ser obviat i actuar directament amb *.caixa:before* però diferenciar els noms ajuda a identificar millor la funció i les propietats que se li apliquen.

Per últim, *.overlay:hover:before* posa el color vermell de fons a l'estat hover, quan l'usuari passa el ratolí per sobre.

D'altra banda, el text interior que va situat per sobre *.temes\_text* conté *paddings* que s'especifiquen als diferents *media queries* donat que la mida de les caixes varia.

# **11 CONCLUSIONS**

Com a resultat d'aquest projecte, es pot afirmar que s'ha complert l'objectiu principal elaborant el disseny gràfic del que serà la web renovada de l'OCUC. S'ha aconseguit també elaborar un prototip d'una part del web on s'han aplicat les propostes de disseny adaptatiu que s'havien plantejat utilitzant l'eina Bootstrap no utilitzada prèviament en anteriors projectes. De la mateixa manera, la programació del prototip ha servit per adquirir pràctica i experiència tant en el llenguatge HTML com en CSS programant elements complexos que, plantejats al disseny són senzills però a la pràctica comporten forces dificultats.

Seguint una tendència estètica actual, com és el *flat design*, s'ha aconseguit una interfície que compleix amb una coherència estètica de la que el web anterior no gaudia. Això s'ha dut a terme gràcies a la reducció i concreció de colors, tipografies i estils en les fotografies. El web ha patit, a més d'un canvi purament estètic, modificacions en l'organització de continguts proposant una estructura nova respecte a la del web anterior. Tant els elements gràfics com l'arquitectura de continguts han estat sotmeses a més, a tests d'usabilitat amb usuaris en diferents plataformes.

Pel que fa a la planificació temporal del projecte, aquesta ha patit moltes modificacions a causa d'imprevistos i complicacions alhora de fer coincidir horaris per a concretar reunions amb les parts implicades. L'entrega establerta inicialment va ser insuficient a causa dels motius esmentats ja que es trobava en un punt de producció en la que encara no es disposava de confirmació per part de l'entitat i per tant, es va decidir ampliar el termini per poder entregar una proposta suficientment madurada.

Amb tot, el nou web gaudeix de l'aprovació per part de l'entitat i s'ha donat llum verda a la programació per tal de que es pugui publicar tant aviat com sigui possible. A nivell personal, l'acceptació i valoració positiva del disseny ha suposat la major satisfacció de tot el projecte ja que per primer cop, a diferència d'altres projectes fets anteriorment, el producte final és valorat per un client real. L'exigència i la responsabilitat individual en aquest cas, s'han incrementat donat que el web tindrà un recorregut més enllà del propi projecte acadèmic i ha de reunir les expectatives que el client té sobre el resultat del web.

# **AGRAÏMENTS**

En primer lloc, agrair a la Bea Martínez per donar-me la oportunitat de dur a terme aquest projecte i comprendre les dificultats sorgides en la planificació del mateix. Al tutor del projecte David Sánchez pels consells de millora de la interfície gràfica que han ajudat a millorar el disseny considerablement respecte a les primeres versions. A en Juanjo Fábregas per la seva ajuda en referència al plantejament i la realització del test d'usabilitat al laboratori d'HCI. A tots als participants dels tests d'usabilitat, per dedicar una part del seu temps a col·laborar amb el projecte. Agrair també a l'Anna Tardà, l'Anna Santamaría i la Gemma de Ramón de l'OCUC per la seva actitud constructiva i positiva en cada reunió durant l'elaboració del disseny. A en José Luís Eguia per assessorar-me en qüestions de disseny gràfic en un punt del projecte. Per últim i no menys important, vull agrair als meus pares, familiars, amics i novio pel seu suport i comprensió al llarg de tot el projecte.

# **12 BIBLIOGRAFIA**

*¿Quiénes somos? - OCU*. (2014). *Ocu.org*. Consultat el 8 Març 2016, http://www.ocu.org/quienessomos

*About*. (2016). *Greenpeace.org*. Consultat el 24 Febrer 2016, de http://www.greenpeace.org/usa/about

*Aecosan - Agencia Española de Consumo, Seguridad Alimentaria y Nutrición*. (2016). *Aecosan.msssi.gob.es*. Consultat el 8 Març 2016, de http://www.aecosan.msssi.gob.es/AECOSAN/web/subhomes/consumo/aecosan\_consumo.shtml

Almeida, M. (2016). *Estado de Internet, social media y movilidad a enero de 2016 | El Blog de Manuel M. Almeida*. *El Blog de Manuel M. Almeida*. Consultat el 15 Juny 2016, de http://mmeida.com/estado-de-internet-social-media-movilidad-enero-2016/

Beal, V. (2016). *What is user-centered design (UCD)? Webopedia Definition*. *Webopedia.com*. Consultat el 18 Abril 2016, de http://www.webopedia.com/TERM/U/user\_centered\_design.html

*Bootstrap (front-end framework)*. (2016). *Wikipedia*. Consultat el 18 Juny 2016, de https://en.wikipedia.org/wiki/Bootstrap\_(front-end\_framework)

Castillo, J. (2015). *Google penalizará sitios webs sin diseño responsive.*. *Diseño web y marketing online*. Consultat el 24 Juliol 2016, de http://thetalketer.com/google-empezara-penalizar-webs-noadaptadas-moviles/

Clapper, S. (2014). Wireframes v. mockups – What's the difference?. *Clapper Consulting*. Consultat el 20 Abril 2016 de http://www.clapperconsulting.com/responsive-web-design/wireframes-vmockups/

*Consumers International - The Global Voice for Consumers*. (2016). *Consumersinternational.org*. Consultat el 27 February 2016, de http://www.consumersinternational.org/

*Creating Wireframes*. (2016). *Usability.gov*. Consultat el 24 April 2016, de http://www.usability.gov/sites/default/files/creating-wireframes.pdf

*Diagrama de Gantt*. (2016). *Ca.wikipedia.org*. Consultat el 15 February 2016, de https://ca.wikipedia.org/wiki/Diagrama\_de\_Gantt

*Framework*. (2016). *Es.wikipedia.org*. Consultat el 23 Juny 2016, de https://es.wikipedia.org/wiki/Framework

Gócza, Z. (2016). *Myth #25: Aesthetics are not important if you have good usability - UX Myths*. *UX Myths*. Consultat el 28 Juliol 2016, de http://uxmyths.com/post/1161244116/myth-25-aestheticsare-not-important-if-you-have-good-us

Granollers, T. (2014). *Clasificación de métodos de evaluación*. *MPIu+a*. Consultat el 15 Juny 2016, de http://www.grihotools.udl.cat/mpiua/fases-mpiua/evaluacion/

INE - Instituto Nacional de Estadística. Notas de prensa. *Encuesta Sobre Equipamiento Y Uso De Tecnologías De Información Y Comunicación En Los Hogares*.; Publicat el 2 Octubre de 2014.

Knight, K. (2011). *Responsive Web Design: What It Is and How To Use It - Smashing Magazine. Smashing Magazine*. Consultat el 18 Maig 2016, de https://www.smashingmagazine.com/2011/01/guidelines-for-responsive-web-design/

Mora, A. (2016). *Las denuncias de los consumidores crecen un 192% con respecto a 2014*. *EL PAÍS*. Consultat el 20 Febrer 2016, de http://economia.elpais.com/economia/2016/01/13/actualidad/1452684657\_235409.html

Médecins Sans Frontières (MSF) International. (2016). Médecins Sans Frontières (MSF) International. Consultat el 3 Març 2016, de http://www.msf.org/

Mejora tu trabajo en equipo con el método Kanban. (2013). *Hipertextual*. Consultat el 15 Febrer de http://hipertextual.com/archivo/2013/11/que-es-kanban/

Nielsen, J. (2012). How Many Test Users in a Usability Study?. *Nielsen Norman Group*. Consultat 15 Juny 2016 de https://www.nngroup.com/articles/how-many-test-users/

*Noticias BBVA | ¿Qué son las asociaciones de consumidores? - (Banco Bilbao Vizcaya Argentaria)*. (2015). *BBVA NOTICIAS*. Consultat el 24 Febrer 2016, de https://info.bbva.com/es/noticias/economia/consumo/las-asociaciones-consumidores/

OCUC,. (2012). Memòria d'activitats 2012.

Sánchez, F., Ruiz, O., & Santos, M. (2008). *FACUA y el movimiento de consumidores* (1st ed., pp. 11 - 16). Sevilla: FACUA-Consumidores en Acción.

Taylor, J. (2013). 3 Reasons Why Responsive Web Design is the Best Option For Your Mobile SEO Strategy. *Search Engine Watch*. Consultat 3 Maig 2016 de https://searchenginewatch.com/sew/how-to/2253965/3-reasons-why-responsive-web-design-isthe-best-option-for-your-mobile-seo-strategy

*Test de CAPTCHA*. (2016). *Ca.wikipedia.org*. Consultat el 5 Agost 2016, de https://ca.wikipedia.org/wiki/Test\_de\_CAPTCHA

*User-centered design*. (2016). *Wikipedia*. Consultat el 22 Abril 2016, de https://en.wikipedia.org/wiki/User-centered\_design

*User Interface Design Basics*. (2016). *Usability.gov*. Consultat el 23 Abril 2016, de http://www.usability.gov/what-and-why/user-interface-design.html

*Web de l'Agència Catalana del Consum*. (2016). *Consum.gencat.cat*. Consultat el 8 Març 2016, de http://consum.gencat.cat/

# **13 ANNEXOS**

## 13.1 PLANIFICACIÓ DE RECURSOS I PRESSUPOST

<http://www.ideaweb.es/nuestros-precios/>

En primer lloc, s'ha fet una recerca sobre els preus que utilitza la competència en quant a disseny de pàgines web.

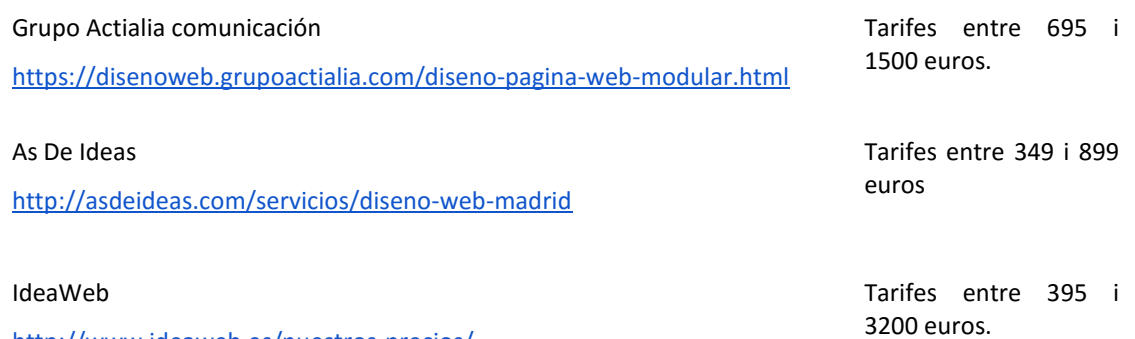

Aquest tipus d'empreses utilitzen tarifes fixes relativament econòmiques dins de l'àmbit del disseny web. Depenent del tipus de web que el client vulgui, amb més complements o menys, se li aplica una tarifa o una altra. En canvi, hi ha un altre sector d'empreses de disseny que no tenen preus establerts sinó que fan pressupostos a mida un cop el client s'ha posat en contacte i ha determinat les característiques del web desitjat i l'extensió del projecte.

Una raó per la qual els pressupostos en tarifa fixa és tant econòmica és, com en el cas de As De Ideas, perquè utilitzen Sistemes de gestió de continguts com Wordpress o Joomla que treballen a partir de plantilles predissenyades fent més senzilla la programació tot i que com a resultat obtenim un producte més tancat i menys personalitzat. Per altra banda, les que estableixen pressupostos a mida, s'adapten millor al client i per tant, tenen un preu més alt.

Per calcular el pressupost d'aquest projecte s'han tingut en compte els diferents costos fixos que comportaria el seu desenvolupament:

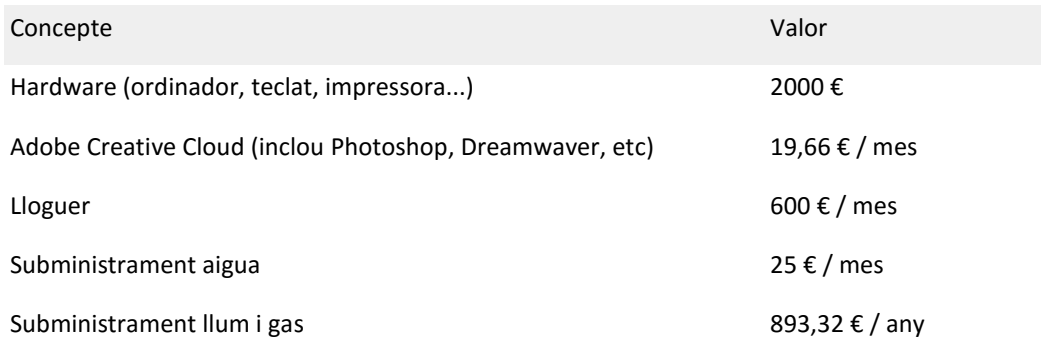

Connexió a internet + telèfon 50 € / mes

Costos variables: Transport: 40 € per projecte. (per reunions o anar al lloc per fer implementacions)

Per fer els càlculs del pressupost es tindrà en compte que tindrà 300 hores de dedicació (segons la normativa del TFG) i que es durà a terme una jornada laboral de 8 hores diàries 5 dies a la setmana, es a dir 160 hores laborals mensuals (suposant que no sóc estudiant i no tinc hores de classe diàries). Per poder fer una previsió de futur, es suposarà que realitzaré 3 projectes l'any com a mínim.

En el cas dels preus fixos mensuals com poden ser les quotes Software, aigua i Internet amb telèfon, he dividit el preu al mes per les 160 hores laborables. Així tinc el preu que em costa per hora i després ho he multiplicat per les 300 hores que comportarà el projecte.

Pel preu anual de l'electricitat i el gas he dividit el cost anual entre 11 mesos (descomptant un mes de vacances) i així he aconseguit el preu mensual.

*Exemple Adobe Creative Cloud:*

$$
\frac{19,66 \text{ } \in}{160 \text{ } h} = 0,123 \text{ } \in/h; \ 0,123 \ * \ 300h = 36,86 \text{ } \in
$$

Per calcular l'amortització del Hardware, el cas d'aparells i sistemes informàtics hi ha establerta una vida útil d'aproximadament 3 anys. Per tant, he dividit els 2000€ entre 3 anys i després pels 3 projectes que realitzaré, com a mínim en un any.

Per tal d'establir el preu per hora que es cobrarà de sou, comptarem amb les 300 hores del projecte i 50 hores addicionals corresponents a reunions que s'hagin de dur a terme.

Tenint en compte, que en un **any** tindria uns costos fixos de:

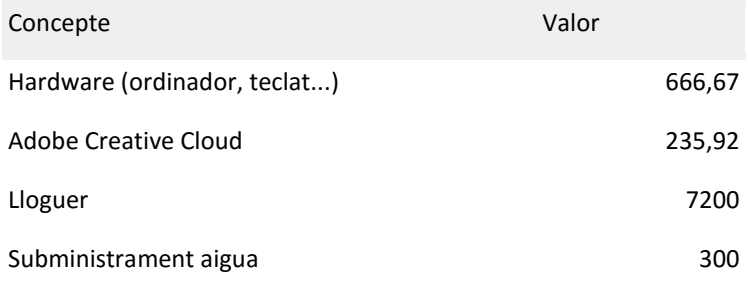

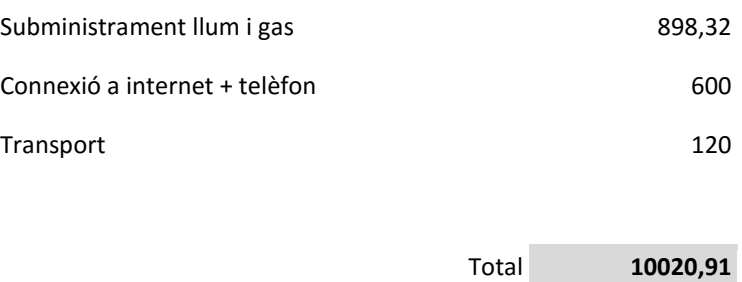

Així doncs, m'establiré un preu per hora de 15€ el que em permetrà obtenir beneficis a més de cobrir les despeses anuals.

En conjunt, el pressupost total del projecte seria el següent:

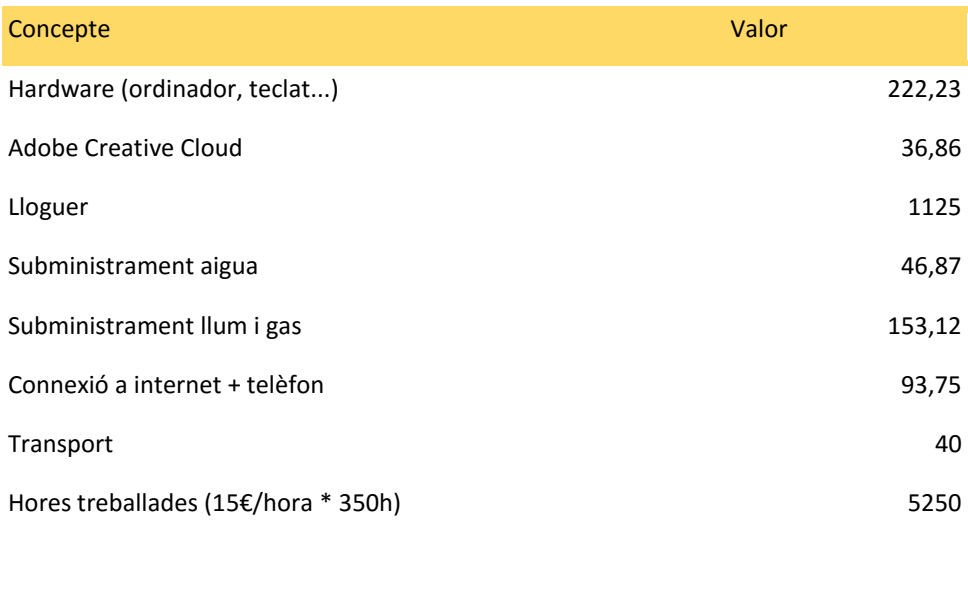

En comparació amb la competència, el meu pressupost entraria més en la categoria d'empreses que fan pressupostos a mida. No podria competir amb les empreses més econòmiques que ofereixen tarifes fixes però tindria avantatges superiors com l'atenció personalitzada, el prototipat previ, tests d'usabilitat, disseny *responsive* i web feta a mida entre d'altres.

Total **6967,83**

**IVA inclòs**

## 13.2 PLA DE MÀRQUETING

## **ESTRATÈGIA I OBJECTIUS**

Des que vaig començar els meus estudis superiors mai he tingut una idea concreta del que em volia acabar dedicant. Em vaig prendre la universitat com una etapa en la que havia de descobrir que és el que m'agrada i el que no dins del grau que havia escollit el qual ajuntava dues branques molt atraients per mi, creativitat i tecnologia.

Tot i així, des de fa un temps el meu objectiu més ambiciós és poder treballar en un estudi desenvolupant pel·lícules o curts d'animació. És un objectiu que, sent realistes, no és fàcil d'aconseguir en l'entorn espanyol ja que els estudis d'animació no abunden i els requeriments per entrar solen ser bastant exigents.

Per tant, en acabar el grau tinc pensat apuntar-me en ofertes de feina d'estudis d'animació per veure si en alguna se'm accepta amb la formació i experiència que tinc en aquest moment. Si aquesta estratègia no resulta favorable, intentaré buscar feina de disseny o programació web i en empreses de videojocs. Una feina així, pot resultar un medi de subsistència que em permetrà ampliar la meva formació amb estudis de màster, per exemple.

El meu TFG, tot i que no tracta el tema de l'animació, em servirà molt com a material de portfolio alhora de presentar-me a posicions de feina de dissenyadora web, per demostrar que tinc experiència en desenvolupar projectes d'aquest tipus.

### **PLA D'ACCIÓ**

El meu pla d'acció per guanyar visibilitat com a marca personal seria utilitzar algunes xarxes socials per promocionar els meus projectes i donar-me a conèixer dins de l'àmbit multimèdia.

Com a punt d'inici i medi més tradicional, tinc elaborat un Curriculum Vitae des de fa un parell d'anys on figura la meva formació, la meva experiència professional que de moment he tingut com a estudiant i les eines i llenguatges de software que se fer servir. He procurat escollir un disseny diferent dels típics fets a partir de plantilles ja que entre altres coses tinc coneixements de disseny gràfics i el currículum ho ha de transmetre.

També, tinc un vídeo que recull la majoria de projectes que he realitzat fins al 2015. Aquest tipus de vídeos anomenats Demoreel s'utilitzen molt en l'àmbit de la creació d'audiovisuals, animadors, artistes d'efectes especials, etc. És una manera de veure en un temps curt (1 ó 2 minuts) els projectes i el tipus de feina que es fa.

Per altra banda, per difondre la meva marca personal, faig servir les següents xarxes socials:

- **LinkedIn**

És la xarxa social de difusió professional més coneguda i et permet construir la teva identitat professional dins d'internet i et manté en contacte amb companys de classe i de feina.

Podríem dir que, personalment, ho faig servir com a currículum en format online, on la meva informació està més visible.

## - **Behance**

És una xarxa que permet compartir projectes creatius i visuals i penjar material per portfolios. Els usuaris es poden connectar amb altres professionals i també es poden visualitzar oportunitats de feina relacionades amb el que un mateix fa. Aquesta plataforma proporciona oportunitats per trobar un soci, un sponsor o una empresa interessada en fer negocis ja que els reclutadors visiten regularment aquesta xarxa per trobar talent, idees i creativitat.

Faig servir aquesta xarxa per penjar projectes que vagi fent d'ara en endavant, però de moment em serveix per donar promoció al meu Demoreel del 2015.

## - **Vimeo**

És un portal de vídeos semblant a Youtube però amb usuaris d'un perfil més artístic i creatiu. Permet penjat vídeos amb alta qualitat i té una aparença més professional. Ja que la competència és menor, permet que un vídeo aconsegueixi més visites que les que tindria en un canal de Youtube. És l'eina que utilitzo per penjar els vídeos que vulgui compartir a les demés xarxes socials.

Tot i que estic en altres xarxes socials, les utilitzo a nivell més personal i de moment no tinc intenció de explotar-les professionalment.

#### **EXECUTAR EL PLA**

### Consistència dels meus perfils professionals:

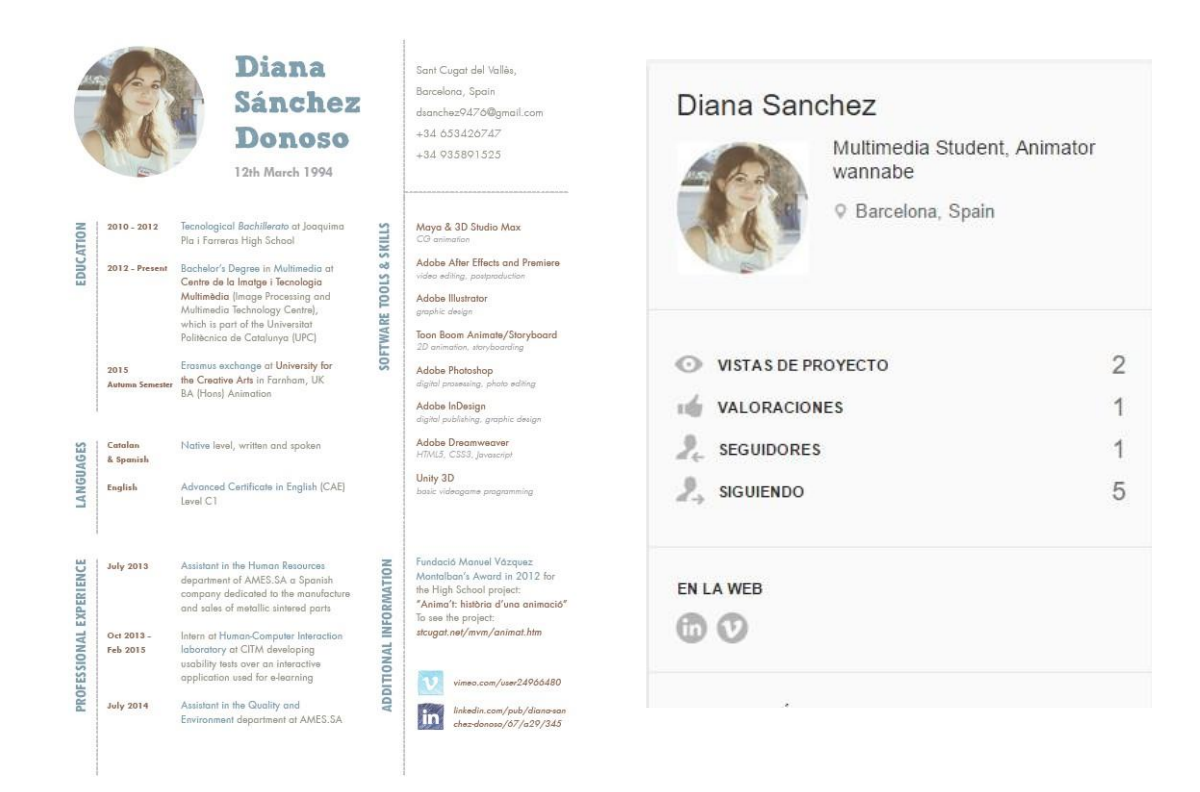

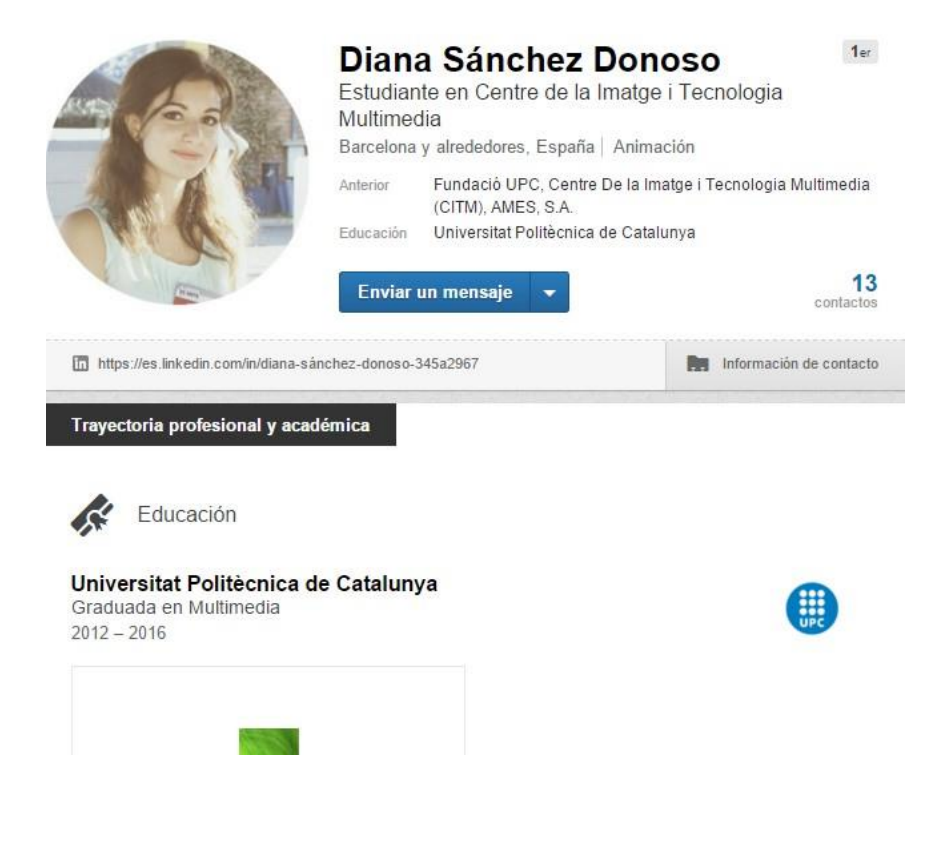

## **Diana Sanchez**

Joined 2 years ago 9 Barcelona

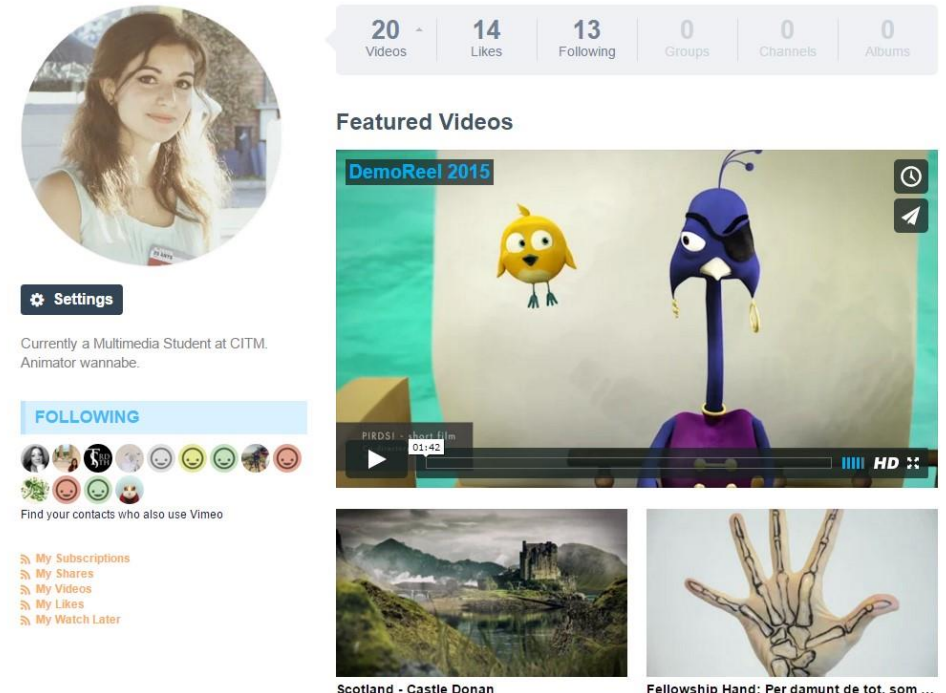

Scotland - Castle Donan

Fellowship Hand: Per damunt de tot, som ...

En aquest moment, el que intento donar promoció i que guanyi visibilitat és el meu Demoreel el qual tinc enllaçat tant a Behance com a LinkedIn. A nivell d'estadístiques, tant Behance com Vimeo, em permet accedir a dades sobre quantes persones han visitat els vídeos o projectes que penjo. Aquestes dades les vaig revisant regularment per saber la visibilitat que estan tenint.

Per donar-se a conèixer i aconseguir contactes, també és important sortir de les xarxes socials i anar a festivals, exposicions o conferències on poder contactar amb altres professionals de l'entorn. Amb aquest objectiu entre d'altres, aniré a finals d'aquest proper abril al Festival Internacional d'Animació d'Stuttgart.

### **PROMOCIÓ DEL TFG**

Quan acabi el TFG donaré promoció al projecte a Behance, amb imatges del resultat i un breu resum del contingut del projecte. D'aquesta manera, figurarà en format online en un portal adreçat a professionals creatius on puc guanyar difusió dins un entorn més concret.

A part d'això, el projecte s'inclourà al portal de projectes universitaris de la UPC on es podrà consultar la memòria completa.

## 13.3 ELEVATOR PITCH

Sabies que un 94% dels usuaris rebutja o desconfia d'una empresa per  $\sqrt{W}$ l'aspecte de la seva pàgina web?

Un mal disseny web resulta, cada cop més, crucial alhora de captar clients o WHAT usuaris i s'ha convertit en un element més de màrqueting. És un error que moltes empreses cometen provocant que els seus continguts siguin ignorats i rebutjats.

Treballo en la creació de projectes web únics, atractius i moderns aportant un HOW tracte personalitzat i tenint en compte a les necessitats de cada client. Uneixo un disseny atractiu amb una organització de continguts funcional per millorar l'experiència de l'usuari.

Crec en la capacitat que té el disseny de comunicació i d'afectar els nostre WHY comportament. Busco oferir la meva experiència com a dissenyadora web perquè els clients aconsegueixin mostrar als clients la imatge que es vol transmetre.

Sóc Diana Sánchez i sóc estudiant de Multimèdia amb experiència en WHO projectes de disseny web i disseny emocional.

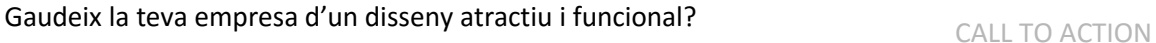

*\*preguntes que l'elevator pitch ha de respondre*